*Universidad Centra "Marta Abreu" de Las Villas Facultad de Ingeniería Eléctrica Centro de Estudios de Electrónica y Tecnologías de la Información* 

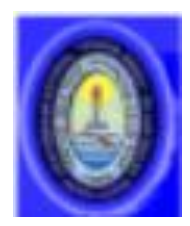

# **Trabajo de Diploma**

**"***Asimilación de un Software para el Procesamiento Digital de Imágenes Médicas***"**

*Autor***: Dunia Zamara Pérez Monzón** 

*Tutor***: Dr. Juan V. Lorenzo Ginori**

Santa Clara 2009 "Año del 50 Aniversario del Triunfo de la Revolución CON SU ENTRAÑABLE TRANSPARENCIA *Universidad Centra "Marta Abreu" de Las Villas Facultad de Ingeniería Eléctrica Centro de Estudios de Electrónica y Tecnologías de la Información* 

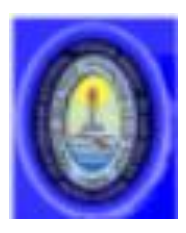

## **Trabajo de Diploma**

**"***Asimilación de un Software para el* 

*Procesamiento Digital de Imágenes Médicas***"**

*Autor***: Dunia Zamara Pérez Monzón**

*E-mail: dunia\_zamar[a@uclv.edu.cu](mailto:Ailicec@uclv.edu.cu)*

*Tutor***: Dr. Juan V. Lorenzo Ginori**

 **Profesor Titular Consultante, CEETI**

*E-mail: juan[l@uclv.edu.cu](mailto:Ailicec@uclv.edu.cu)*

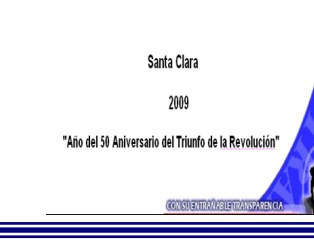

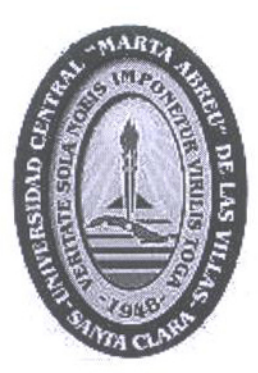

Hago constar que el presente trabajo de diploma fue realizado en la Universidad Central "Marta Abreu" de Las Villas como parte de la culminación de estudios de la especialidad de Ingeniería Biomédica, autorizando a que el mismo sea utilizado por la Institución, para los fines que estime conveniente, tanto de forma parcial como total y que además no podrá ser presentado en eventos, ni publicados sin autorización de la Universidad.

ma del Autor

Los abajo firmantes certificamos que el presente trabajo ha sido realizado según acuerdo de la dirección de nuestro centro y el mismo cumple con los requisitos que debe tener un trabajo de esta envergadura referido a la temática señalada.

Firma del Autor

Firma del Jefe de Departamento donde se defiende el trabajo

 $61541209$ <br>Firma del Responsable de Información Científico-Técnica

<span id="page-3-0"></span>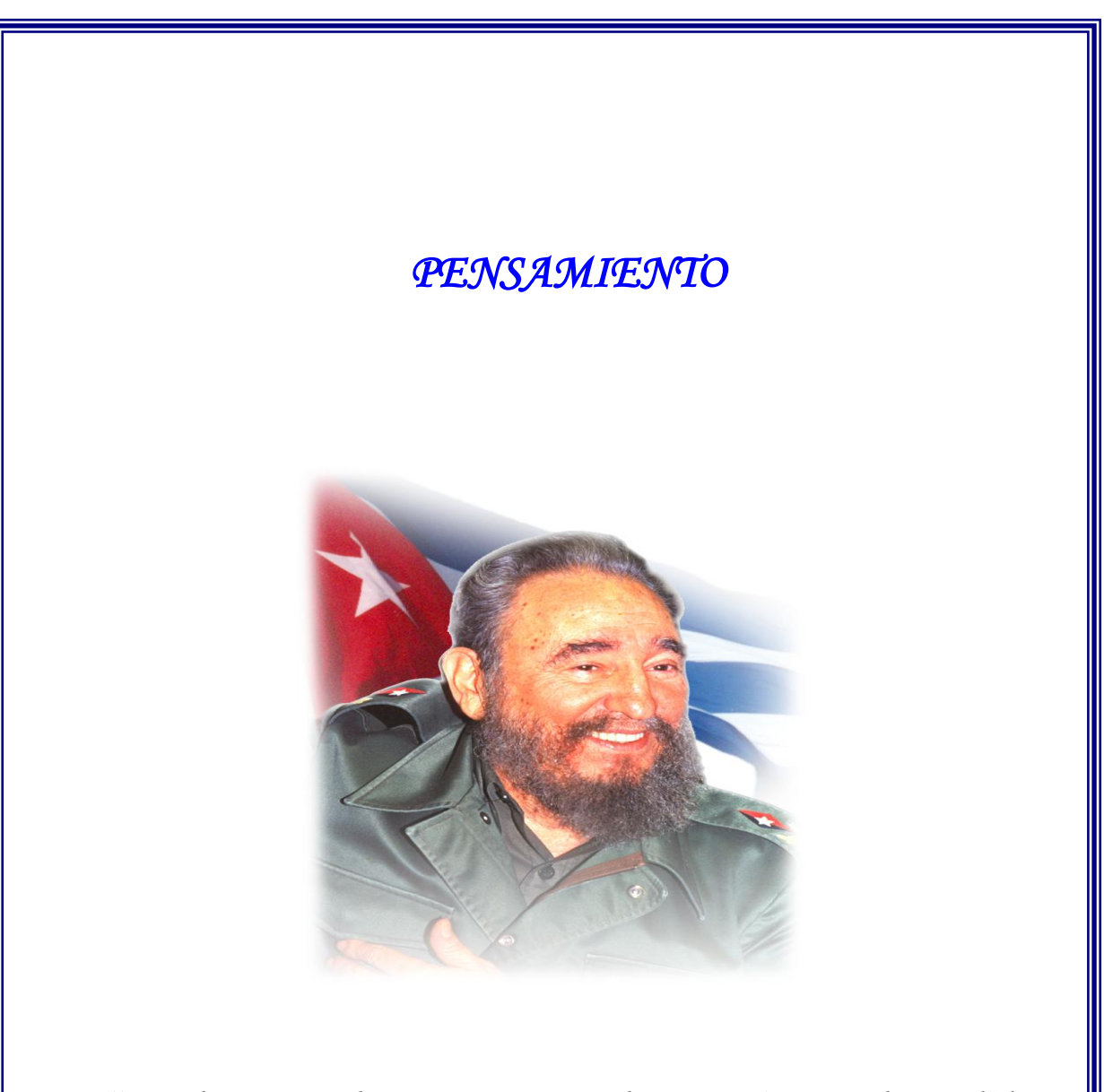

*"Muchas veces los sueños se vuelven masivos en la medida en que se descubre todo el valor del saber, que, en realidad, para el hombre viene a convertirse y se convertirá cada vez más en el mundo del mañana, en el más alto nivel de felicidad."*

### <span id="page-4-0"></span>*DEDICATORIA*

 *A la memoria de mi abuela porque sin su amor infinito, ternura, confianza, preocupación y entrega total, jamás hubiese encontrado el mejor camino a seguir.*

 *A mi familia y en especial a mis padres porque son mi razón de vivir y de ser Feliz.*

 *A mi tía y mi padrino por estar a mi lado cuando más lo necesitaba.*

 *A mi hermano porque es mi mayor impulso para seguir adelante.*

 *A mis amigos que siempre me han acompañado en los momentos de mi vida.*

 *A mi novio por su ayuda y compañía.*

 *A todos los profesores que han confiado en mí.*

### <span id="page-5-0"></span>*AGRADECIMIENTOS*

 *A la Revolución y a Fidel, a los cuales le agradecemos que el futuro luminoso llegue al ciudadano más humilde de está tierra.*

 *A mis profesores, a los cuales les debo los conocimientos adquiridos y mi formación como profesional.*

 *A mis compañeros de estudio los cuales me apoyaron en toda mi carrera.*

 *A mi tutor Dr. Juan V. Lorenzo Ginori, que con su dominio y experiencia me supo guiar correctamente en la realización de este trabajo.* 

 *A todos los que de una forma u otra han contribuido a la materialización de la presente tesis.*

 *A todos Gracias…* 

## TAREA TÉCNICA

- 1. Análisis del estado del arte de los software para el procesamiento digital de imágenes médicas de acuerdo a sus clasificaciones.
- 2. Metodología para el empleo del software CellProfiler.
- 3. Descripción y demostración del software CellProfiler. Ejemplos de algunas funciones del CellProfiler y una comaparación entre el CellProfiler y el Matlab(Image Processing Toolbox).

Firma del Autor

Firma del Tutor

### *RESUMEN*

En diversos centros de investigación e instituciones médicas se generan diariamente un gran volumen de imágenes digitales, las que organizadas en bancos de datos constituyen una importante fuente de información para el diagnóstico, la investigación y la docencia médica. Para el procesamiento digital de estas imágenes se han desarrollado diversos software, de los cuales se ha seleccionado un grupo representativo para su descripción en este trabajo. En particular, y para dar respuesta a uno de los objetivos del presente trabajo, se identificó un software especializado en imágenes de microscopía celular: "*CellProfiler*" que presenta ventajas con respecto a otros software actuales al obtenerse resultados satisfactorios en varias técnicas para el estudio y procesamiento de imágenes. Este software es capaz de detectar algunas características que no son fácilmente detectables desde el punto de vista de un observador humano. Por ejemplo, pequeñas pero importantes diferencias biológicas, como pueden ser, un aumento del 10% en el tamaño del núcleo, que no son perceptibles por el ojo humano. Otras características, son, por ejemplo, la textura y las manchas de proteínas o ADN, que son observables, pero no cuantificables por inspección visual. *CellProfiler* no requiere de un lenguaje de programación para su empleo y es de fácil utilización para los usuarios sin necesidad de tener un nivel elevado de especialización.

Se recomienda su aplicación en los centros de investigación y laboratorios en general donde se realizan análisis de microscopia celular, con el objetivo de mejorar la calidad de los resultados de los estudios correspondientes.

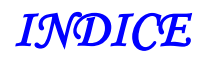

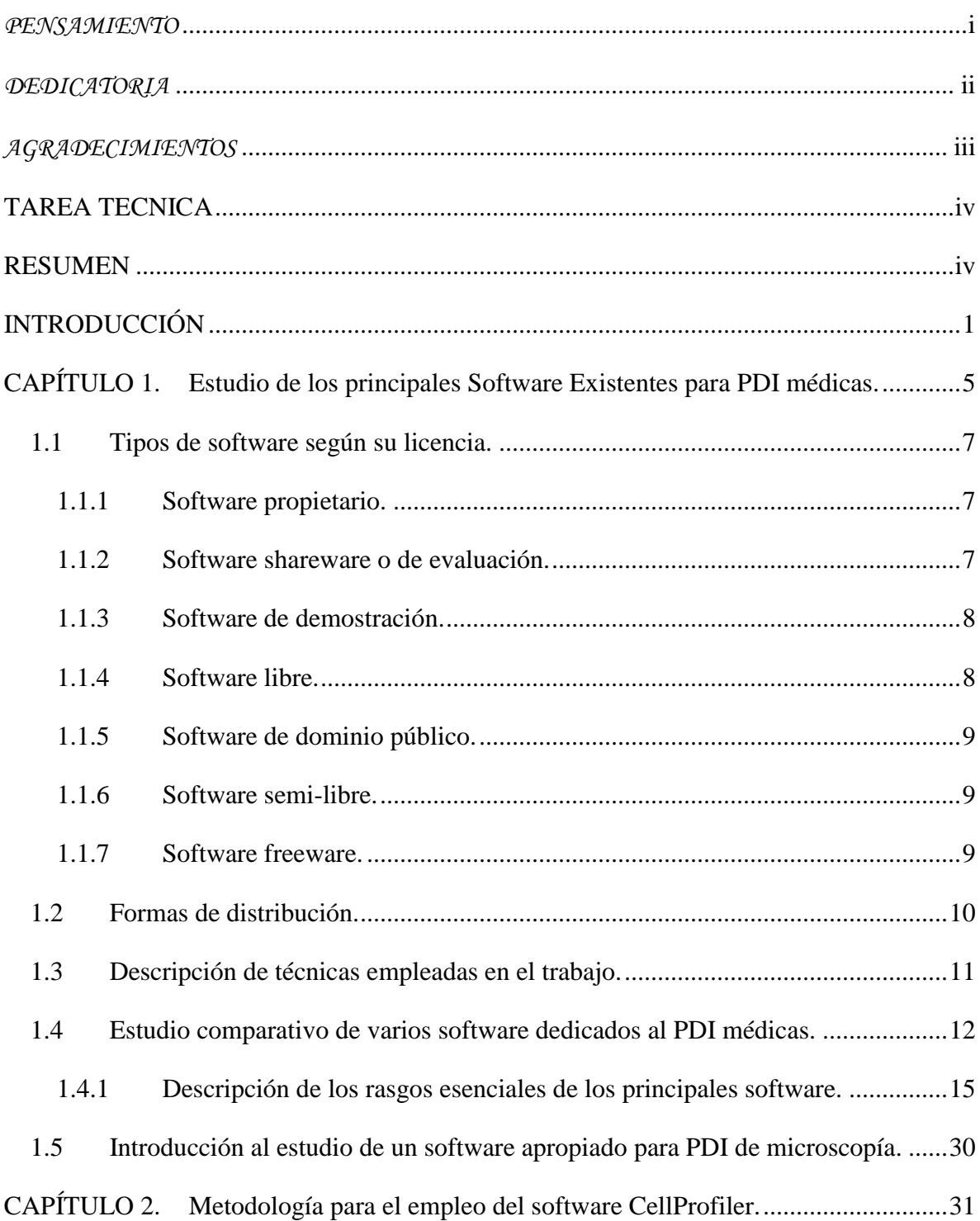

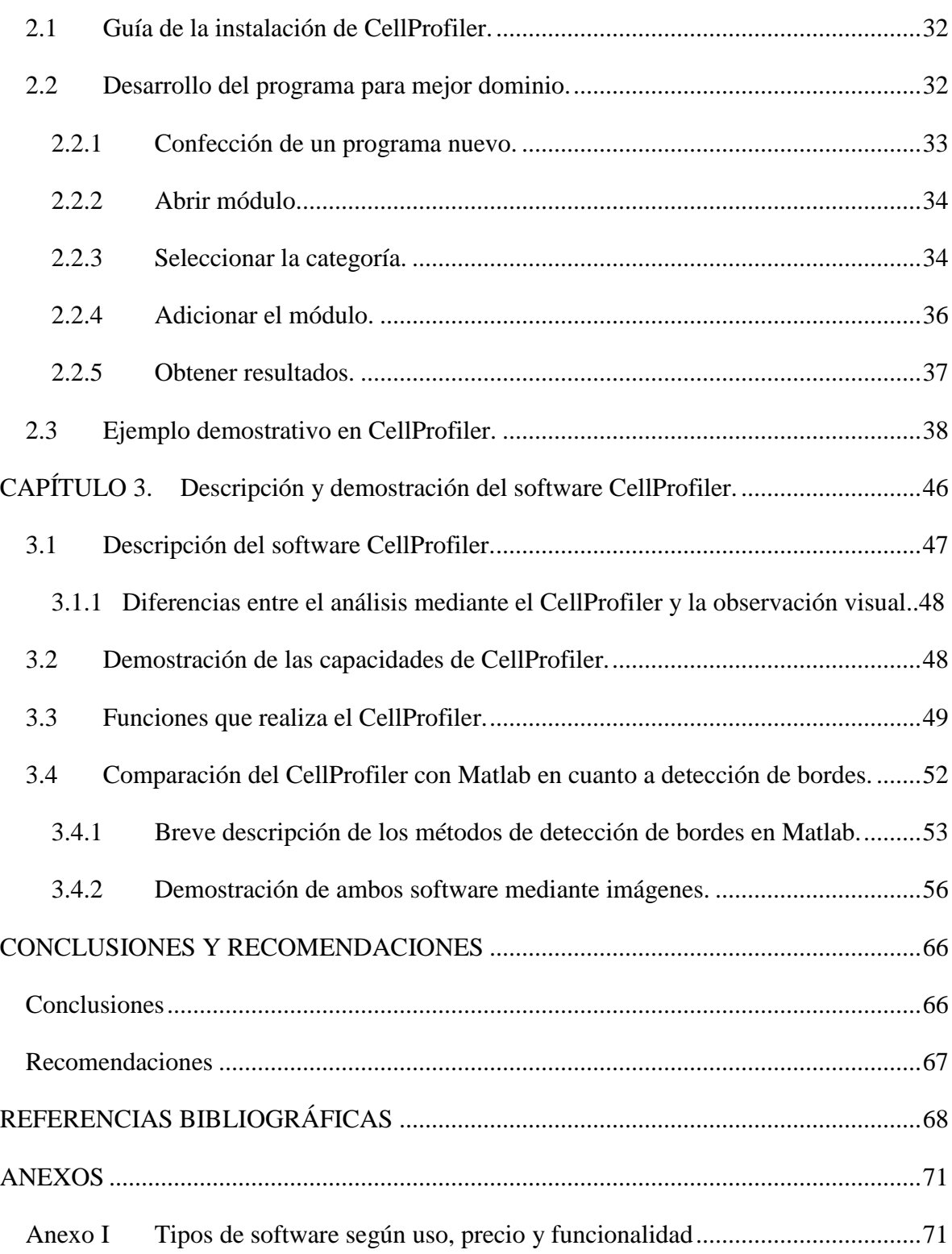

### <span id="page-10-0"></span>**INTRODUCCIÓN**

La disponibilidad de datos digitales asociados a las imágenes, así como de sistemas de comunicación, incrementan las posibilidades de los servicios de salud y potencian el desarrollo asociado con la manipulación y procesamiento de los datos mediante computadoras.

 Existen diferentes software para el procesamiento digital de imágenes. Las técnicas modernas han permitido crear software basados en procedimientos matemáticos robustos combinados con el mejoramiento de la tecnología de computadoras, estos han producido distintos métodos para la obtención de imágenes tomográficas, o para la producción de mapas superficiales o tridimensionales de la actividad eléctrica cerebral y cardiaca, así como métodos para el análisis de sus cambios en el tiempo.

 Difícilmente se encuentre hoy un sistema de diagnóstico o de terapia avanzada, que no contenga alguna clase de computadora integrada en su estructura. En consecuencia, continuamente se están investigando software con algoritmos más eficientes, y modelos más exactos, que permitan economizar tiempo de cálculo y aumentar la confiabilidad de la información obtenida mediante el análisis de señales. Cada vez los software tienden hacerse más específicos y complejos, demandando mayor satisfacción y elaboración cooperativa[1].

 La medicina se mantiene en un constante avance en el mundo entero e ingresan en el mercado nuevos equipos y técnicas para facilitar el trabajo en los laboratorios y con ello mejorar también el trabajo en los hospitales. Después de una búsqueda general hemos

llegado a la conclusión que nuestro país tiene la necesidad de lograr un mayor desarrollo en cuanto al tratamiento de las imágenes microscópicas.

 En los últimos años se ha producido un crecimiento explosivo en las tecnologías para la producción de imágenes médicas. Actualmente el médico debe de estar informado y familiarizado con los métodos y sistemas que le permitirán analizar y manejar esta gran cantidad de información de una manera rápida y eficiente por su gran importancia para numerosas aplicaciones. En la actualidad, las imágenes médicas se han hecho indispensables en el diagnóstico y tratamiento de los pacientes, el número de imágenes que se obtienen para caracterizar la anatomía y las funciones del cuerpo humano aumenta cada día[2] [3].

 El campo dentro del cual se desarrollará el presente Trabajo de Diploma de Ingeniería Biomédica es el procesamiento digital de imágenes médicas. En él se dan cita diversos software que contienen múltiples técnicas, algoritmos, métodos y procedimientos que manipulan una imagen digital cualquiera con el fin de evaluar su contenido, visualizarlo, editarlo, analizarlo, procesarlo, mejorar su apariencia, detectar las características de los objetos presentes en la imagen, o interpretar su contenido, todo lo cual se lleva a cabo mediante una serie de procesos computarizados [4].

 El trabajo realizado nos llevó a conocer diversos software y nos dio una visión de las posibilidades de cada unos de ellos.

 Actualmente las imágenes médicas principalmente las imágenes microscópicas son procesadas por software que resultan insuficientes a las demandas de análisis e investigación. Por lo cual se realizó un estudio sobre los principales software existentes para aplicaciones médicas y se identificó un software el *CellProfiler* que presenta ventajas sobre otros similares.

 Puede reconocerse así un importante problema científico: ¿Cómo lograr que se aplique eficientemente el software escogido en laboratorios dedicados al análisis de células, de modo que pueda propiciarse el necesario desarrollo de la microscopia digital en Cuba?

 Hacia su solución se encamina el presente trabajo. De modo que, tomando como objeto el análisis de imágenes microscópicas, el autor se ha planteado como materia de investigación el uso efectivo del software *CellProfiler* en centros de investigación o laboratorios.

 En correspondencia con el problema planteado, se fórmula el siguiente objetivo general del trabajo:

 Realizar una revisión de la literatura publicada sobre software médicos de Procesamiento Digital de Imágenes, y estudiar de entre ellos un software capaz de facilitar la investigación y el diagnóstico médico a través de las imágenes de microscopía celular y poner a punto aplicaciones del mismo.

Los objetivos específicos del presente Trabajo de Diploma de Ingeniería Biomédica son:

- 1) Realizar una búsqueda y dar una descripción de un grupo de software médicos representativos de las principales aplicaciones de estos en la actualidad.
- 2) Estudiar el software *CellProfiler* destinado a aplicaciones de procesamiento de imágenes en microscopía celular.
- 3) Desarrollar un conjunto de aplicaciones demostrativas de *CellProfiler* a imágenes de microscopía celular de interés práctico.

 Para dar cumplimiento a estos objetivos, fue necesario realizar las siguientes Tareas de investigación:

- 1. Estudio bibliográfico sobre el tema, que comprendió los principales software existentes en el análisis de imágenes médicas, así como sus principales características, clasificaciones y ejemplificaciones sobre el área de uso de cada software.
- 2. Estudiar y poner en práctica una metodología para el empleo del software seleccionado, el *CellProfiler*.

3. Descripción y Demostración del Software *CellProfiler*, así como, una comparación del CellProfiler con el Matlab (Digital Image Process Toolbox).

 El presente trabajo se ha estructurado en tres capítulos donde se abordan las siguientes temáticas:

 El capítulo1 se dedica al estudio de los software en procesamiento digital de imágenes médicas en general.

 En el capítulo2 se presenta el desarrollo de una metodología para la utilización del *CellProfiler* en aplicaciones relacionadas con estudios sobre microscopia celular.

 En el capítulo3 se analiza la aplicación del software "*CellProfiler*" obteniéndose resultados de imágenes analizadas en él, además de realizar una comparación con otro software en este caso de propósito general el "*Matlab*"(*Image Processing Toolbox*)[5,6].

 La estructura del presente trabajo también cuenta con conclusiones, recomendaciones y referencias bibliográficas citadas a lo largo del texto.

 En las conclusiones se realizó un análisis crítico de los resultados obtenidos a partir de los objetivos que se trazaron inicialmente, así como se orientan acciones dirigidas a enriquecer el material, que permitan dar una continuidad a este proyecto en el futuro.

 Las referencias bibliográficas constituyen un listado de las bibliografías citadas siguiendo la metodología vigente para este fin.

### <span id="page-14-0"></span>**CAPÍTULO 1. Estudio de los principales Software Existentes para procesamiento digital de imágenes médicas.**

El presente capítulo muestra una revisión bibliográfica sobre diferentes software que encuentran aplicación en diversos campos dentro del análisis de imágenes médicas.

 Un software consiste en la secuencia de instrucciones o indicaciones destinadas a ser utilizadas en un sistema informático para realizar una función o tarea con el objetivo de obtener un resultado determinado, cualquiera que fuese su forma de expresión y fijación, lo que normalmente llamamos programas de ordenador[7].

 El epígrafe 1.1 se refiere a las licencias de los software que son una especie de contratos, en donde se especifican todas las normas y cláusulas que rigen el uso de un determinado programa, principalmente se estipulan los alcances de uso, instalación, reproducción y copia de estos productos[8].

 En el epígrafe 1.2 se hace un resumen sobre las formas de distribución de los software principalmente los *freeware* y *software libres* que sean gratuitos y de fácil dominio con funciones de gran alcance para lograr un mejor trabajo médico y satisfacer las necesidades del paciente.

 En el epígrafe 1.3 se realizó una tabla comparativa clasificando los software según sus posibilidades para el trabajo y al concluir este epígrafe se muestra una breve descripción de ellos para ilustrar las posibilidades de cada uno en la medicina en general y en las áreas de aplicación respectivas en particular.

 En el epígrafe 1.4 se presenta el tema del software apropiado y de mayor aplicabilidad en estos momentos en nuestro país, considerando las necesidades de investigación que más urgen. Como parte de este estudio, se ha encontrado que la microscopia presenta una alta demanda en la etapa de análisis de la imagen.

 En la mayoría de los casos la citometría de la imagen es absolutamente necesaria para extraer el espectro completo de información biológica presentes en dicha imagen, lo cual en muchos casos no pueden hacer con gran exactitud y precisión los observadores humanos.

 El software escogido para analizar las imágenes microscópicas es el *CellProfiler* de código abierto y su licencia es pública, con el se puede analizar, en un solo día, grandes cantidades de imágenes con una alta resolución de las células. Este software es capaz de evidenciar algunas características que no son fácilmente detectables por un observador humano. Por ejemplo, las pequeñas (pero importantes biológicamente) diferencias, como pueden ser un aumento del 10% en el tamaño del núcleo, que no son perceptibles por los ojos. Otras características, por ejemplo, la textura (suavidad), las manchas de proteínas o ADN, son observables, pero no cuantificables por los ojos. Los patólogos han sabido durante años que los cambios no visibles para el ojo humano pueden revelar enfermedades[9].

#### <span id="page-16-0"></span>**1.1 Tipos de software según su licencia.**

Una licencia de software es la autorización o permiso concedida por el autor para utilizar su obra de una forma convenida habiendo marcado ciertos límites y derechos respecto a su uso. Es decir, la licencia puede, por ejemplo, restringir el territorio de aplicación del programa, su plazo de duración o cualquier otra cláusula que el autor del software decida incluir[10, 11].

 Las licencias sobre obras intelectuales originales son una forma de protección proporcionada por las leyes vigentes, que incluyen tanto los trabajos publicados como los pendientes de publicación y otorgan al autor el derecho exclusivo para autorizar a otros a utilizar, modificar y/o redistribuir su obra original.

 La licencia expresa que: *el autor del software puede autorizar o limitar el uso, modificación y/o redistribución de su obra adscribiéndose a un determinado tipo de licencia.*

#### <span id="page-16-1"></span>**1.1.1 Software propietario.**

En términos generales, el software propietario es un software cerrado, donde el dueño del software controla su desarrollo y no divulga sus especificaciones.

 El software propietario es el producido principalmente por las grandes empresas, tales como Microsoft y muchas otras. Antes de poder utilizar este tipo de software se debe pagar por él. Cuando se adquiere una licencia de uso de software propietario, normalmente se tiene derecho a utilizarlo en un solo computador y a realizar una copia de respaldo. En este caso la redistribución o copia para otros propósitos no es permitida[12].

#### <span id="page-16-2"></span>**1.1.2 Software shareware o de evaluación.**

 El *software shareware* es un tipo particular de software propietario, sin embargo por la diferencia en su forma de distribución y por los efectos que su uso ocasiona, puede considerarse como una clase aparte.

 El *software shareware* se caracteriza porque es de libre distribución o copia, de tal forma que se puede usar, contando con el permiso del autor, durante un periodo limitado de tiempo, después de esto se debe pagar para continuar utilizándolo, aunque la obligación es únicamente de tipo moral ya que los autores entregan los programas confiando en la honestidad de los usuarios. Este tipo de software es distribuido por autores individuales y

pequeñas empresas que quieren dar a conocer sus productos. Muchas veces por ignorancia los programas de esta clase se utilizan ilegalmente. A menudo el *software shareware* es denominado como software de evaluación.

 A modo de ejemplo estos programas se distribuyen, o alguna vez se distribuyeron calificados como *shareware:*

1. Compresores de archivos

- Winzip
- WinRAR
- 2. Antivirus
- Virus Scan
- Kaspersky
- 3. Multimedia
	- Winamp
	- Nero

#### <span id="page-17-0"></span>**1.1.3 Software de demostración.**

El software de demostración o como se acostumbra a decir "software demo", es similar al software *shareware* por la forma en que se distribuye pero en esencia es sólo software propietario limitado que se distribuye con fines netamente comerciales. Se caracteriza porque deja de trabajar al cabo de cierto tiempo[12].

#### <span id="page-17-1"></span>**1.1.4 Software libre.**

El software libre se puede utilizar para cualquier propósito como: copiar, distribuir y modificar libremente, es decir, es un software que incluye archivos fuentes. La denominación de software libre se debe a la *Free Software Foundation* [\(FSF\)](http://www.fsf.org/), entidad que promueve el uso y desarrollo de software de este tipo. Cuando la FSF habla de software libre se refiere a una nueva filosofía respecto al software, donde priman aspectos como especificaciones abiertas y bien común, sobre software cerrado[13].

*Stallman* considera que un software es libre, si cumple los siguientes requisitos[6]:

 $\bullet$ Se puede ejecutar sin importar el propósito.

- El usuario lo puede modificar para ajustarlo a sus necesidades. Para lograrlo, este  $\bullet$ debe tener acceso al código fuente, ya que si no se sabe el código es muy difícil realizar cambios.
- El usuario puede redistribuir copias del programa, ya sea gratis o por una suma  $\bullet$ determinada.
- El usuario puede distribuir versiones modificadas del programa siempre y cuando se  $\bullet$ documenten los cambios al software.

Ejemplos de este software son los siguientes: *Imlib3B y ITK.*

#### <span id="page-18-0"></span>**1.1.5 Software de dominio público.**

El software de dominio público (*public domain software*), es un software libre que tiene como particularidad la ausencia de *copyright*, es decir, es software libre sin derechos de autor. En este caso los autores renuncian a todos los derechos que les puedan corresponder.

 Ejemplo de este tipo de software es el *CellProfiler*, que es el principal objeto de estudio en este trabajo[12].

#### <span id="page-18-1"></span>**1.1.6 Software semi-libre.**

Para la [FSF](http://www.fsf.org/) el *software semi-libre* es un software que posee las libertades del software libre pero sólo se puede usar para fines específicos, por lo cual lo catalogan como software no libre.

#### <span id="page-18-2"></span>**1.1.7 Software freeware.**

El *software freeware* es software que se puede usar, copiar y distribuir libremente pero que no incluye archivos fuentes. Para la [FSF](http://www.fsf.org/) el *software freeware* no es software libre, aunque tampoco lo califica como semi-libre ni propietario. Este software se asemeja más al software libre, porque no se debe pagar para adquirirlo o utilizarlo. Un ejemplo de este tipo de software es el traductor Babylon y el BSPlayer.

#### <span id="page-19-0"></span>**1.2 Formas de distribución.**

 Fuera ya de las licencias podemos encontrar diferentes formas de distribución de software, entre ellas el *freeware*, el *shareware* o el *adware*. Estas clasificaciones afectan a la forma en la que los programas son comercializados, y son independientes de la licencia de software a la que pertenezcan[11].

Se define como *Freeware* todo aquel programa que se distribuya gratuitamente, con ningún costo adicional. Uno de los grandes ejemplos es la *suite* de navegador y cliente de correo y noticias de [Mozilla,](http://www.mozilla-europe.org/es/) distribuido también bajo licencia GPL (Software Libre).

 Existe una diferencia notable entre el software libre y el *freeware*. El conflicto nace en el significado del la palabra *free* en inglés, que significa tanto libre como gratuito. Por eso, y como bien decíamos antes, el software libre no tiene por qué ser gratuito, del mismo modo en que el *freeware* no tiene por qué ser libre[14].

- El *shareware* es otra modalidad de comercialización todavía más extendida, el programa se distribuye con limitaciones, bien como versión de demostración o evaluación, con funciones o características limitadas o con un uso restringido a un límite de tiempo establecido (por ejemplo 30 días). Así, se le da al usuario la oportunidad de probar el producto antes de comprarlo y, más tarde, adquirir la versión completa del programa. Un ejemplo muy claro de este tipo es el *[software](http://www.softonic.com/index.phtml?&action=esales&id_section=551&by=license)  [antivirus](http://www.softonic.com/index.phtml?&action=esales&id_section=551&by=license)*, estas compañías suelen permitir la descarga de sus productos de evaluación que sólo son válidos para un determinado número de días. Una vez superado el máximo, el programa se bloquea y es necesario comprar el producto si se desea seguir utilizándolo.
- También podemos encontrar programas gratuitos en su totalidad pero que incluyen publicidad en su programa, este tipo de distribución se denomina *adware*. Un ejemplo muy claro es el programa *[Messenger](http://messenger.msn.com/)* de Microsoft, que permite el uso de su software.

#### <span id="page-20-0"></span>**1.3 Descripción de técnicas empleadas en el trabajo.**

 La segmentación es un paso imprescindible en diversos procesos de tratamiento de imagen. Es necesaria para tomar medidas sobre una región, para realizar reconstrucciones tridimensionales de una zona de la imagen, para la clasificación o diagnóstico automático o para reducir la información de las imágenes. Si de una serie de imágenes para un determinado estudio sólo nos interesa una región concreta podemos segmentarlas y almacenar sólo las regiones para el análisis posterior[15-17].

 Aunque a simple vista, la detección de regiones pueda parecer una tarea sencilla, nos encontramos con una serie de dificultades a la hora de realizar la segmentación de una imagen, como pueden ser:

- Artefactos

- Volumen parcial.
- Inhomogeneidad.
- Forma.
- Ruido.
- Conocimiento previo.

#### **Formas de segmentación**[18]

- **Manual**: El usuario segmenta con una herramienta informática
- **Automática**: El proceso se realiza sin interacción por parte del usuario

• **Semi-automática**: Hay etapas automáticas, pero el usuario sigue el proceso en todo momento.

#### **Técnicas de segmentación**

- Umbralización  $\bullet$
- Detección de bordes
- Detección de regiones  $\bullet$
- Clustering
- Segmentación de texturas  $\bullet$
- Morfología matemática  $\bullet$
- Redes neuronales.

#### **Registro**

#### **Concepto de registro de imágenes:**

Procedimiento de búsqueda de la transformación geométrica que pone en concordancia espacial dos imágenes[18].

#### **Pasos del Registro**

- $\bullet$ Cálculo de la transformación geométrica adecuada Algoritmos de registro.
- Aplicación de la transformación.  $\bullet$
- $\bullet$ Fusión de imágenes.

#### **Métodos de registro**

#### **Manuales**

– Giros y traslaciones de una imagen hasta que coincide geométricamente con la otra

#### **Semi-automáticos**

– Registro por pares de puntos homólogos

#### **Automáticos**

– Optimizan una función de coste que está relacionada con el grado de concordancia

– Requieren comprobación visual del resultado.

### <span id="page-21-0"></span>**1.4 Estudio comparativo de varios software dedicados al PDI en aplicaciones médicas.**

 En la tabla 1, se presenta la descripción de cada uno de ellos según su característica principal, versión y clasificación.

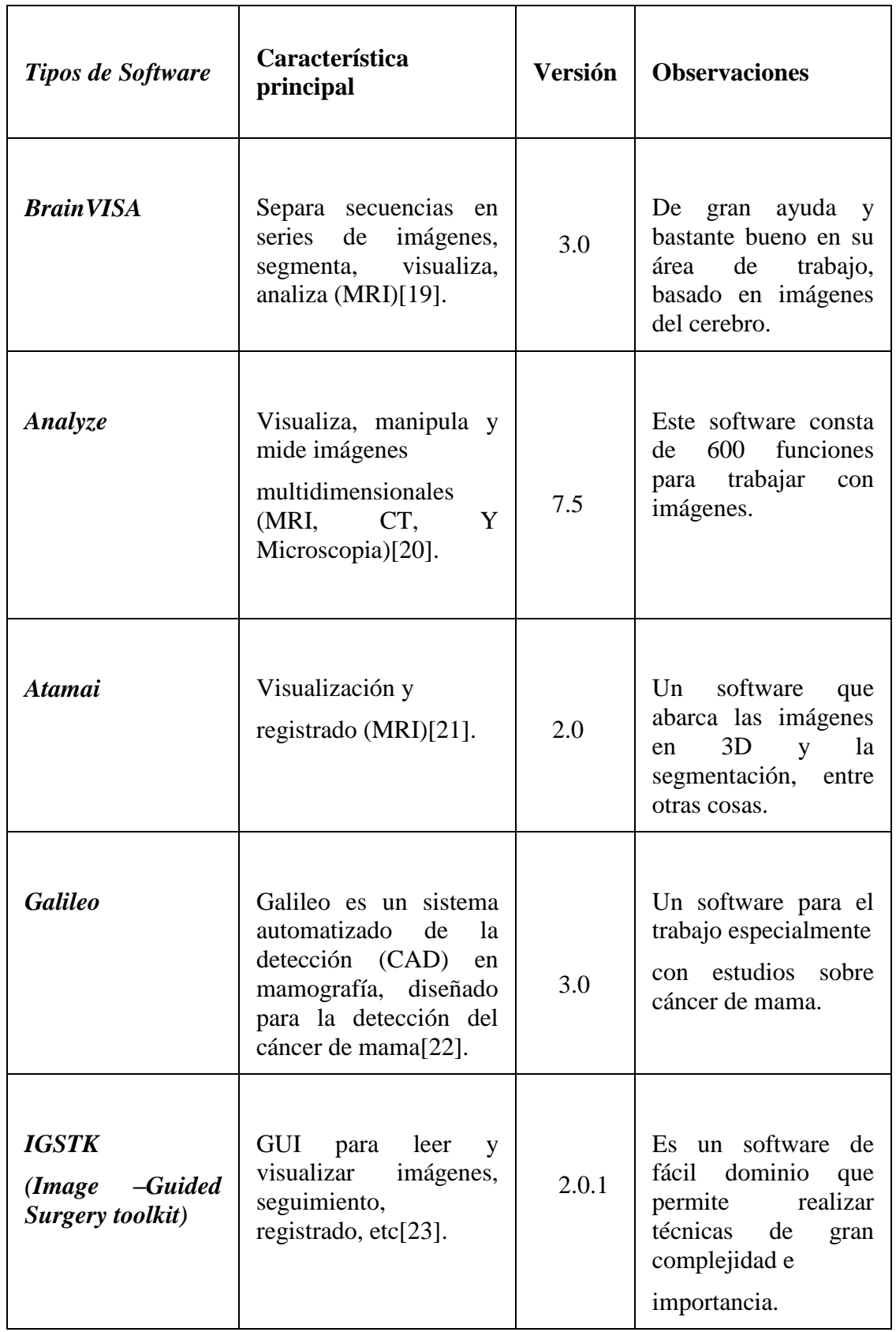

### **Tabla 1 Características de los principales Software.**

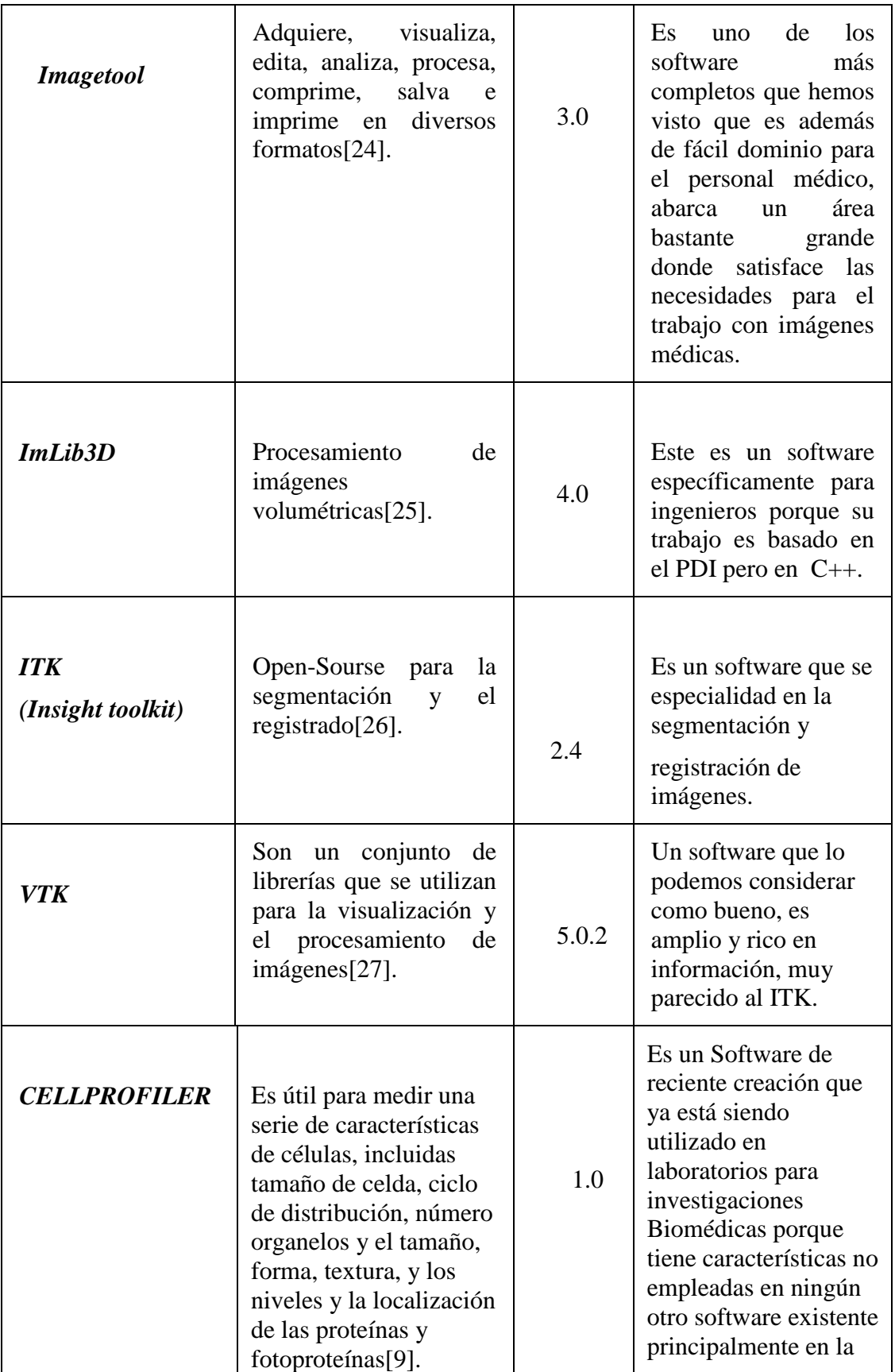

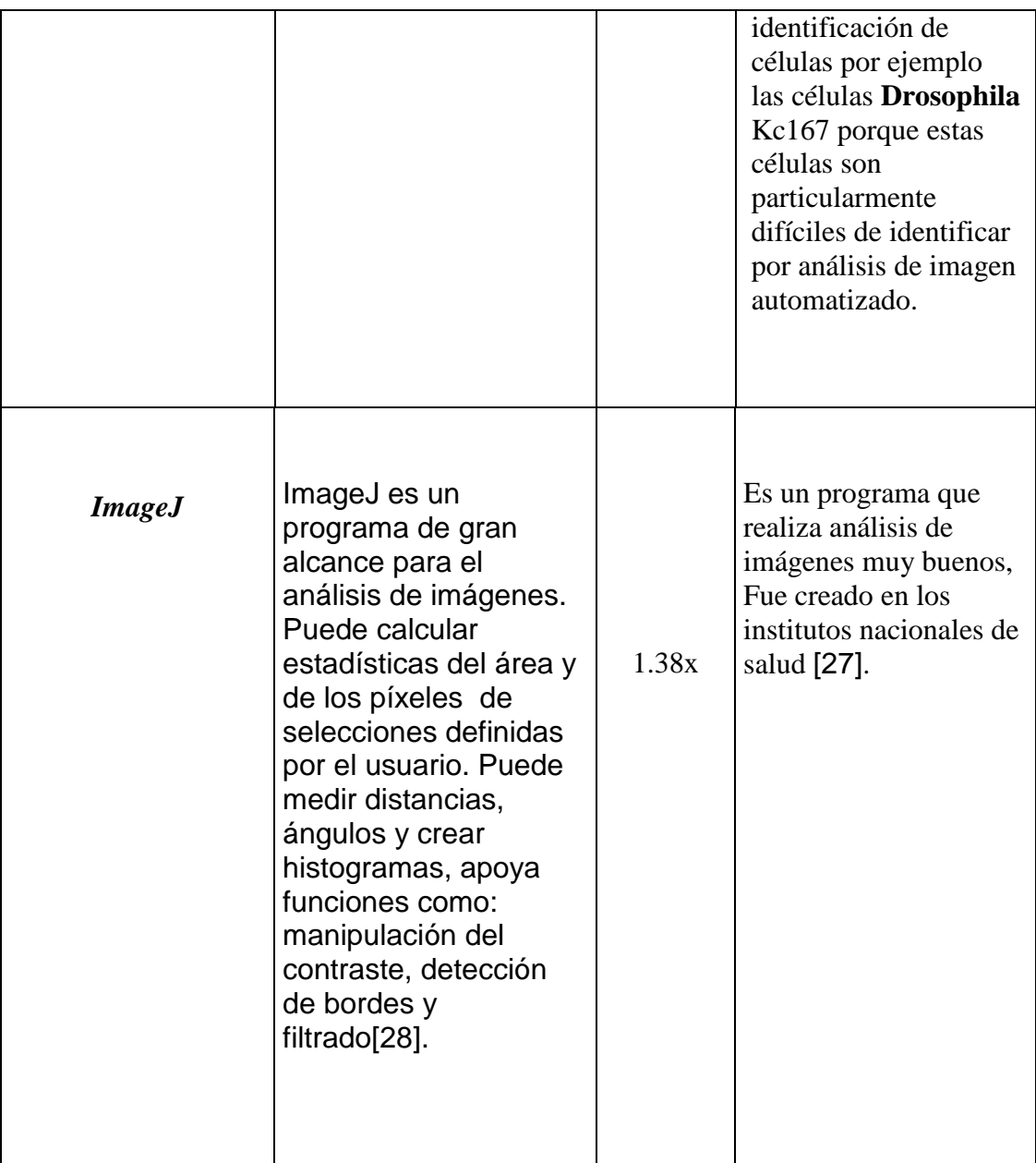

#### <span id="page-24-0"></span>**1.4.1 Descripción de los rasgos esenciales de los principales software analizados.**

#### **1. BrainVISA-Anatomist**

*BrainVISA* es un software de visualización, este software puede analizar varios cerebros simultáneamente, proporciona también algunas herramientas como pueden ser mapas paramétricos en imágenes 3D del cerebro, también una caja de herramientas de dibujo manual que se puede utilizar para varios propósitos[19].

 Un panel de control simple permite que el usuario accione algunas secuencias de tratamientos en varias imágenes. Estos tratamientos son realizados por llamadas a las líneas de comando proporcionadas por diversos laboratorios.

 *BrainVISA* se distribuye con una caja de herramientas de bloques de edificio dedicados a la segmentación de imágenes. El producto de la planta de fabricación principal compuesta de esta caja de herramientas es el siguiente: acoplamientos de cada superficie del hemisferio para el propósito de la visualización, acoplamientos esféricos de cada superficie blanca de la materia del hemisferio y un gráfico de los dobleces corticales.

A continuación se presentan varios cortes de las posibilidades que permite este software:

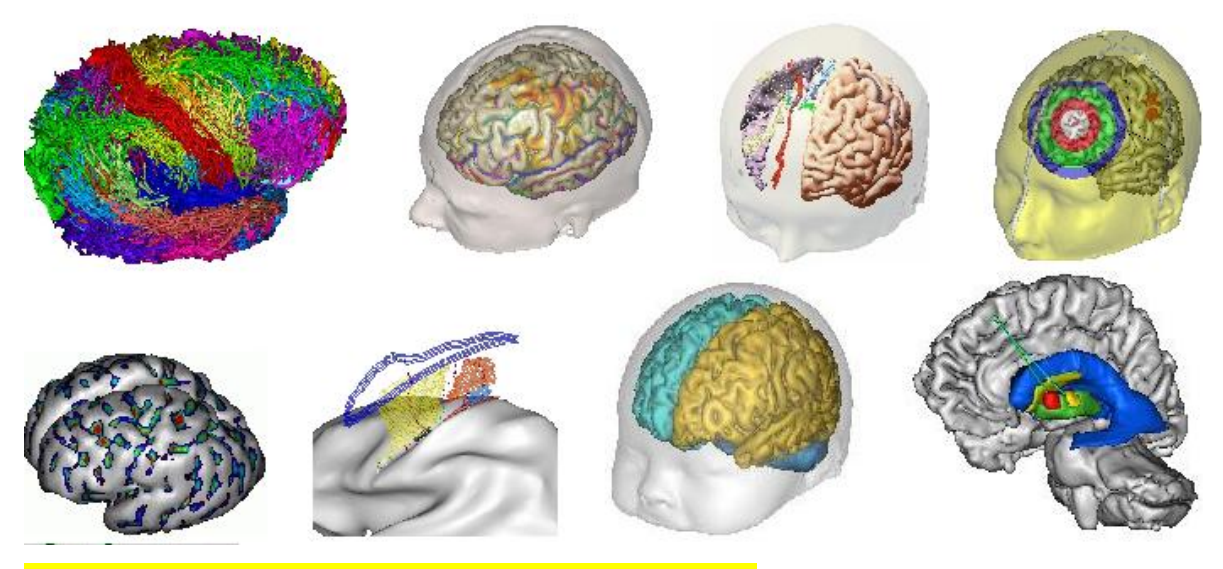

Figura 1. Imágenes del cerebro realizada con el software.

#### **2. Analyze.**

 El sistema de software *analyze* se construye enteramente sobre una caja de herramientas de las funciones optimizadas que se organizan en una biblioteca del software.

 La biblioteca de la proyección de imagen es una colección de unas 600 funciones que son accesibles para su uso en el análisis de imágenes[29].

 La característica más importante de *analyze* es el paradigma en el cual funciona, una arquitectura de gran alcance del software que permite que las imágenes volumétricas sean procesadas simultáneamente[20].

 En la siguiente figura se muestra las posibilidades de este software relacionado con lo antes expuesto, imágenes volumétricas a las que se les realizan varios cortes simultáneamente:

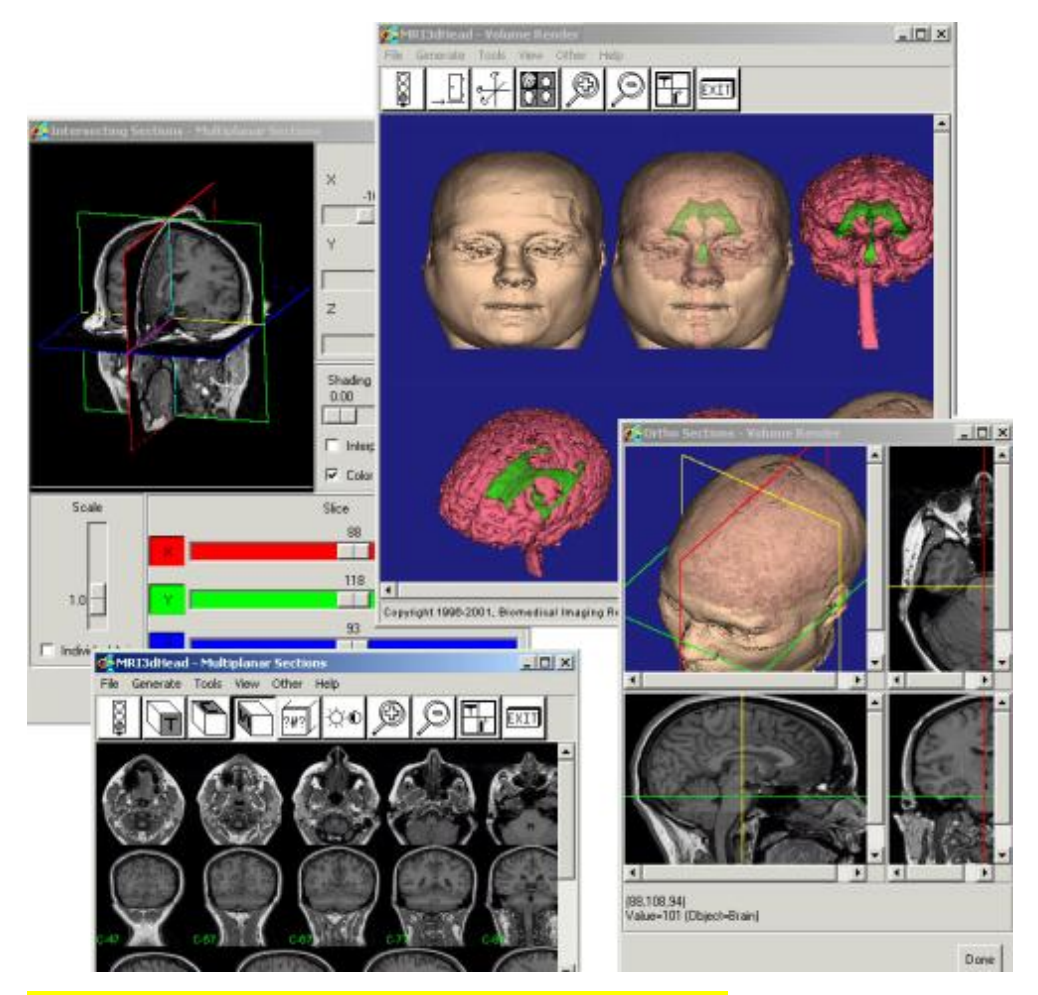

Figura 2. Funciones utilizadas por el Software *Analyze.*

#### **3. ATAMAI**

*Atamai* es un software para la proyección de imágenes médicas avanzadas que son utilizadas internacionalmente tanto en investigaciones como en organizaciones comerciales. Presenta herramientas de gran alcance de la visualización que se han aplicado en casos biomédicos, quirúrgicos, y a la imagen procesando los campos, generando las soluciones del software que aumentan productividad y traen a la vida nuevas imágenes[21].

 *Atamai* presenta algoritmos de segmentación que proporcionan un método conveniente para extraer solamente las regiones de la imagen que se desea visualizar o investigar.

*Atamai* se especializa principalmente en**:** 

- Visualización quirúrgica.  $\bullet$
- Registro lineal y no lineal de la imagen.
- Segmentación de la imagen.  $\bullet$
- Análisis y exhibición de imágenes.  $\bullet$
- Fusión de imágenes.
- Ayuda para los formatos del archivo de una imagen múltiple.  $\bullet$
- Entrenamiento quirúrgico con ambiente virtual.  $\bullet$
- $\bullet$ Exhibición y actualizaciones en tiempo real de la imagen.

 A continuación se presenta una imagen donde se resalta el área de la imagen segmentada que se decidió visualizar.

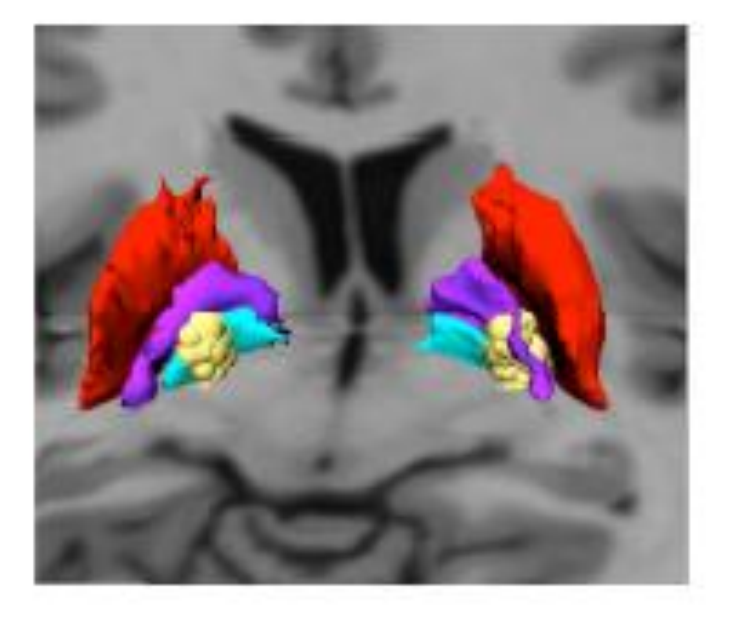

### 3D Visualization and Segmentation

Figura 3. Visualización y Segmentación de una imagen en 3D

Aportes del software *Atamai* en la Medicina:

*Atamai* se puede usar en los casos de epilepsia para el registro y la fusión automática de la imagen de MRI/CT, la segmentación automática del electrodo ofrece: la anotación de la imagen y el volumen en este ambiente 3D.

 A continuación se muestra una imagen de visión lateral (hemisferio derecho). Los electrodos colocados en la persona se etiquetan y se muestran en azul, luego *Atamai*  muestra el cerebro dividido en segmentos en un ambiente de 3D.

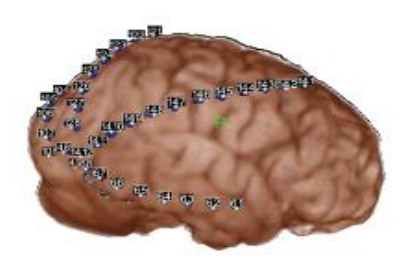

**Epilepsy Visualization** 

Figura 4. Imagen de epilepsia con la visualización de los electrodos etiquetados en un ambiente de 3D.

 El nuevo software combina diversos tipos de exploraciones del cerebro en una sola imagen haciendo más fácil localizar las áreas afectadas.

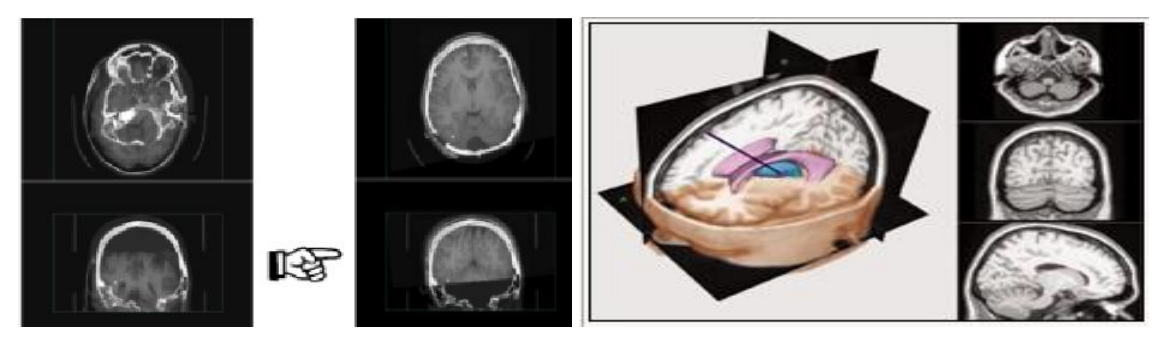

Figura 5. Ejemplos de Imágenes del cerebro.

#### **4. Galileo**

 *Galileo* CAD es un sistema destinado a procesar imágenes mamográficas digitales. Funciona con algoritmos que se aplican a las imágenes para proporcionar la detección automatizada (CAD) y crean un informe estructurado que detalla los resultados.

 El reconocimiento de patrones del sistema de CAD de *Galileo* y el análisis de la imagen se realizan con el objetivo de la detección del cáncer de mama[22].

 El software *Galileo* (CAD) identifica y marca las áreas sospechosas en mamogramas digitales. *Galileo* CAD puede ayudar a los radiólogos en la identificación de las regiones que pueden motivar una revisión más meticulosa en las mamografías.

 Un ejemplo de esto es la Figura 8, que muestra un área detectada y marcada por el software CAD, que consiste en un grupo de 3 microcalcificaciones contenidas en  $1 \text{ cm}^2$  de área.

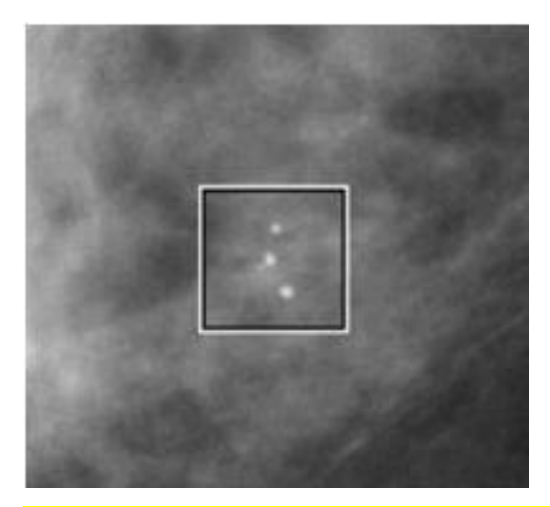

Figura 6. Imagen mamográfica con un área sospechosa marcada.

#### **5. IGSTK**

*IGSTK* está diseñado para usos de seguridad. Con la disponibilidad de la caja de herramientas de *IGSTK***,** que contiene todas las componentes necesarias para construir una imagen, los investigadores pueden centrarse en los principales problemas científicos.

 Se diseña *IGSTK* basado en los principios del software para asegurar confiabilidad y seguridad del paciente en usos médicos[23].

El proceso del software de *IGSTK* tiene cuatro componentes importantes:

- 1. El sistema de control de la versión del código de fuente.
- 2. Estructura y gerencia del lanzamiento.
- 3. Automatización de la prueba.
- 4. La comunicación y la documentación.

 El software *IGSTK* está diseñado para detectar y visualizar a la vez enfermedades en personas mediante el método de colocación de una aguja, este procedimiento es menos traumático para la persona porque es un método menos doloroso que otras técnicas empleadas en la medicina.

 A continuación se muestra un ejemplo de este método, la arquitectura se basa en el concepto de seguridad causando menos trauma al cuerpo y los pacientes se recuperan rápidamente de estos procedimientos.

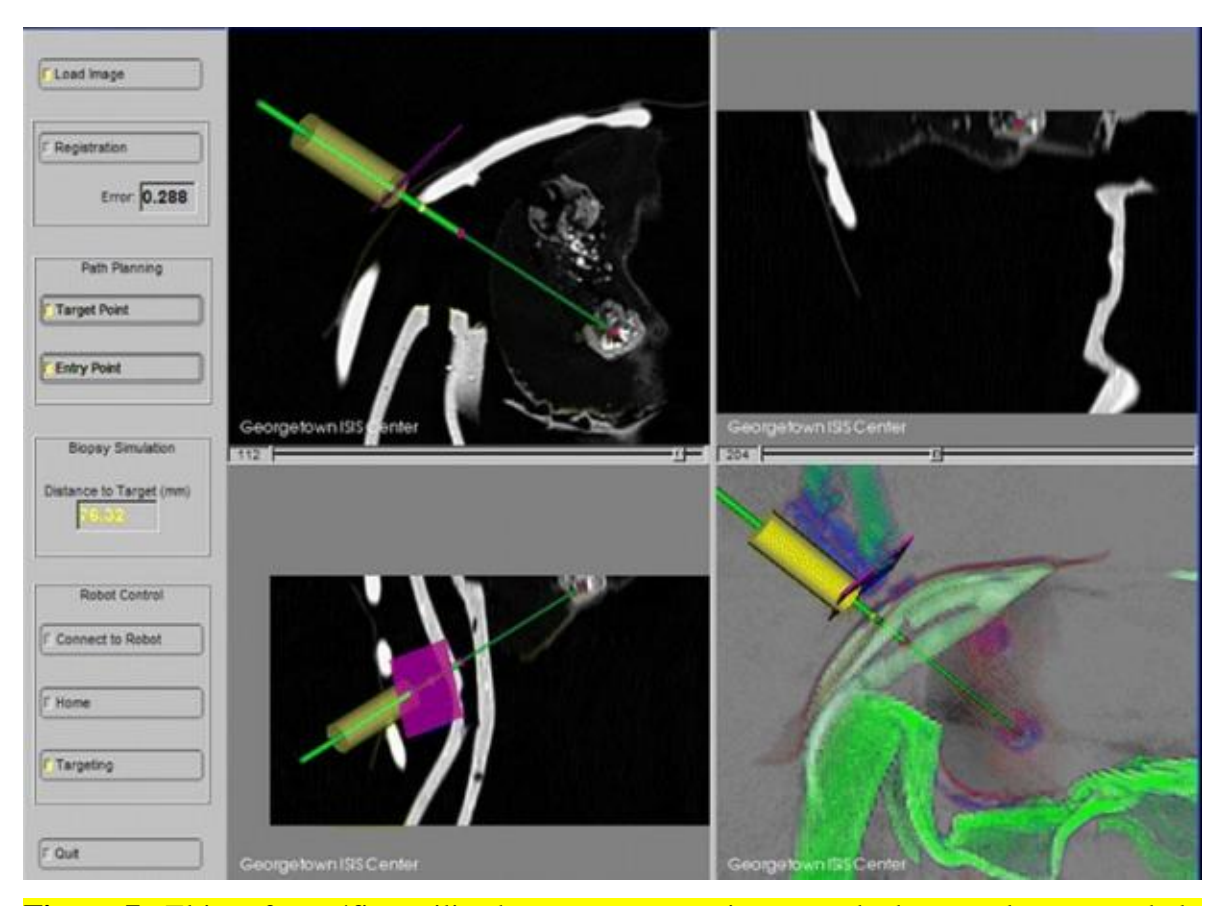

**Figura 7.** El interfaz gráfico utilizado es para proporcionar ayuda durante el proceso de la colocación de una aguja en la detección de enfermedades.

#### **4. Imagetool**

 El *ImageTool* (IT) es un software bastante completo y de fácil dominio por el personal médico, la versión 3.0 de IT puede adquirir, visualizar, editar, analizar, procesar, comprimir, guardar e imprimir imágenes en escala de grises y a color.

 IT puede leer y escribir más de 22 formatos comunes de archivos entre ellos *BMP, PCX, TIF, GIF y JPEG.* También incluye funciones de análisis dimensional (distancia, ángulo, perímetro, área) y escala de grises con las mediciones (puntos, líneas y el área del histograma con las estadísticas correspondientes). *ImageTool* apoya los estándares de las funciones de procesamiento de imágenes tales como la manipulación del contraste, nitidez, suavizado, detección de borde, filtrado de mediana y espacial[24].

 A continuación se muestra la detección de borde donde se enumeran las células en color rojo y se presenta una tabla con varios parámetros de esos objetos numerados.

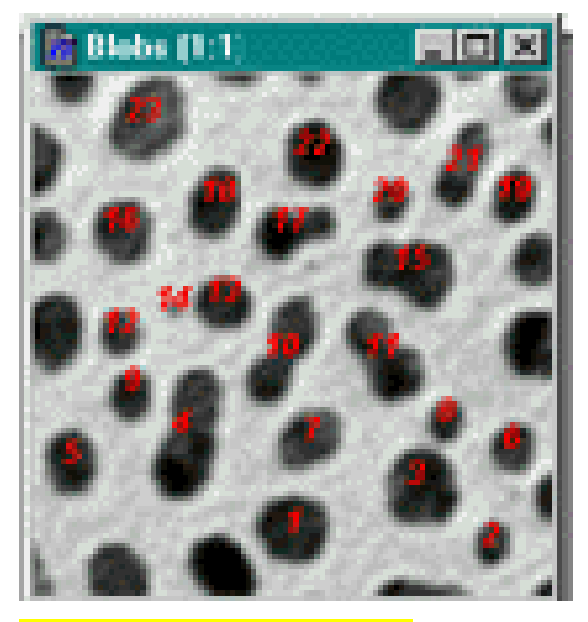

#### Figura 8. Detección de bordes.

 A partir de la detección de bordes este software muestra una serie de resultados que incluyen entre muchos otros los mostrados en la Tabla 2: Área y perímetro.

#### Tabla 2: Resultados Obtenidos.

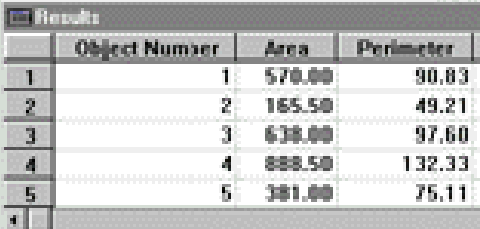

#### **5. ImLib3D**

*ImLib3D* es una biblioteca de fuente abierta en C++ para el procesamiento de imágenes volumétricas en 3D con un sistema separado de visualización. El objetivo de la biblioteca es crear un marco que motive el trabajo de colaboración, es simple utilizarlo y proporciona una base coherente para la investigación y el desarrollo médico en procesamiento de imágenes[25].

 La biblioteca está actualmente en una etapa madura del desarrollo y está construyendo activamente una base del usuario. Contiene la mayoría de los algoritmos básicos del procesamiento de imagen, y mayor sofisticación en algunos. Viene con un espectador opcional que ofrece las visiones, las animaciones y las imágenes 3D.

 La meta de *ImLib3D* es proporcionar un estándar de fácil utilización para la investigación volumétrica.

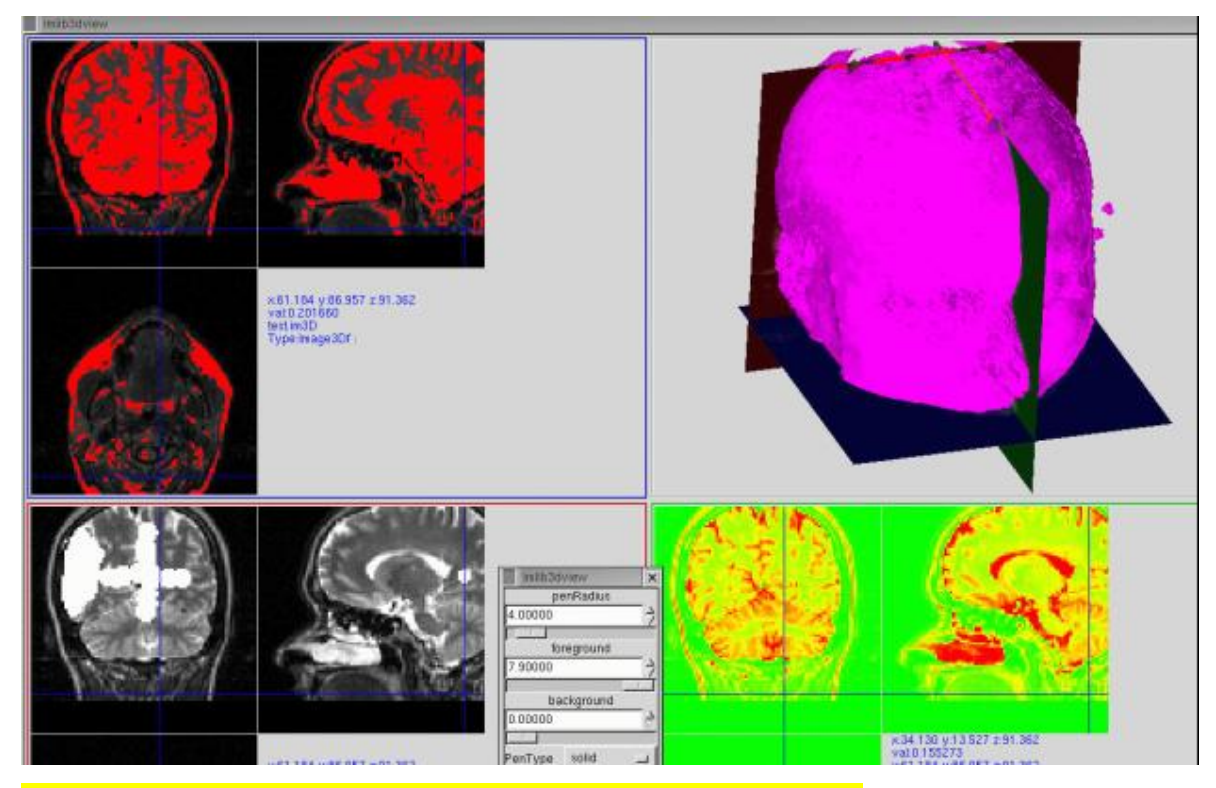

Figura 9. Varios cortes del cerebro visualizados en este software.

#### **6. ITK**

 *ITK* es un software de código abierto, orientado a objetos para el sistema de procesamiento de imagen, segmentación, y registro.

ITK es implementado en  $C + +$ . Además, es un sistema automatizado, un proceso de envasado (por cable) generando interfaces entre  $C + +$  y los lenguajes de programación interpretados como Tcl, Java y Python. Esto permite a los desarrolladores crear software utilizando una variedad de lenguajes de programación[26].

ITK es un estilo de  $C + +$  implementado, que se conoce como programación genérica, es decir, que utiliza plantillas para que el mismo código puede ser aplicado genéricamente a cualquier clase o tipo que pasa a apoyar las operaciones utilizadas. Esas plantillas  $C ++$ significan que el código es muy eficiente, y que muchos problemas de software se descubren en tiempo de compilación, en lugar de en tiempo de ejecución durante la simulación del programa.

 A continuación se ilustran gráficamente las posibilidades y capacidades de este software para registrar y segmentar imágenes:

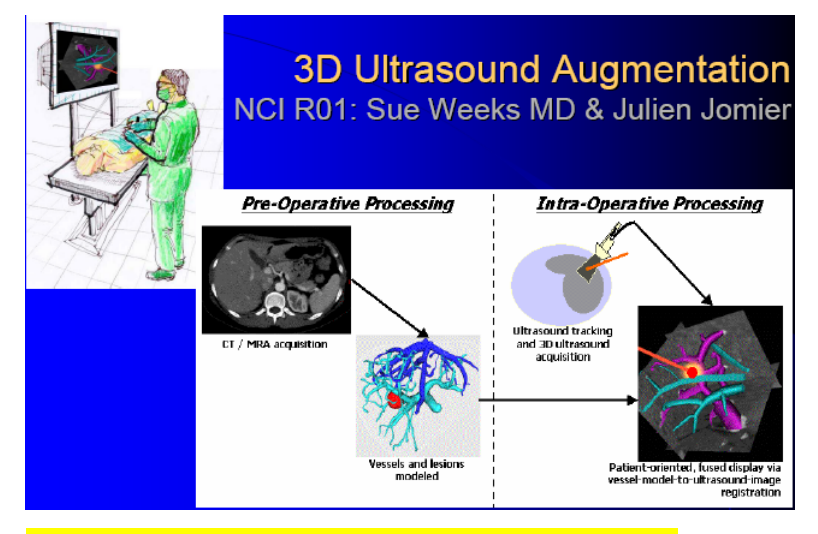

Figura 10. Aumento de una imagen de ultrasonido.

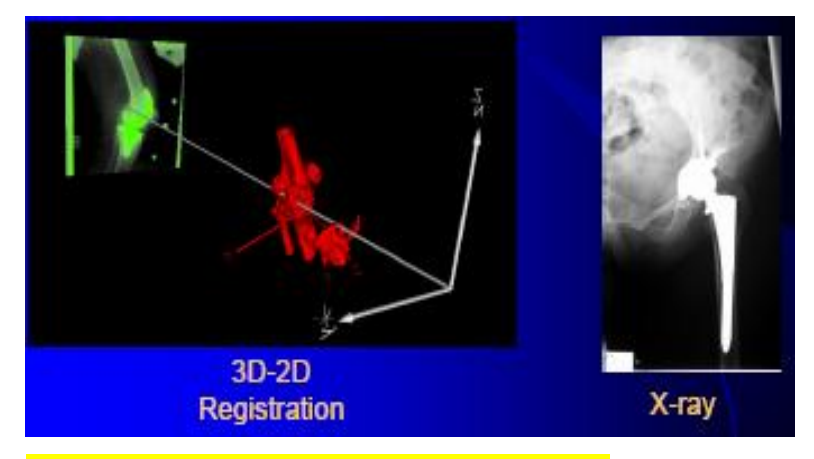

Figura 11. Una imagen registrada en rayos X.

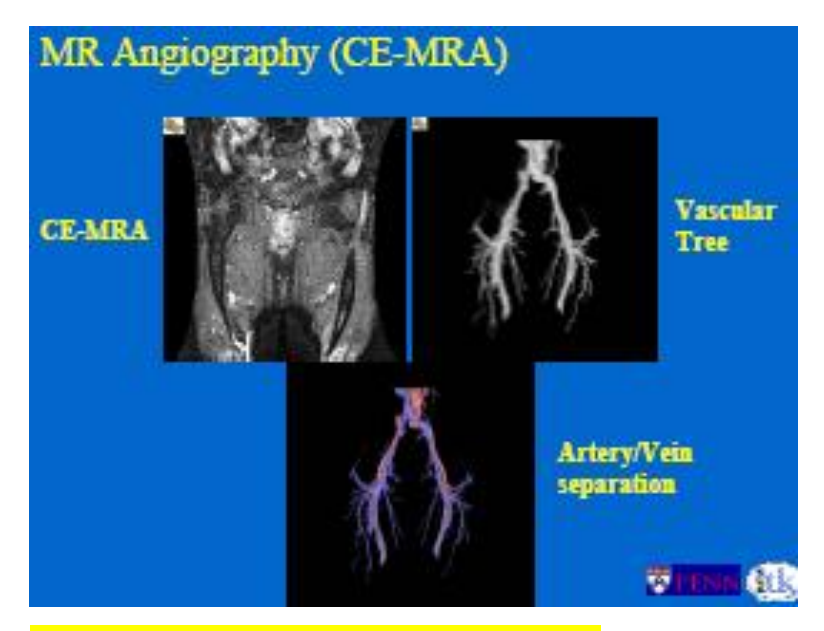

Figura 12. Imagen angiográfica segmentada.

#### **7. VTK**

*VTK* (Visualization ToolKit) es un conjunto de librerías que se utilizan para la visualización y el procesamiento de imágenes, aunque también se usan para la generación de objetos gráficos 2D y 3D. Las librerías VTK constan de código abierto y software orientado a objetos, a pesar de ser muy extensas y complejas, se han diseñado con vistas a ser usadas por cualquier lenguaje de programación orientado a objetos, como pueden ser C++, Java, Tcl, etc.

*VTK* proporciona un sistema de visualización por software que permite, además de visualizar geometría, soportar una amplia variedad de algoritmos de visualización y otras modernas técnicas de modelado[27].

 *VTK* proporciona una variedad de representaciones de datos, incluyendo conjuntos de puntos desorganizados, datos poligonales, imágenes, volúmenes y mallas estructuradas, rectilíneas y no estructuradas. *VTK* también puede aplicarse a otros muchos campos: la visualización médica, la exploración petrolífera, la mecánica de fluidos, la reconstrucción de superficies a partir de la digitalización con láser, etc.

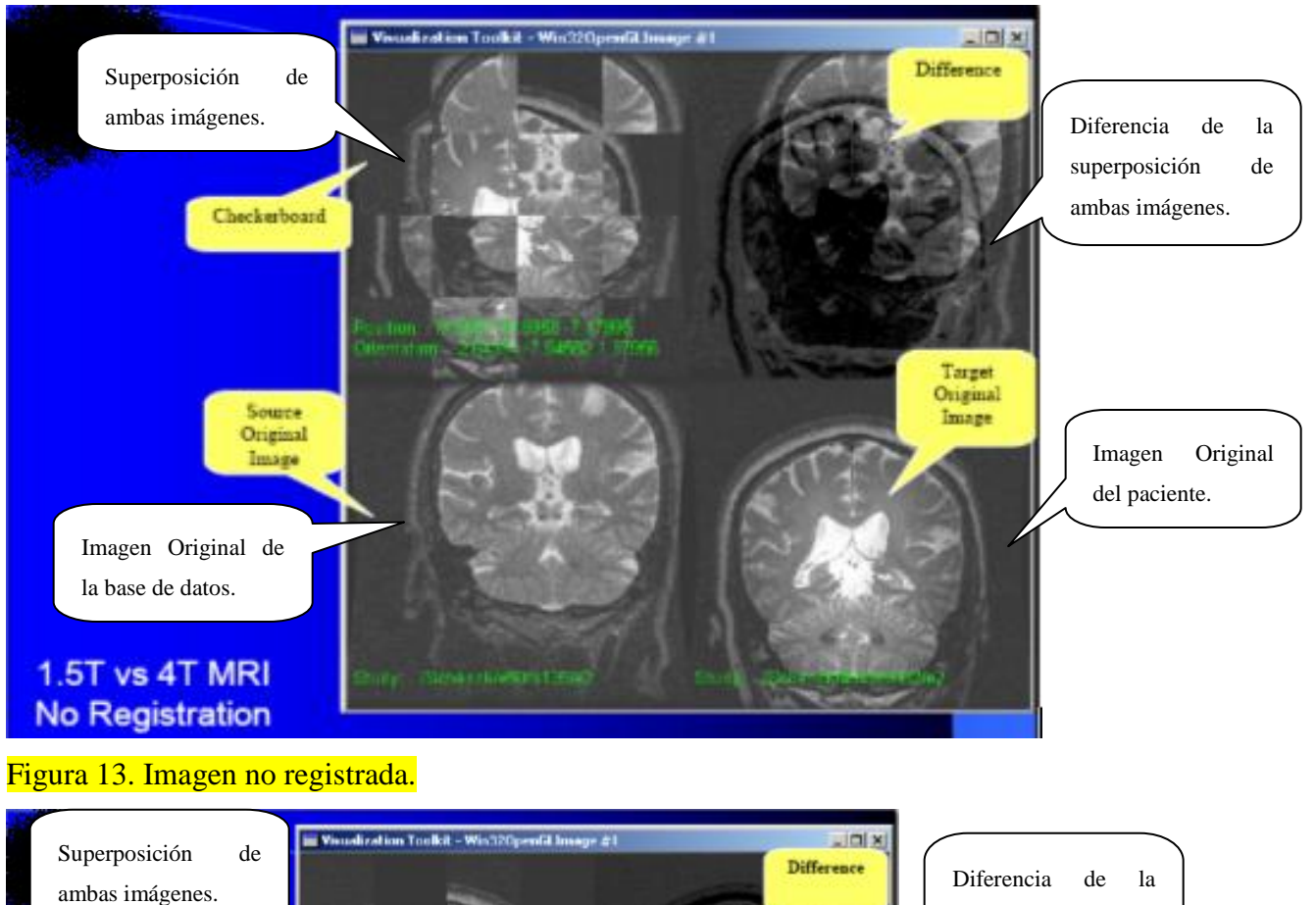

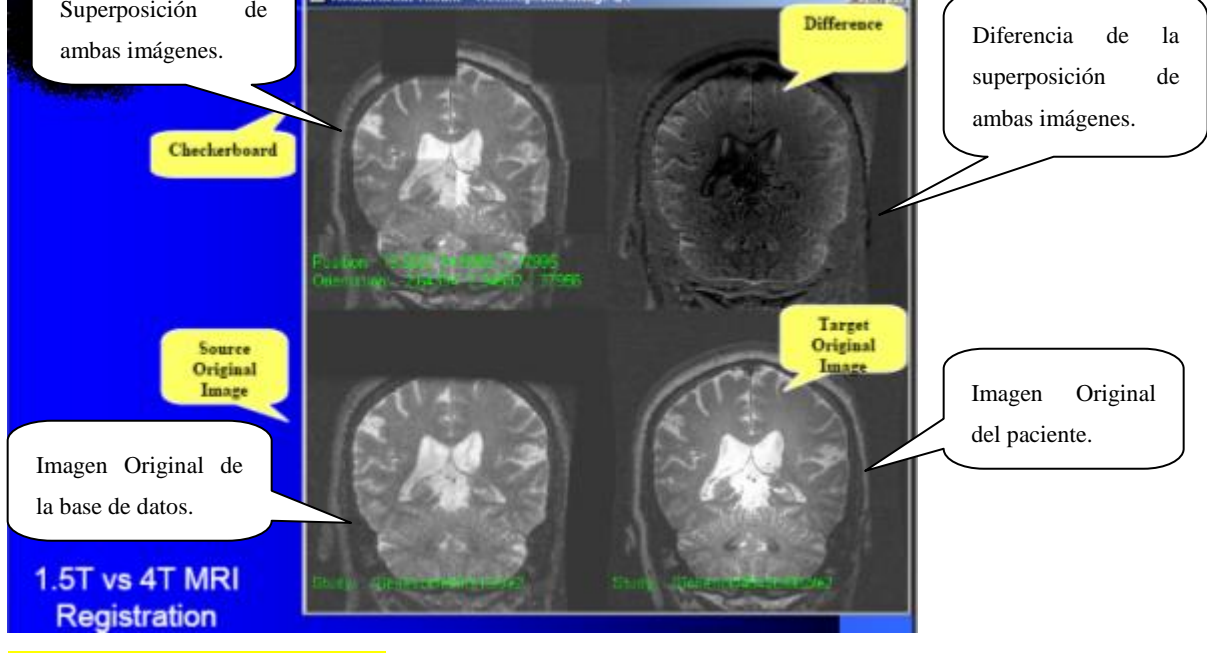

Figura 14. Imagen registrada.

#### **8. CellProfiler**

Este software puede ser libremente descargado desde el sitio web. *CellProfiler* para *Windows, Mac y Unix* (compilado, que no requieren *MATLAB*); es una técnica completa de
los algoritmos de *CellProfiler* y mediciones, también se encuentra un botón de ayuda en *CellProfiler*; y tuberías de información para identificar los diversos tipos de células.

*CellProfiler* está disponible gratuitamente, es un software de análisis de imágenes que es capaz de manejar cientos de miles de imágenes.

 El software contiene métodos para analizar muchos tipos de células y ensayos y también es una fuente abierta, una plataforma flexible para el intercambio, realización de ensayos, y el desarrollo de nuevos métodos de análisis de imágenes por expertos[9].

*CellProfiler* presenta algoritmos avanzados de análisis de imágenes que son capaces de identificar distintos tipos de células; un diseño modular que permite el análisis de nuevos ensayos y fenotipos; el código fuente es abierto por lo que la metodología es conocida y puede ser modificada o mejorada por el usuario; un interfaz de uso fácil y un diseño que elimina muchos pasos que suelen participar en el análisis de la imagen, muchos de los cuales son fácilmente transferibles de un proyecto para otro (por ejemplo, el formato de la imagen, que combina varios pasos de análisis de imágenes, o repetir el análisis con un poco de diferencia en los parámetros).

El software utiliza el concepto de una "tubería o canal de información" de cada uno de los módulos, cada módulo procesa las imágenes de alguna manera, y los módulos se colocan en orden secuencial para crear dicha tubería: por lo general el procesamiento de imágenes, identificación del objeto y la medición. La tubería de módulos y sus ajustes se guardan y pueden ser utilizados para reproducir el análisis o compartir con otros usuarios.

Este software ha sido seleccionado por su aplicabilidad en nuestro medio para realizar un estudio más profundo y detallado del mismo, el cual se describe en los restantes capítulos de este trabajo.

#### **9. ImageJ**

*ImageJ* es un programa de procesamiento de imágenes, de dominio público. Puede exhibir, corregir, analizar, procesar e imprimir imágenes de 8-bit, 16-bit y 32-bit, puede leer muchos formatos de imágenes incluyendo el *TIF, GIF, JPEG, BMP, DICOM y FIT[27].*

 Las operaciones que implican consumo de tiempo que puede ser aprovechado, tales como lectura del archivo de la imagen se pueden realizar en paralelo con otras operaciones.

Hace transformaciones geométricas tales como escalamiento y rotación.

En las siguientes figuras se muestran varias funciones realizadas en este software.

A continuación la segmentación de una imagen:

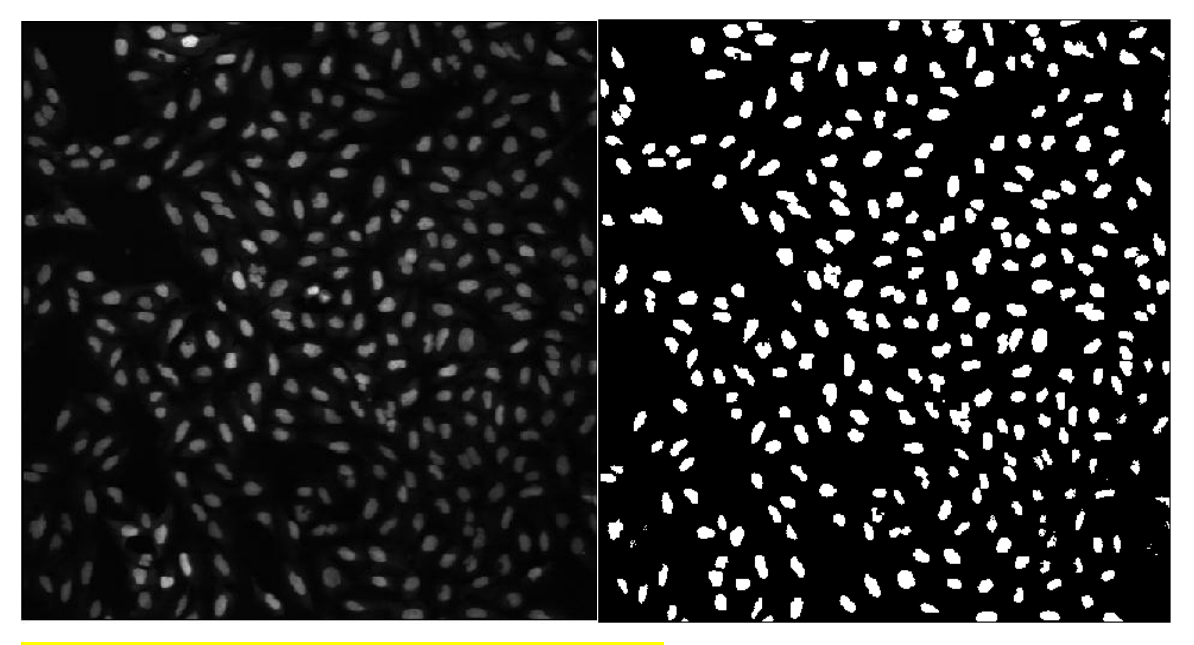

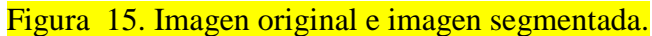

 Luego se presenta la detección de bordes donde se muestra el conteo de células que realiza este programa, los objetos detectados aparecen enumerados y en rojo para identificar a cada célula.

Œ. ű5,  $\mathfrak{t}^{\mathfrak{g}}$ 8 ஏ پي  $\mathcal{S}^{\mathcal{T}}$ Ģ.  $\hat{\mathbf{A}}$  $\mathfrak{m}$   $\mathfrak{D}$ ු<br>ජි ල<sup>4</sup> ு கு **Page** is)  $\mathfrak{B}$ أقليم 容 D. <sub>19</sub> 63

Figura 16. Detección de bordes y conteo de células.

 Los números utilizados en la figura anterior son los que se emplean en la tabla 3 donde se calculan distintos parámetros como área, perímetro y mediana, entre otros conocidos.

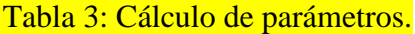

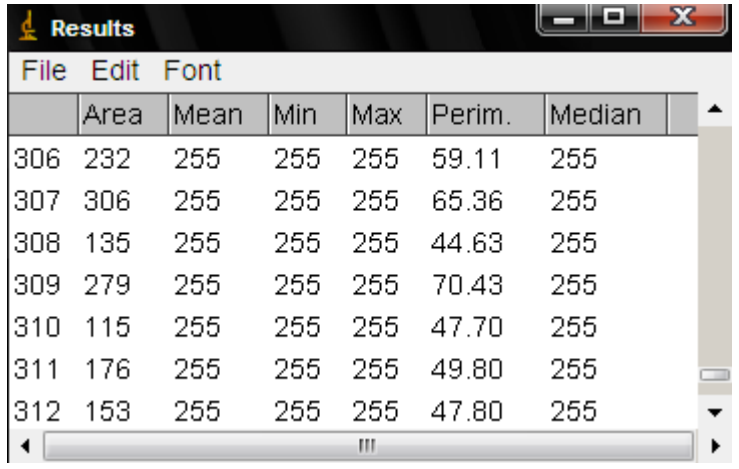

 Este software tiene la posibilidad de añadirle ruidos. Entre ellos tenemos el *gaussiano*, el *Salt and pepper* (sal y pimienta) que es el que se muestra a continuación y otros.

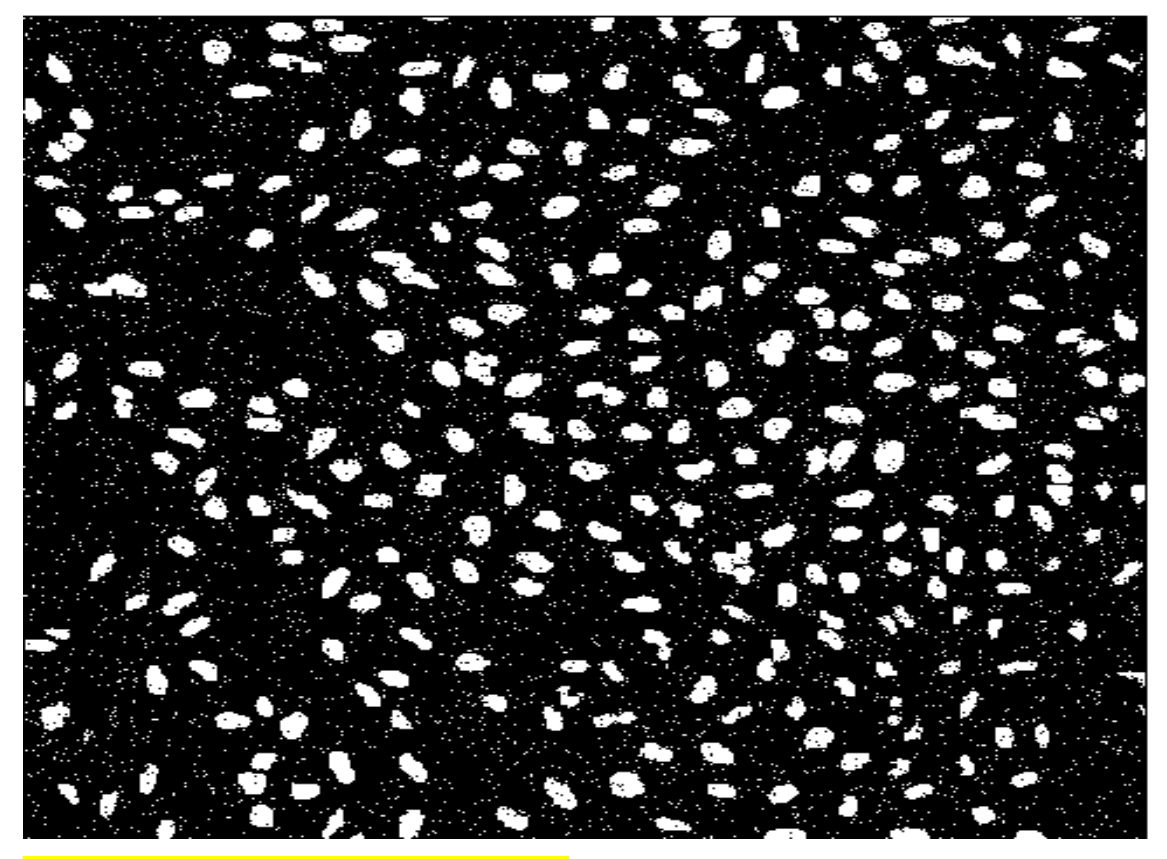

Figura 17. Imagen contaminada con ruido.

# **1.5 Introducción al estudio de un software apropiado para PDI de microscopía celular.**

 Existen diversos software para evaluar, comparar y realizar técnicas de gran aplicabilidad en el campo de PDI médicas obteniendo magníficos resultados en el área donde se especializan. No obstante después de un análisis realizado, se llega a la conclusión que en Cuba existe la necesidad de potenciar el desarrollo en cuanto al procesamiento digital de imágenes microscópicas, dado que actualmente a nivel mundial, el análisis de estas imágenes, se ha beneficiado con los avances en las tecnologías de computación y de adquisición de imágenes digitales.

 Las células son la unidad fundamental de la vida; por lo tanto, muchas avenidas de la investigación convergen en ellas por eso el principal objetivo de este trabajo es proporcionar un método, mediante la asimilación de un software capaz de facilitar la investigación, así como el diagnóstico médico basado en el análisis de células a través del procesamiento digital de las imágenes de microscopía digital.

 El Software seleccionado para su estudio es *CellProfiler* por sus cualidades y diversas características de análisis e identificación de células. El mismo podría contribuir a satisfacer la gran necesidad que dispone Cuba de un Software con las características encontradas en él. A continuación se muestra una visión más amplia y argumentada sobre el *CellProfiler*. Este software se crea fundamentalmente porque existe una alta demanda en la etapa de análisis de la imagen.

## **CAPÍTULO 2. Metodología para el empleo del software CellProfiler.**

 En el capítulo anterior se concluye que el software *CellProfiler* es de gran utilidad para investigaciones científicas donde se requiere analizar imágenes de microscopía celular, por su gran capacidad de trabajar con ellas. En este capitulo se presenta una descripción de la metodología de empleo de *CellProfiler*.

 En el epígrafe 2.1 se exponen los pasos a realizar para la instalación del software, además de algunas recomendaciones que pueden servir de gran ayuda en el trabajo con el mismo.

 En el epígrafe 2.2 se presentan tareas destinadas a entrenar al usuario para realizar distintas técnicas con empleo de *CellProfiler*.

 El epígrafe 2.3 presenta un ejercicio de simulación, elaborado para ejercitar en el software *CellProfiler*.

#### **2.1 Guía de la instalación de CellProfiler.**

1. Realizar la transferencia directa y extracto de todas las carpetas de *CellProfiler* y

el directorio de los módulos a cualquier carpeta, pero todos los archivos deben permanecer en igual carpeta, ejemplo: (C:\Program Files\CellProfiler).

2. Instalar el *MCRInstaller.exe.*

3. Luego se marca la carpeta que inicia el software *CellProfiler* para comenzar, CellProfiler.exe. La primera vez el programa demorará un corto tiempo para descomprimir el archivo de CTF.

4. (Pasos opcionales) chequear la ayuda > HelpGettingStarted dentro de *CellProfiler*.

> fijar las preferencias, que harán más fácil utilizar *CellProfiler*. En muchas

PC, es beneficioso fijar el tamaño de fuente a 8 en vez de 10.

#### **2.2 Desarrollo del programa para mejor dominio.**

*CellProfiler* es de fácil dominio para cualquier personal, no se necesita saber programación para trabajar con él, es un programa basado en módulos y tuberías que una vez construidas se pueden emplear en cualquier imagen.

 Es una herramienta de Matlab pero no requiere de él para su instalación, solo del *Component runtime.*

Su desventaja es que no permite maximización del programa, aunque sí de las imágenes obtenidas.

 A continuación se muestra la interfaz gráfica de *CellProfiler* para una mayor familiarización con él:

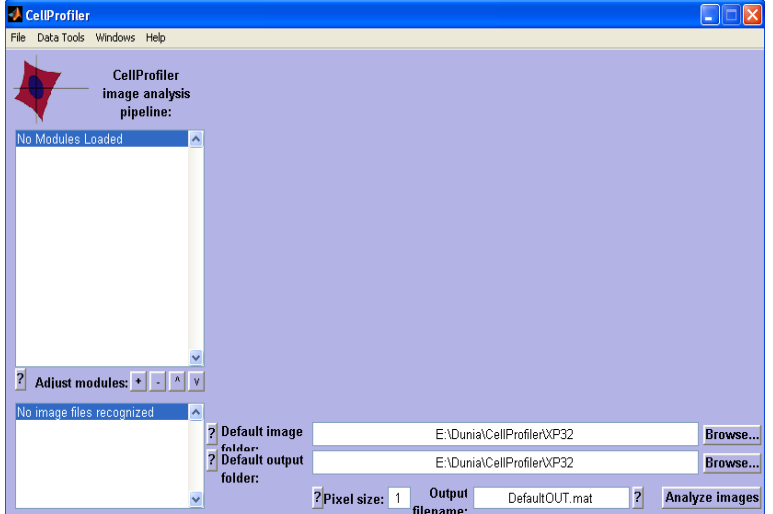

Figura 18. Se muestra la interfaz gráfica de *CellProfiler.*

### **2.2.1 Confección de un programa nuevo.**

 Para una mayor comodidad se crea una carpeta con las imágenes que se desean analizar y luego vamos a la parte inferior derecha; en el primer *Browse* debemos poner la dirección donde se encuentra la imagen que deseamos analizar, como se muestra en la figura:

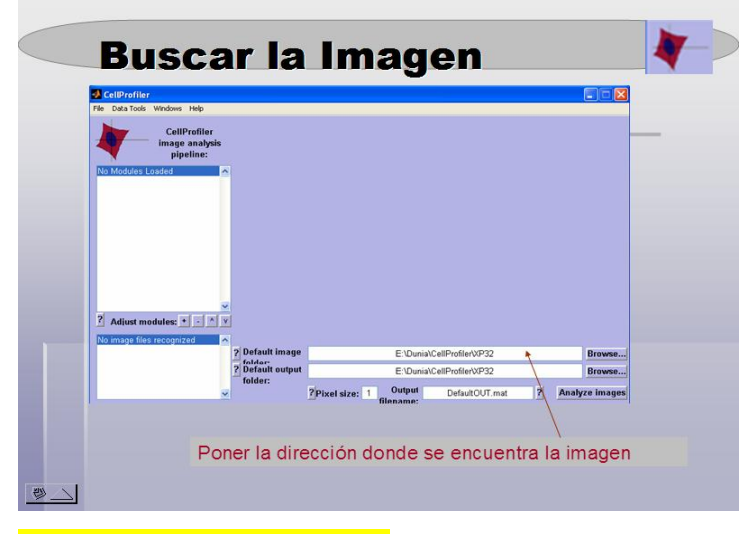

#### Figura 19. Abrir una carpeta.

 Por otra parte si solo queremos cargar una tubería, que es como decir que vamos a cargar un programa realizado, algo que ya está hecho y lo vamos a correr o modificar, hacemos lo mismo que anteriormente y luego cuando se encuentre en la ventana de la

derecha en la parte inferior le damos dos clic y se puede ver los módulos que ya estaban realizados.

#### **2.2.2 Abrir módulo.**

 Una vez cargada la imagen se fija la atención en lo que se quiere hacer para ello se abre un módulo que es como se le conoce en este software, su lenguaje.

 El módulo se encuentra en la parte izquierda de la interfaz a mediación en el símbolo de + que hay allí.

**Abrir Módulo CellProfiler** Data Tools Windows Help CellProfiler<br>image analysis<br>pipeline: Abrir el módulo para buscar lo que queremos hacer. 7 Adjust modules: 1 1 1 V 09125 050116030001 003 Default image D:\Otros\escuela\CellProfiler\probar Browse... Provider:<br>Thinks:<br>Provider:<br>Thinks: D:\Otros\escuela\CellProfiler\XP32 Browse...  $?$ Pixel size:  $1$  Output Analyze images DefaultOUT mat  $|2|$ 

A continuación se muestra un ejemplo de lo antes expuesto:

## Figura 20. Abrir un módulo.

## **2.2.3 Seleccionar la categoría.**

Después que se abre el módulo aparecerán una serie de categorías, que son las técnicas, estadísticas, parámetros, entre muchas cosas más que se pueden hacer en este software. A continuación veremos un ejemplo de estas categorías:

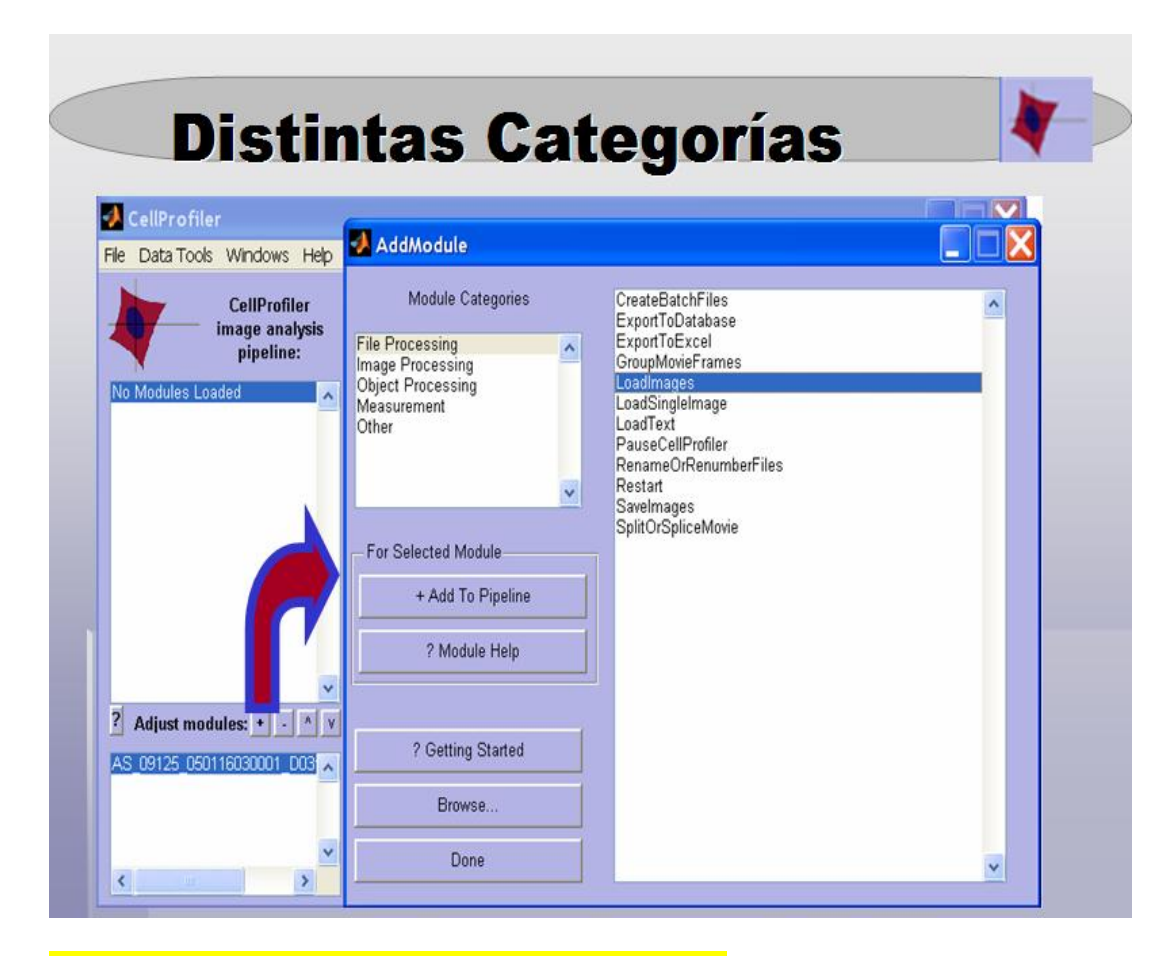

Figura 21. Visualización de las diferentes categorías.

 En la primera categoría tenemos a: *File Processing* (aquí se muestra como cargar la imagen, salvarla, poner pausa, entre muchos otros).

 En *Imagen Processing* que es la segunda categoría se presenta: la conversión de color to gray o viceversa, la corrección de la iluminación, entre otros.

 A continuación está *Object Processing* en esta se presentan varias técnicas como son: la segmentación, la clasificación de objetos, etc.

 También están las *Measurement* donde se pueden calcular: la correlación, el radio, las áreas ocupadas, la textura, la intensidad, y otras.

 Por último en la quinta categoría se muestran otras cosas como pueden ser los histogramas, mandar algún mail, entre otros.

#### **2.2.4 Adicionar el módulo.**

d

Es un paso mediante el cual se va ha seleccionar la operación que deseamos realizar, solo debemos dar un clic en la parte donde dice *add to pipeline* y luego apretando *Done* se puede volver a la parte donde se debe trabajar para insertar los datos según los resultados que se quieran obtener.

Un ejemplo de lo antes expuesto:

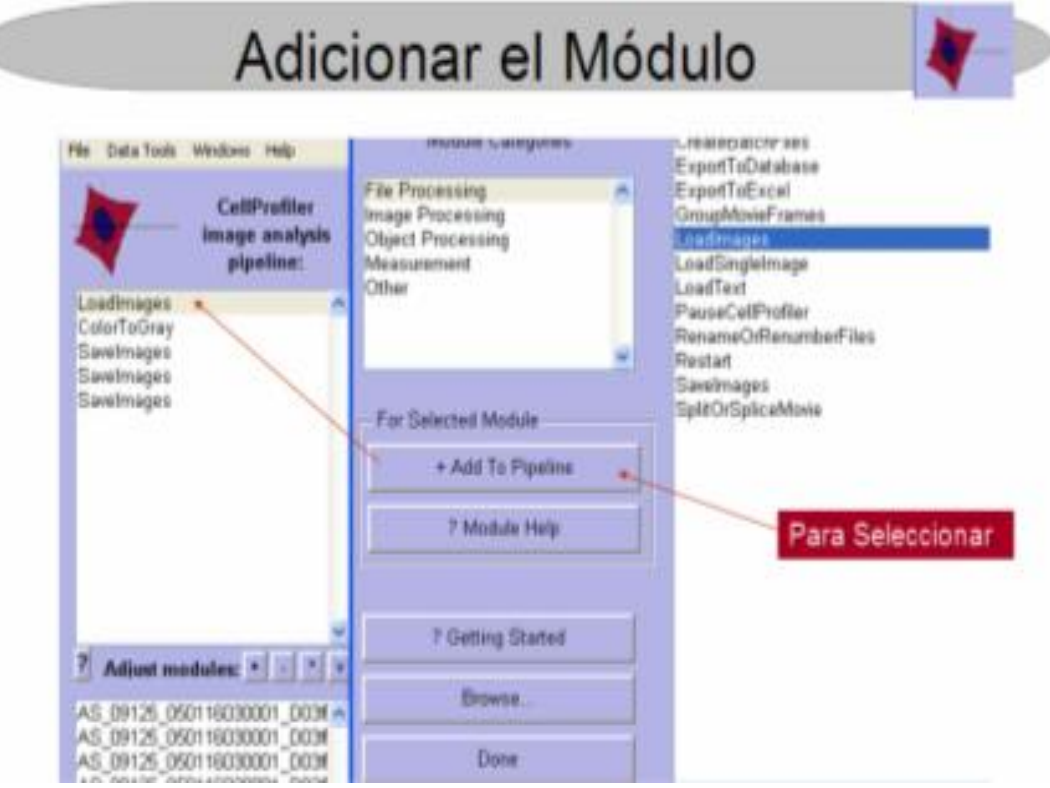

Figura 22. Adicionar el módulo.

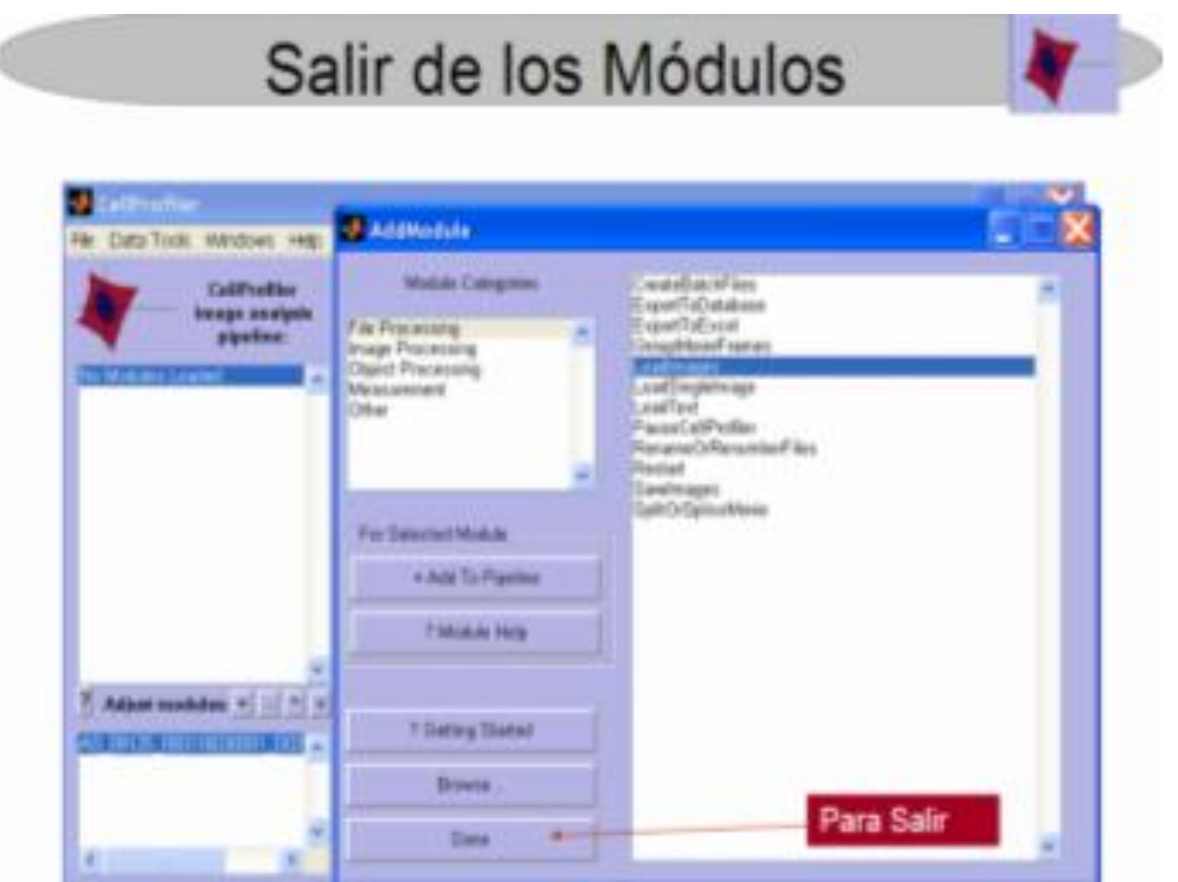

Figura 23. Salir de los módulos.

## **2.2.5 Obtener resultados.**

 Para obtener los resultados de las distintas tuberías realizadas se debe marcar *Analyze images* y ver de forma visual los resultados de las operaciones.

Ejemplo de donde se obtienen los resultados:

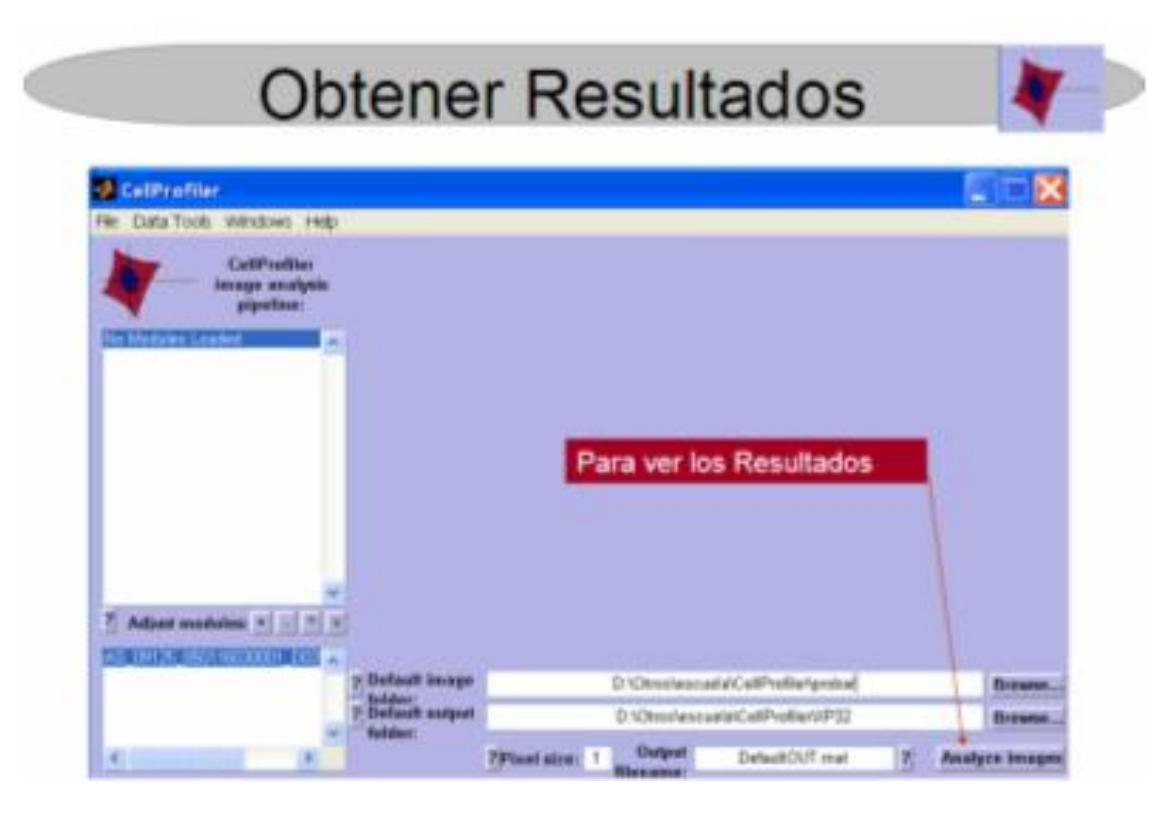

Figura 24. Obtener resultados.

## **2.3 Ejemplo demostrativo en CellProfiler.**

A continuación se muestra una secuencia de pasos para la realización de este ejercicio que relizará una segmentación de una imagen y detectará sus bordes.

1. Crear la carpeta donde se encuentra la imagen o las imágenes que se desean analizar en este caso está creada en D:\.

2. Abrir el *CellProfiler*, dirigirse a *Browser* y buscar la dirección de la carpeta creada en el paso anterior.

3. Luego se va a los módulos para seleccionar lo que se quiere hacer y una vez ya en las categorías buscamos las opciones de *LoadImages, IdentificPrimAutomatic, IdentificSecondary y OverlayOutlines* si se quiere guardar alguna de las imágenes procesadas incluimos *SaveImages.*

3 A continuación se le van introduciendo los datos a cada función según la pregunta que el software realiza en cada caso por ejemplo para cargar una imagen muestra lo siguiente:

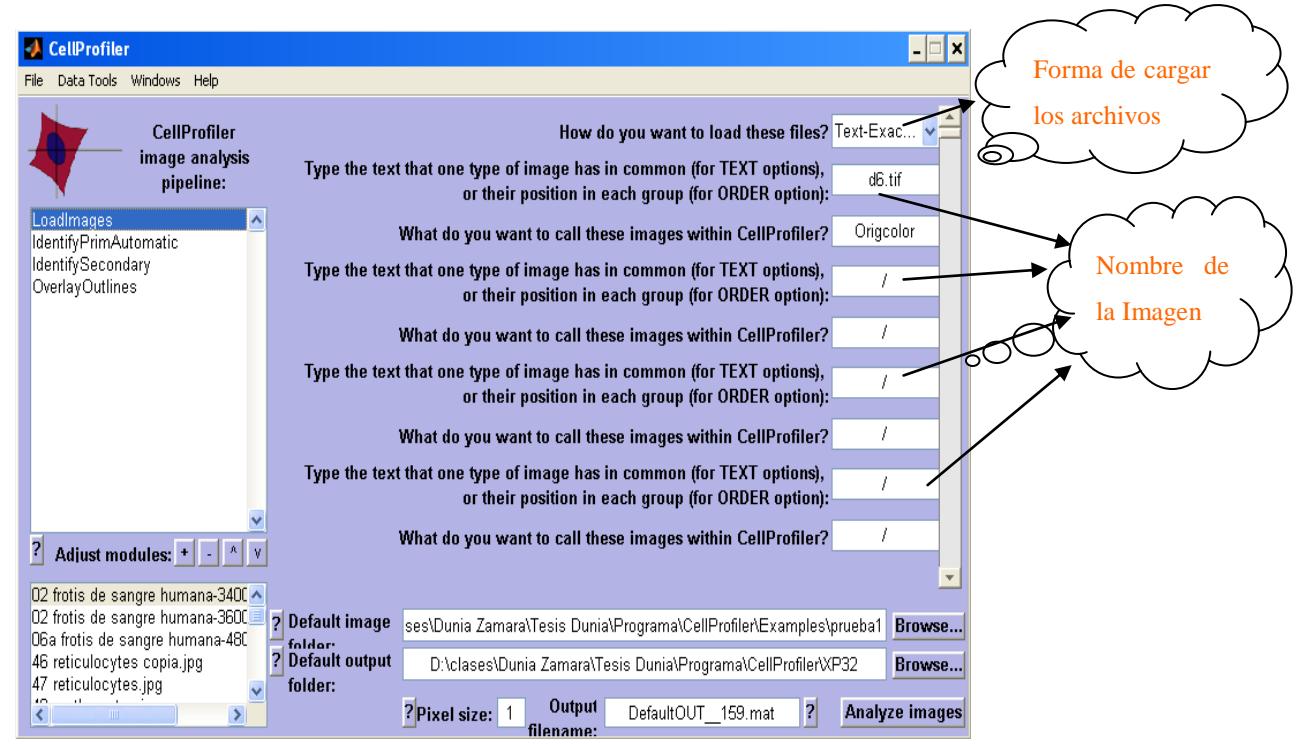

#### Figura 25. Ejemplo demostrativo.

5. Igual pasa con la *IdentificPrimAutomatic***,** la *IdentificSecondary* y *OverlayOutlines* que realizan varias preguntas para la simulación de la imagen entre ellas está la técnica de segmentación que se desea realizar.

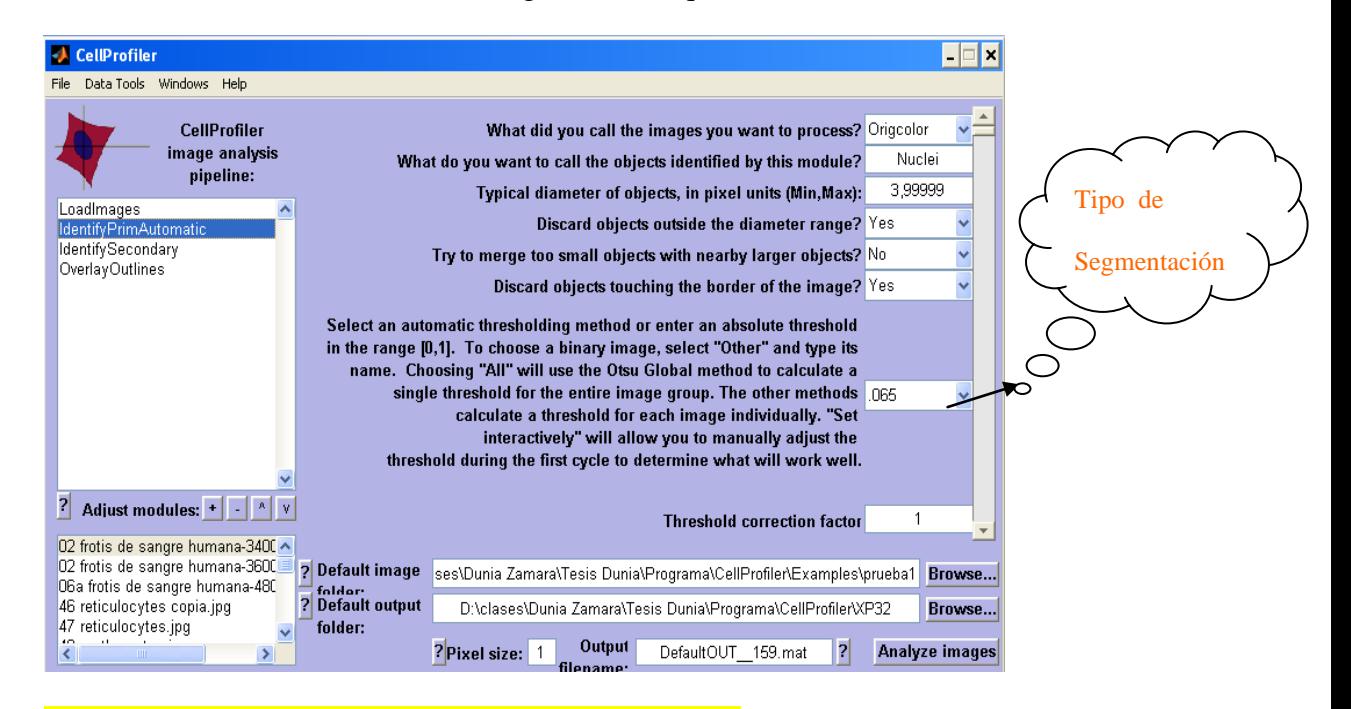

Figura 26. Visualización del método de segmentación.

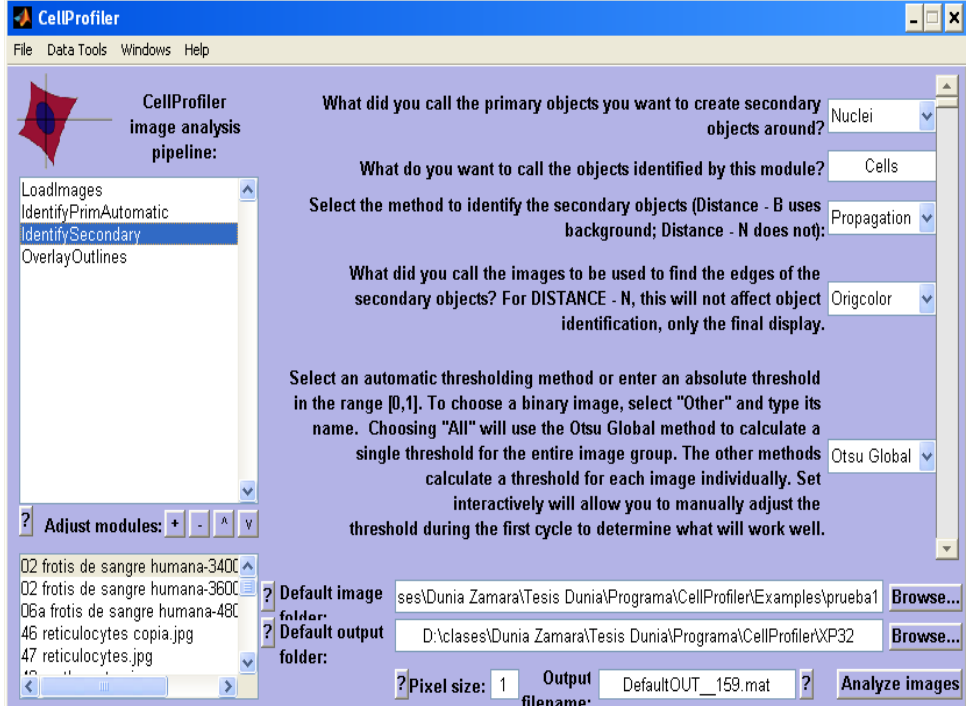

#### Figura 27. Método de segmentación en *IdentificSecondary.*

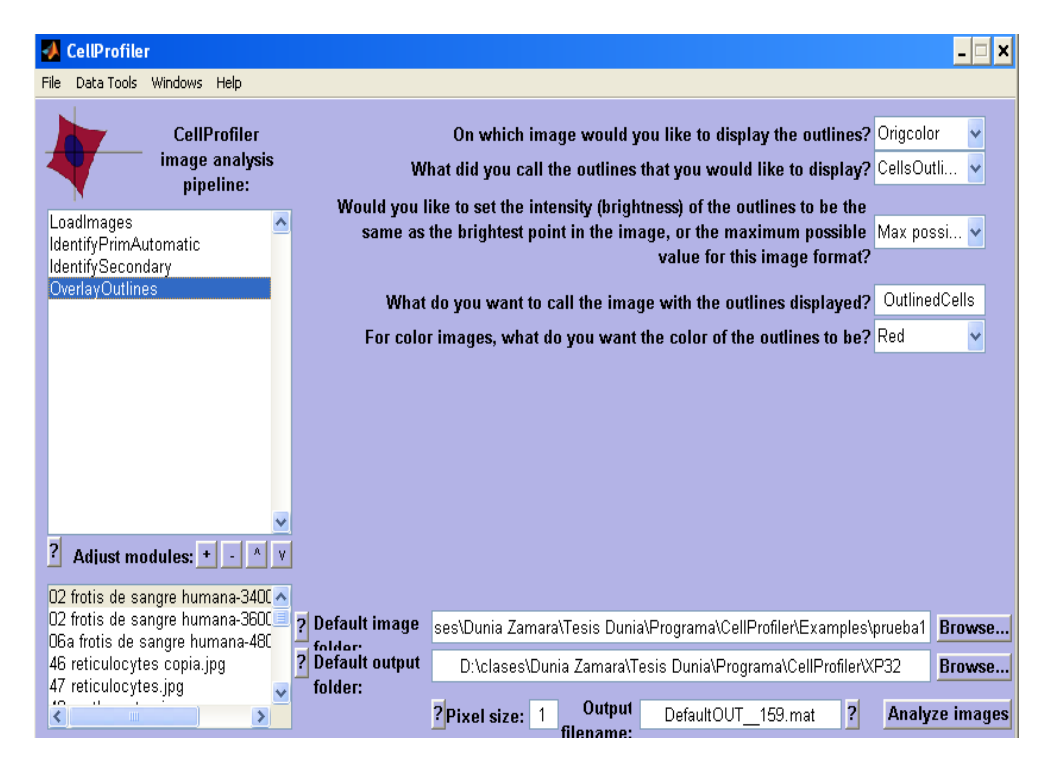

Figura 28. Método de detección de bordes.

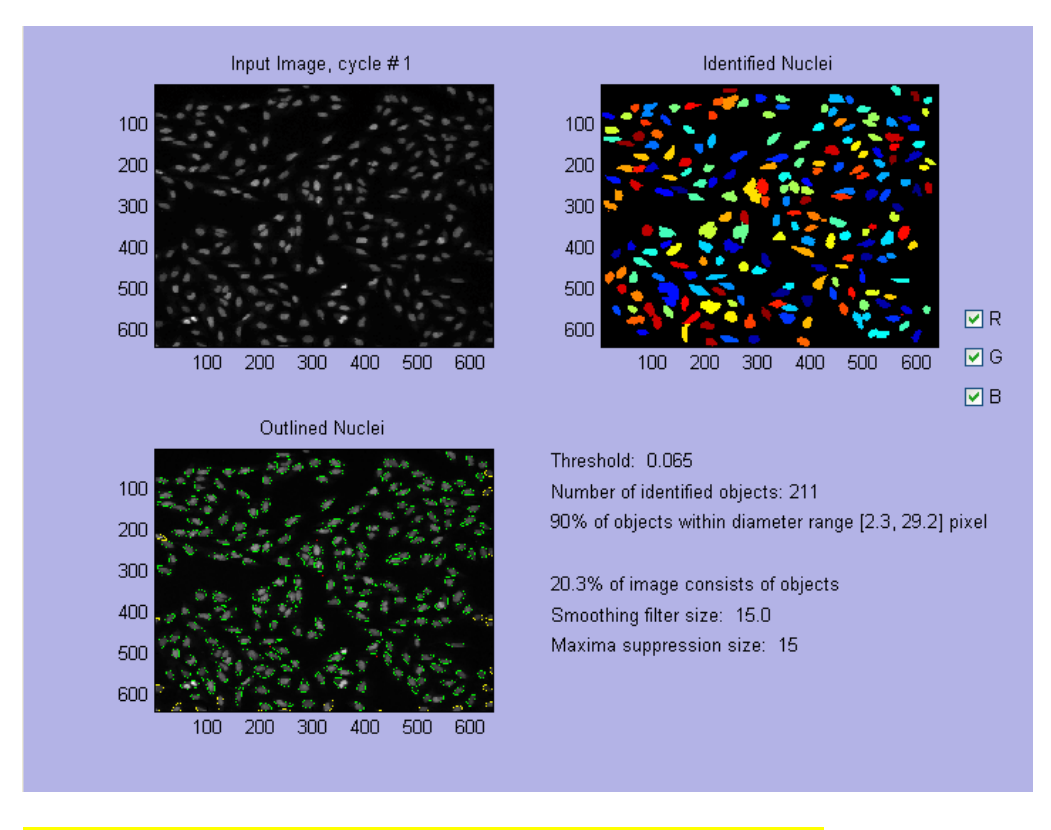

### 6. Por último para ver los resultados activamos *Analyze images***:**

Figura 29. Resultados de la segmentación en *IdentificPrimary.*

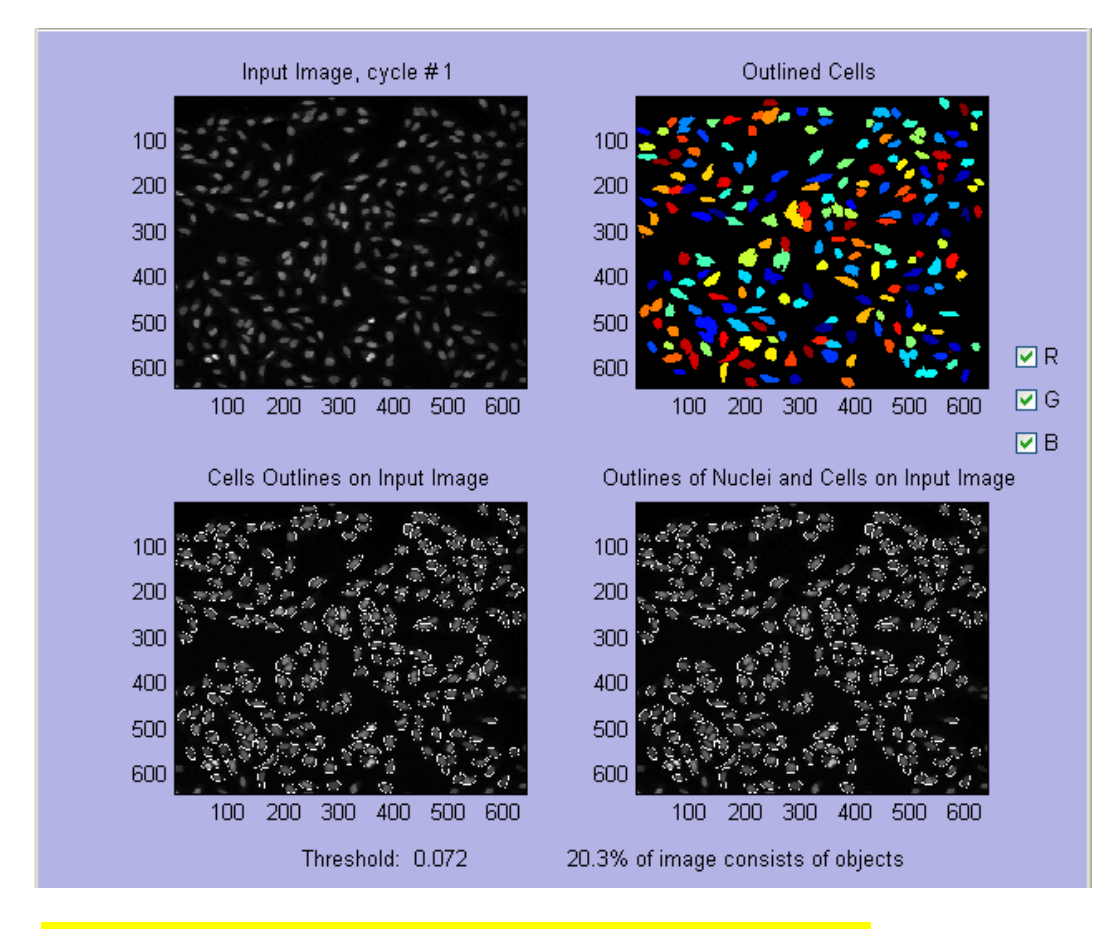

Figura 30. Resultados de la segmentación en *IdentificSecondary.*

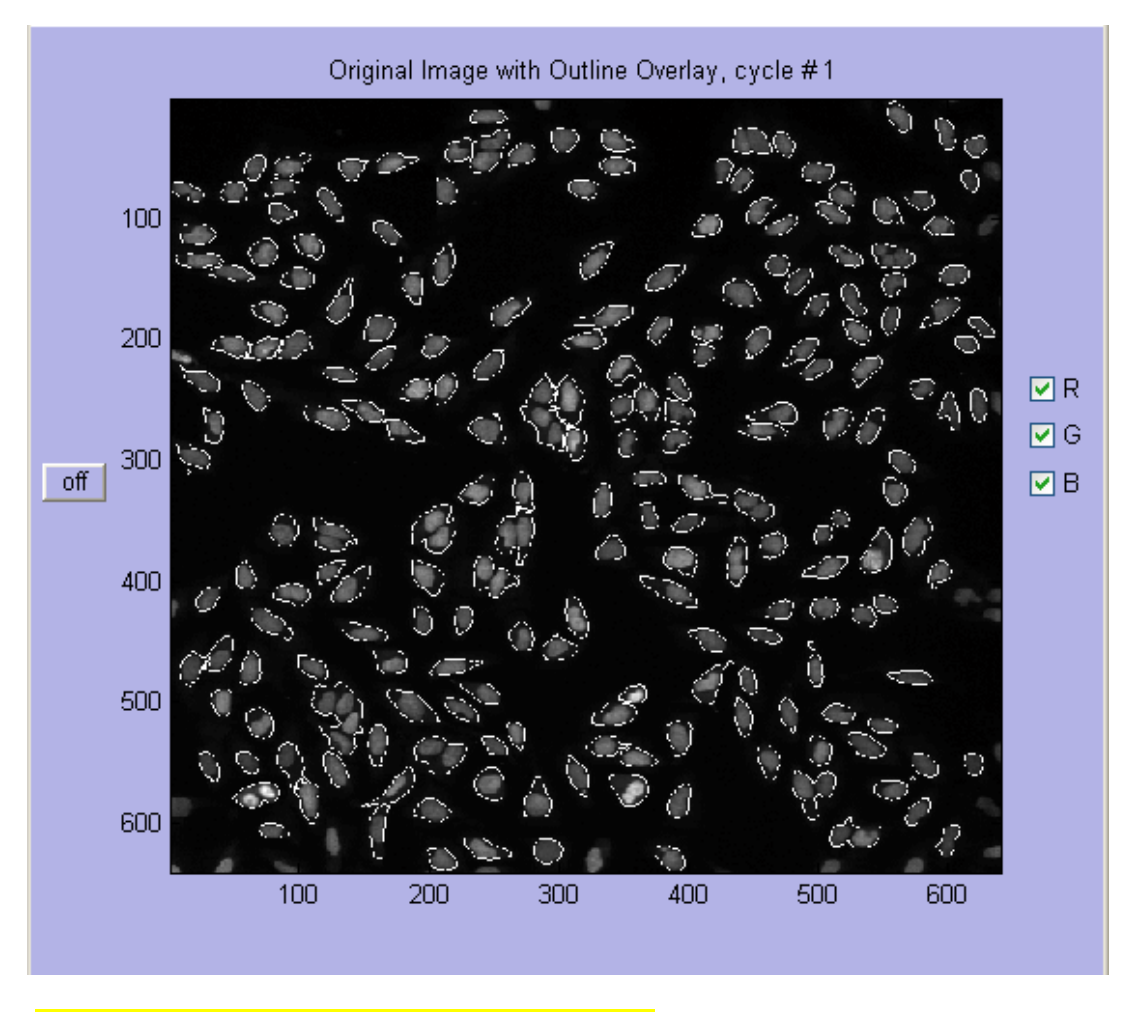

Figura 31. Resultados de la detección de bordes.

 Las técnicas que se utilizan son automáticas, pero el software también permite módulos interactivos.

 Otro ejemplo realizado con la misma figura pero empleando una técnica interactiva de segmentación.

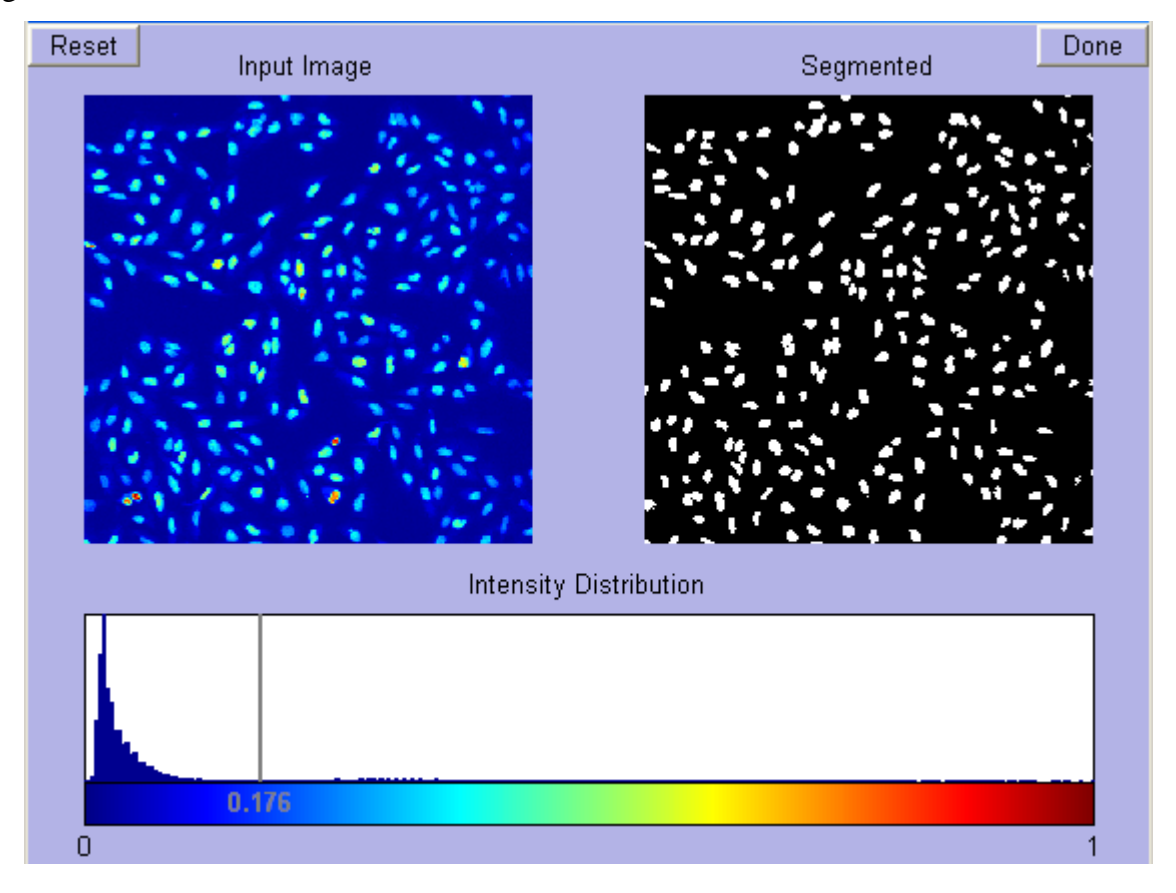

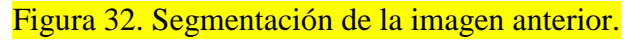

 Otro ejemplo realizado en el *CellProfiler* con este tipo de técnica interactiva de segmentación, pero con imágenes de células de la sangre humana.

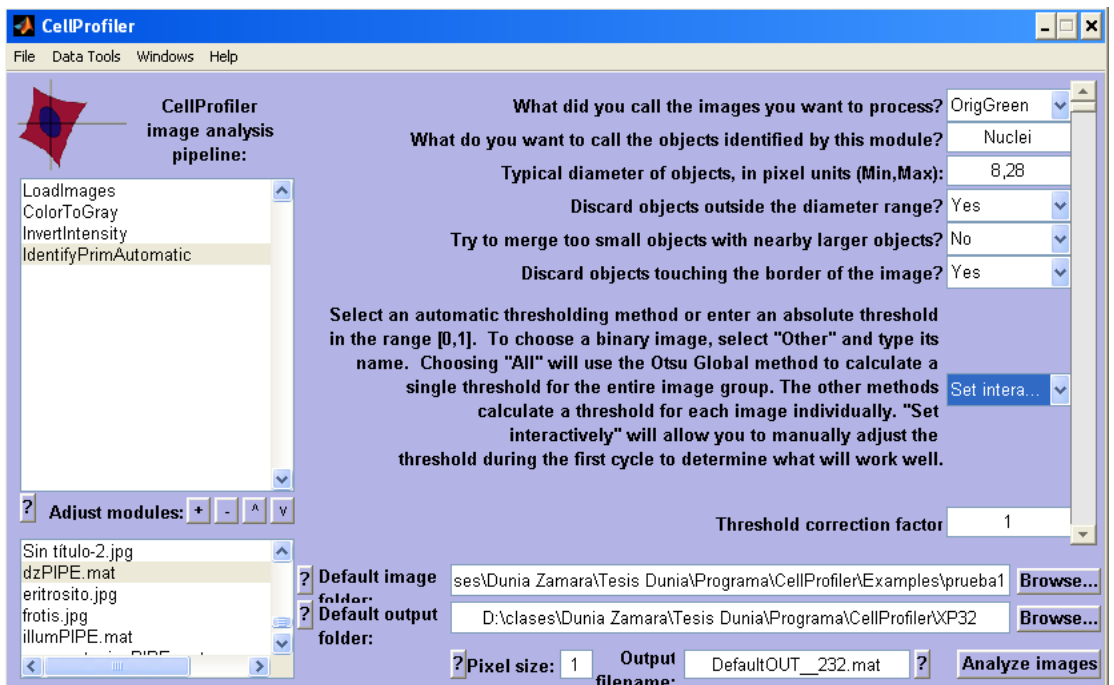

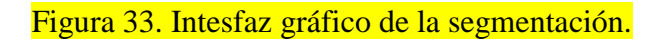

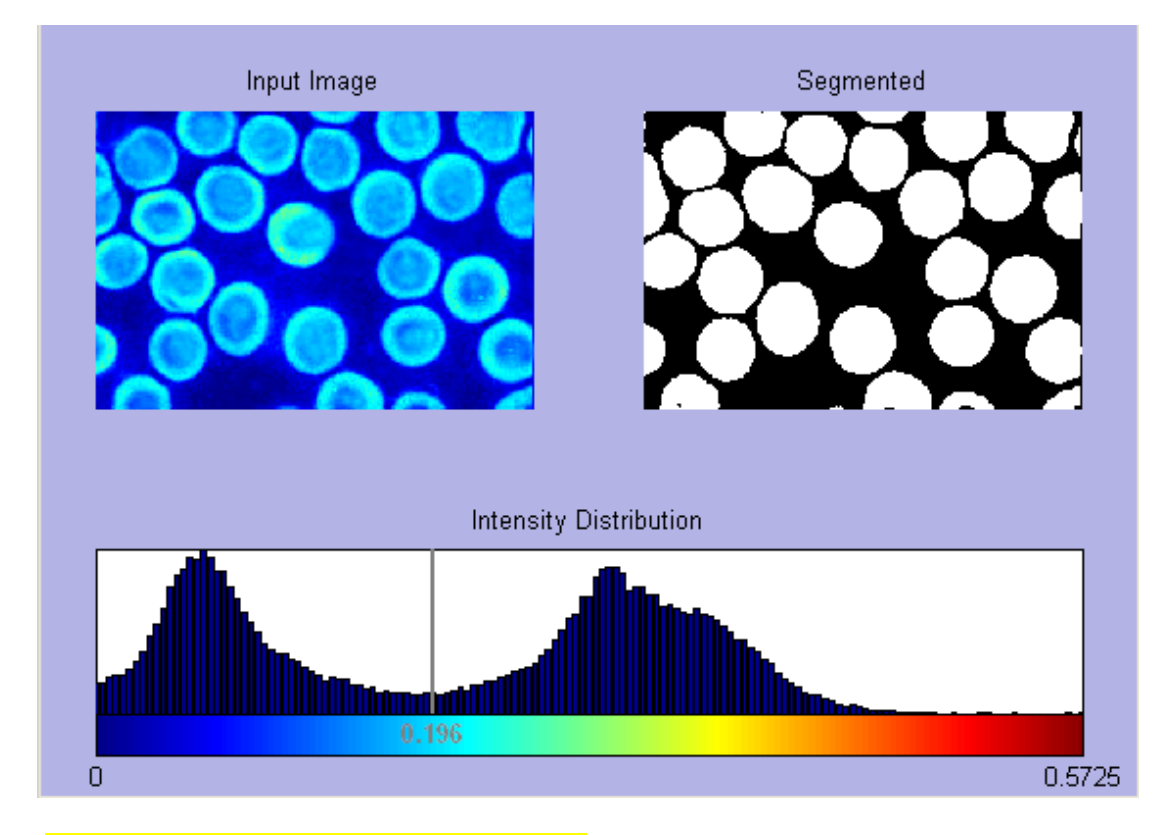

Figura 34. Resultados de la segmentación.

## **CAPÍTULO 3. Descripción y demostración del software CellProfiler.**

La aparición y desarrollo de la microscopia digital, se ha beneficiado con los avances en las tecnologías de computación y de adquisición de imágenes digitales, así como del desarrollo de nuevas tecnologías para investigaciones biológicas[30].

 La principal motivación en la actualidad para introducir tecnologías de PDI en el rastreo de células es el gran volumen de datos que se generan en los experimentos, se requiere una amplia utilización de técnicas de detección de bordes, segmentación, filtrado morfológico, correlación de formas, etc. El análisis por observadores humanos es lento, no escalable a estudios masivos y está sujeto a las variaciones debidas a la subjetividad del analista.

 En el epígrafe 3.1 se presenta una descripción con las principales características encontradas en este software.

 En el epígrafe 3.2 se demuestran las capacidades mediante ejemplos de este software realizando distintas técnicas, algunas mas complejas que otras, que no por eso dejan de ser importantes, se realizan algunas de gran importancia y utilidad como es la segmentación, esta técnica es necesaria para tomar medidas sobre una región, para realizar reconstrucciones tridimensionales de una zona de la imagen, para la clasificación o diagnóstico automático o para reducir la información de las imágenes.

 Se concluye este capitulo con el epígrafe 3.3 que explica y demuestra mediante ejemplos una comparación realizada de este software con las herramientas de PDI de Matlab en cuanto a detección de bordes obteniendo resultados satisfactorios, ya que se obtuvo que *CellProfiler* en imágenes complejas y difíciles de distinguir se mantiene dando resultados con una gran calidad en las imágenes a diferencia de las funciones de las herramientas originales de procesamiento de imágenes de Matlab, que transforman prácticamente la imagen porque no reconocen con la misma exactitud los bordes de las células.

#### **3.1 Descripción del software CellProfiler.**

 *CellProfiler* contiene una variedad de algoritmos para la identificación de las células (segmentación) en imágenes obtenidas sobre la base de microscopía de fluorescencia y otros.

*CellProfiler* contiene un módulo en tres etapas basadas en algoritmos:

- 1. Agrupa objetos conocidos y los separa.
- 2. Encuentra las líneas divisorias entre los objetos.
- 3. Algunos de los objetos resultantes pueden ser removidos sobre la base de sus mediciones, por ejemplo, su tamaño o forma.

 Anteriormente no era posible la medición del tamaño de la célula *Drosophila* debido a que el método watersheds utilizado a menudo falla al tratar de encontrar las fronteras entre las células agrupadas. Por lo tanto, en *CellProfiler* se aplica un algoritmo de propagación mejorado, además de varios métodos estándar de identificación secundaria de objetos.

Otros compartimentos subcelulares también pueden ser identificados, incluido el citoplasma y la celda o la membrana nuclear. La descripción técnica de estos algoritmos está disponible en la ayuda de *CellProfiler*.

También existen módulos para medir diversas características (por ejemplo, la intensidad, la textura, la saturación, difuminar la zona ocupada por una mancha) de una imagen en su totalidad.

A diferencia de otros software, *CellProfiler* de diseño modular y de código abierto permite medir rápidamente nuevos fenotipos celulares según sea necesario.

*CellProfiler* es efectivo analizando varios tipos de células, incluidas las *Drosophila*  Kc167. Estas células son particularmente difíciles de identificar mediante análisis de imagen automatizado.

En cuanto a su aplicabilidad se ha demostrado que *CellProfiler* es útil para medir una serie de características de las células, incluidas tamaño de la célula, ciclo de distribución y el tamaño, forma, textura, y los niveles y la localización de las proteínas y fotoproteinas. A diferencia de los programas informáticos existentes anteriormente, *CellProfiler* es eficaz en un número de tipos de células y organismos.

 *CellProfiler* ya está siendo utilizado por laboratorios de todo el mundo que estudian una variedad de procesos biológicos en otros tipos de células y organismos, incluidas las siguientes:

- 1. *Drosophila* (tejido epitelial).
- 2. En humanos (la biopsia de próstata, tejido glandular).
- 3. En adultos las células madres y el [cáncer](http://viaclinica.com/journal.php?abbr=BMC+Cancer&page=1) de pulmón).
- 4. En ratón (las células precursoras neuronales derivadas de embriones, secciones de tejido [pulmonar,](http://viaclinica.com/journal.php?abbr=Respir+Res&page=1) aisladas células germinales).
- 5. En rata (la comunicación personal).

#### **3.1.1 Diferencias entre el análisis mediante el CellProfiler y la observación visual.**

Mientras que los observadores humanos detectan características importantes en las células también hay que reconocer que se pierde información en las imágenes al no poder visualizar o descubrir sutiles muestras de interés que de cierto modo serían perdidas, el hombre notó que los análisis de las imágenes son cualitativos.

Por el contrario, el análisis automatizado produce rápidamente coherencias de medidas cuantitativas en cada imagen. La medición de un gran número de características, incluso características indetectables por los ojos, ha demostrado ser útil para la citología, y la citometría de perfiles, entre otros.

 Los biólogos pueden preparar miles de muestras por día utilizando la automatización, que permite pantallas químicas y genómicas funcionales (por ejemplo, utilizando ARN de interferencia). *CellProfiler* puede hacer frente cuantitativamente a una variedad de cuestiones biológicas, incluida las de ensayos estándar (por ejemplo, el tamaño de las células, los niveles de proteína celular) y ensayos de complejidad morfológica (por ejemplo, la celda, la forma o patrones de ADN o de proteínas de tinción)[9].

#### **3.2 Demostración de las capacidades de CellProfiler.**

 El software CellProfiler tiene la posibilidad de realizar múltiples funciones que con otros no se podrían hacer, es un software de alto rendimiento de análisis de células.

 *CellProfiler* satisface las necesidades actuales, en el sentido de que contiene: algoritmos avanzados de análisis de imágenes que son capaces de identificar con precisión las células, es un diseño flexible que permite el análisis de nuevos ensayos y fenotipos.

 *CellProfiler* contiene métodos estándar para hacer frente a las variaciones de iluminación, permitiendo diversos métodos para ser comparados uno al lado del otro y que son además menos ruidosos.

 *CellProfiler* contiene un gran número de características que pueden ser evaluadas para cada celda o compartimiento subcelular, como son: área, forma, intensidad y textura.

 Estas células son de mamíferos y algunos tipos de características celulares de interés farmacéutico, incluyendo la translocación de proteínas y la formación de micronúcleos.

#### **3.3 Funciones que realiza el CellProfiler.**

 La figura que se presenta a continuación es la imagen a color que pasa a escala de grises para poder trabajar con ella posteriormente en otras técnicas.

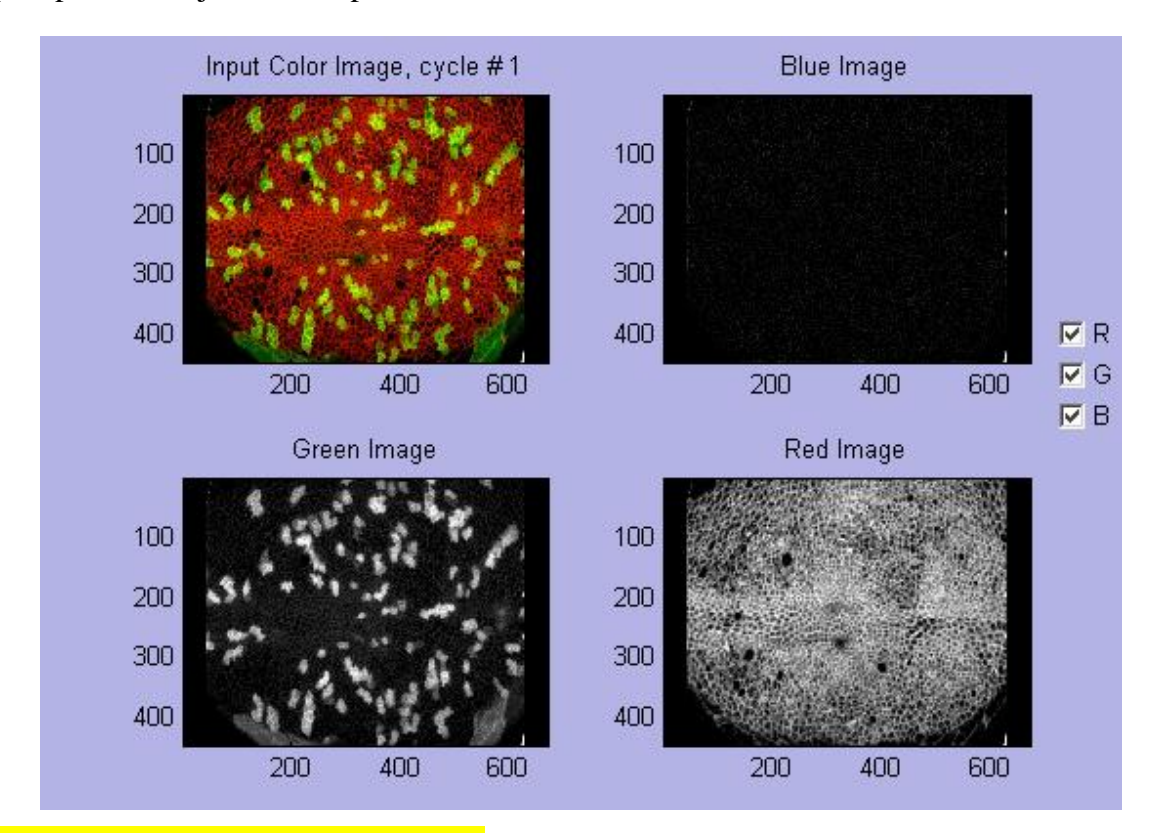

Figura 35. Separación de Colores.

Para una mejor visualización se invierte la imagen de fondo negro a fondo blanco con imagen en negra para detectar regiones que anteriormente se veian confusas.

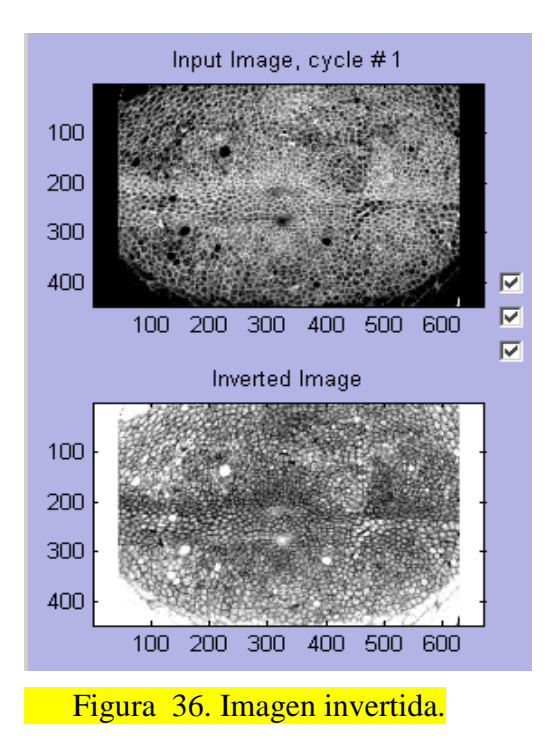

Uno de los pasos más importantes en análisis de imágenes es la corrección de la iluminación. La iluminación suele variar más de 1,5 veces en todo el campo de visión.

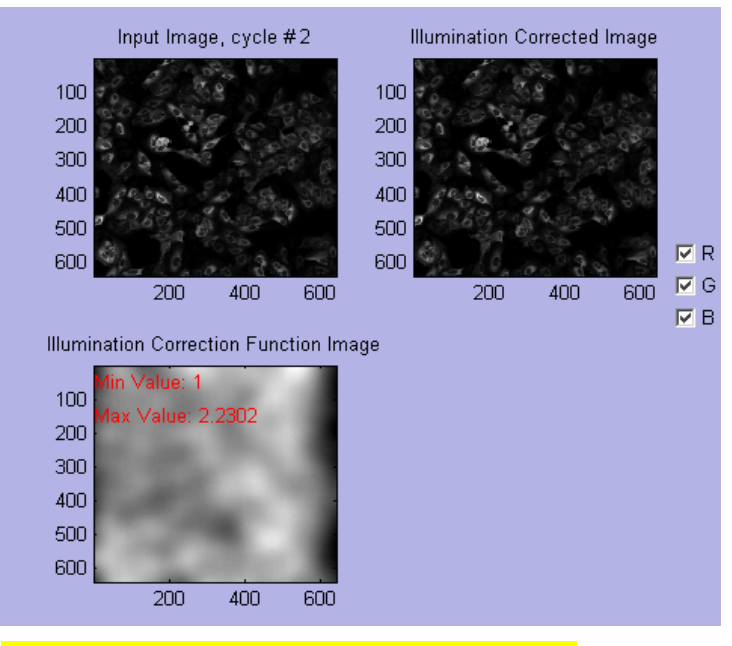

Figura 37. Corrección de la iluminación.

 En la siguiente figura se muestran los objetos de identificación primario y secundario (también denominado segmentación) que es el más difícil paso en el análisis de imágenes y su exactitud determina la precisión de las mediciones resultantes de las células.

 Aquí se muestran algunos cálculos que se realizan por ejemplo: el umbral, el número de objetos identificados, el % de los objetos dentro de la gama de diámetros expresados en pixeles, entre otros.

 Para realizar la segmentación primero se identifican los objetos primarios (generalmente núcleos)

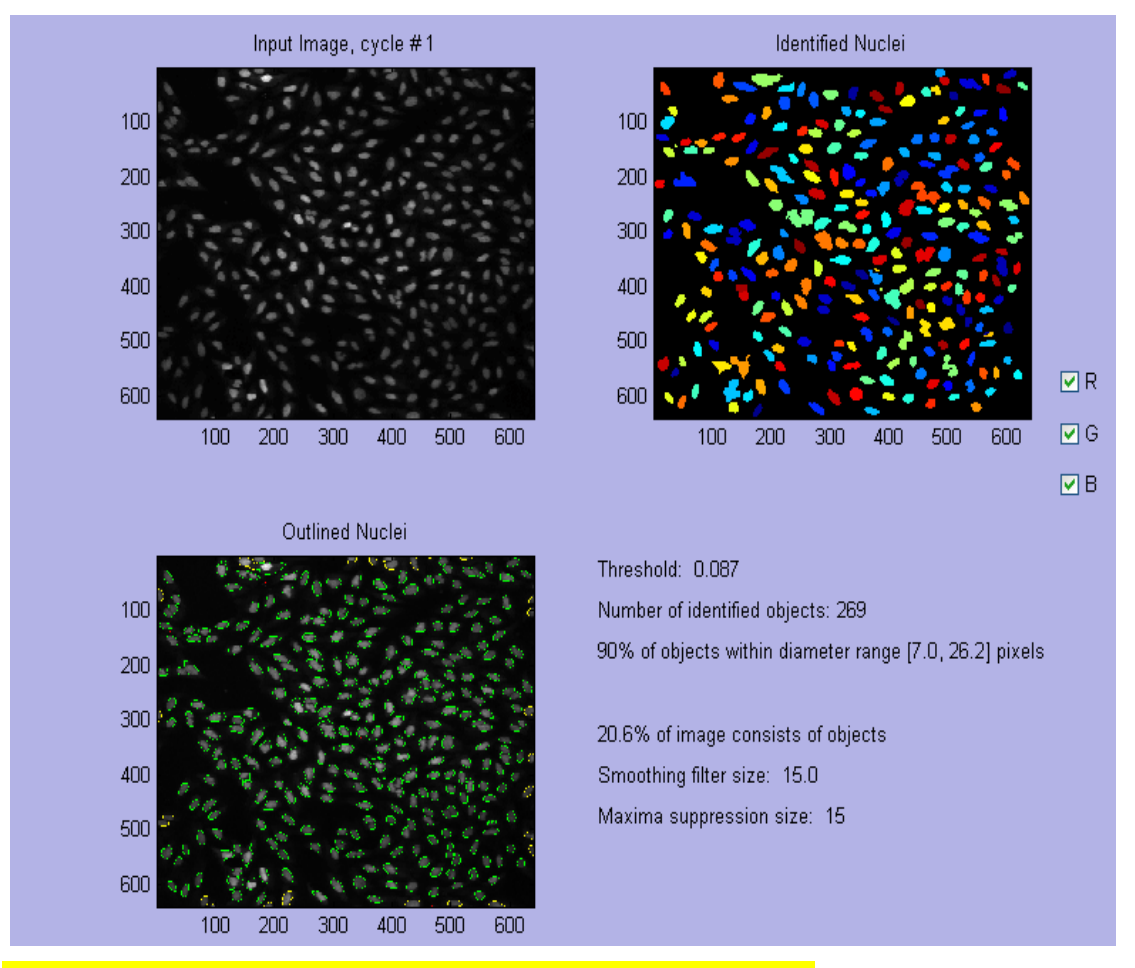

Figura 38. Segmentación del objeto de identificación primario.

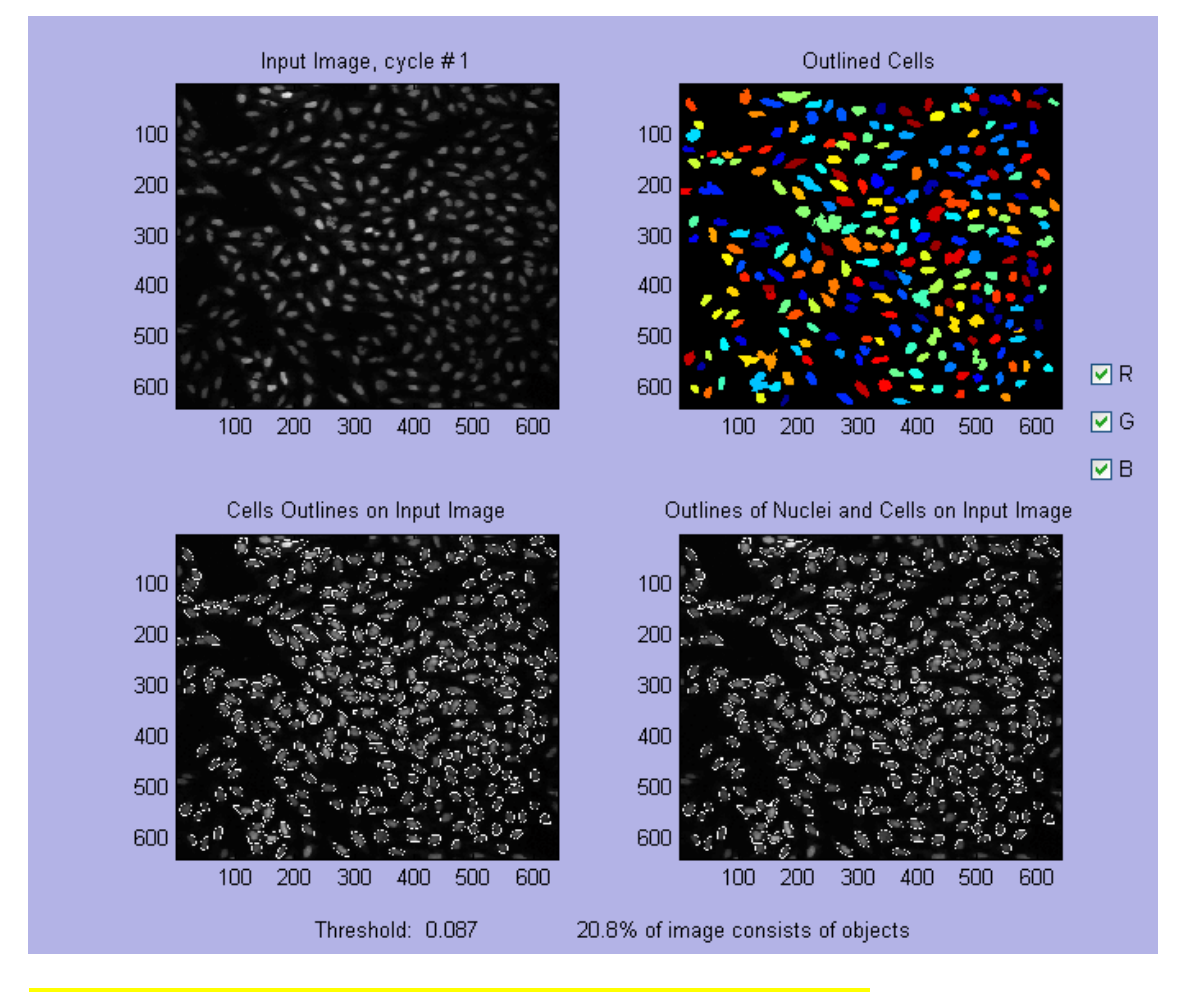

 Después, los bordes de los objetos secundarios que rodean a cada objeto principal (generalmente bordes de células).

Figura 39. Segmentación del objeto de identificación secundario.

#### **3.4 Comparación del CellProfiler con Matlab en cuanto a detección de bordes.**

Una de las características de las imágenes que se pueden obtener fácilmente y cuya detección resulta útil en varias aplicaciones son los contornos y bordes dentro de estas.

En la detección de bordes, la imagen inicial se reduce al contorno o borde de los objetos que ella contiene, y esto se emplea para el reconocimiento de los objetos o de otras características mediante la aplicación de algoritmos de mayor complejidad.

## **3.4.1 Breve descripción de los métodos de detección de bordes en Matlab.**

A los efectos de este análisis, se considerará contorno o borde en una imagen a la frontera entre dos regiones homogéneas, iluminadas con diferente intensidad o color[30, 31].

## **Detección de bordes: Principios Generales**

- El realce de bordes se puede realizar a partir de un proceso de filtrado espacial.  $\bullet$
- Se han utilizado para este propósito en este trabajo los dos métodos siguientes:
	- **1. Desplazamiento y sustracción**
	- **2. Gradiente**

## **Detección de bordes por desplazamiento y sustracción.**

- Este es el método más sencillo de realce de bordes, que permite además obtener información en las direcciones horizontales o verticales.
- Al desplazar una imagen horizontalmente y restarla de la imagen original, se realzan los bordes verticales. Esto es el equivalente a efectuar una operación de derivación.
- Un proceso análogo se puede efectuar para realzar los bordes horizontales. El resultado de estas operaciones se asemeja a las características de un grabado.

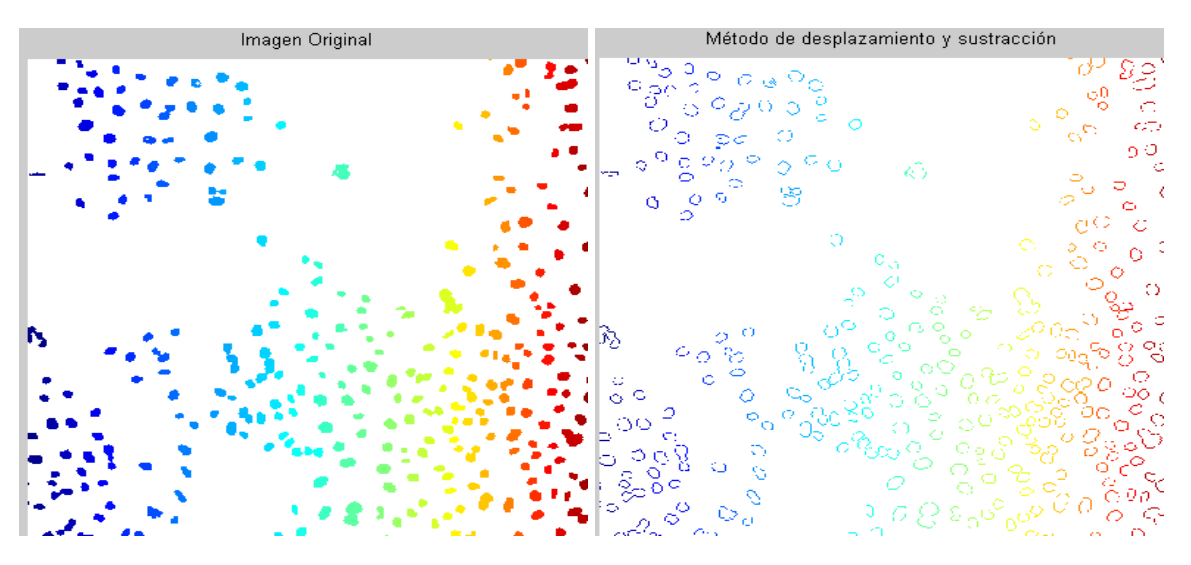

Figura 40. Imagen Original Figura 41. Empleando el método de Desplazamiento y Sustracción.

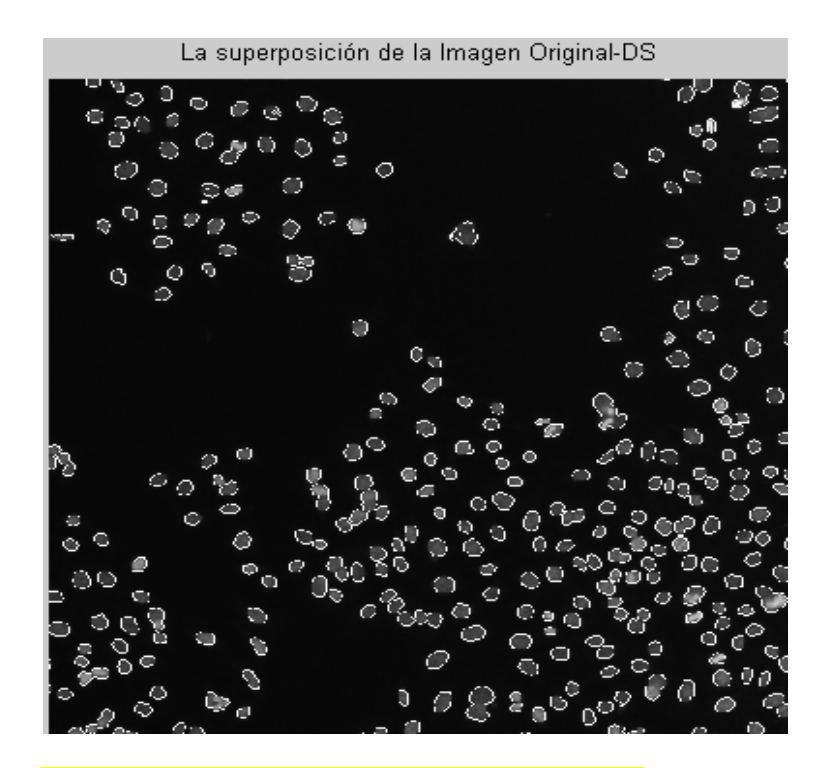

Figura 42. Superposición de ambas imágenes.

### **Ejemplo de máscara utilizada para calcular el gradiente.**

 Se muestra las máscara de *Sobel*, para las direcciones horizontal y vertical: se aplican  $\bullet$ para ambas direcciones y se calcula la raíz cuadrada de la suma de los cuadrados de *fx y fy para* cada píxel resultante, o la suma de sus módulos.

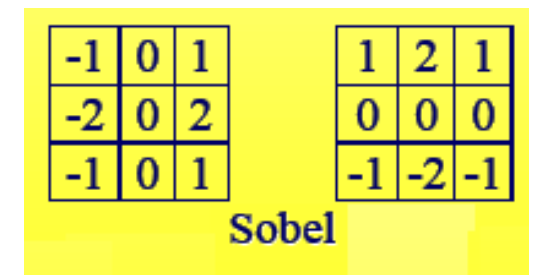

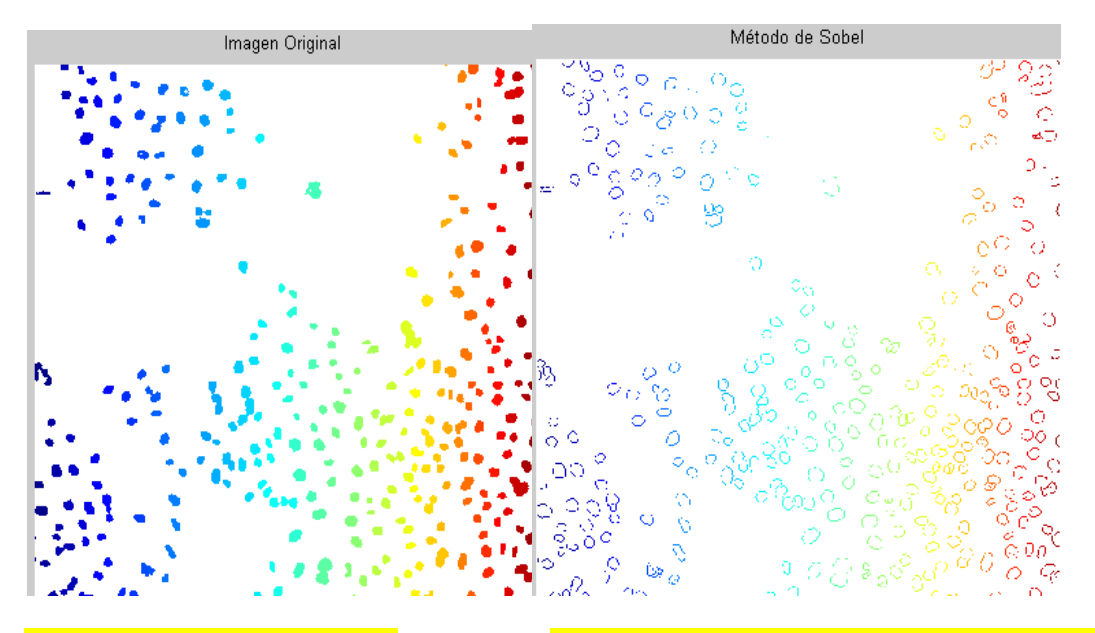

Figura 42. Imagen Original Figura 43. Detección de bordes empleando el método de *Sobel*.

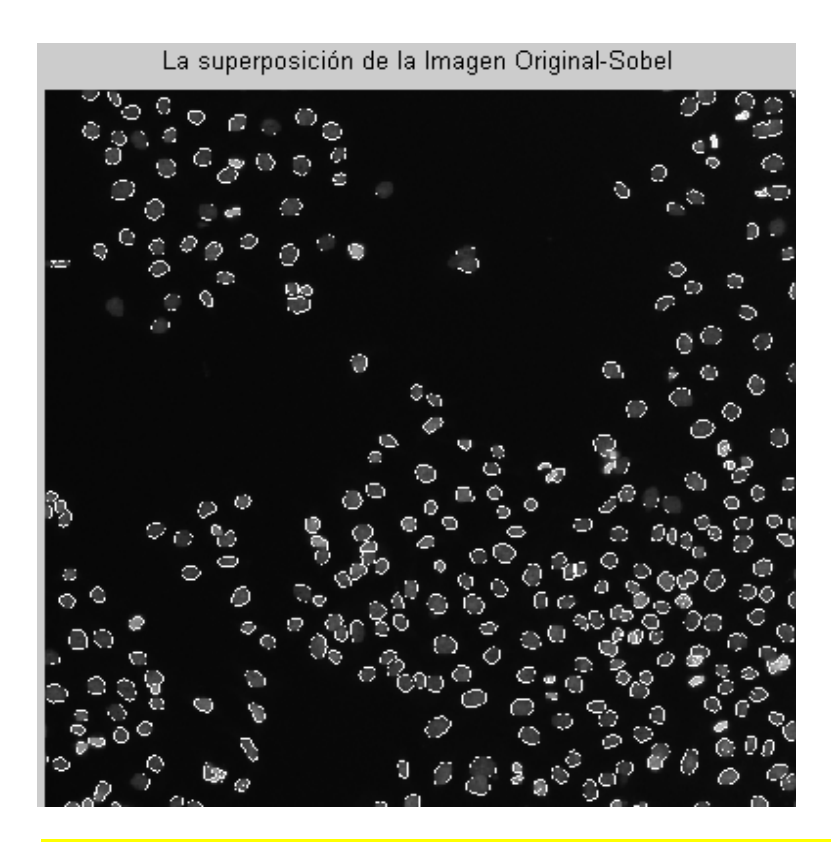

 Figura 44. Superposición de la imagen Original con los bordes detectados por el Método de *Sobel*

# **3.4.2 Demostración de ambos software mediante imágenes.**

Imágenes en *Matlab*

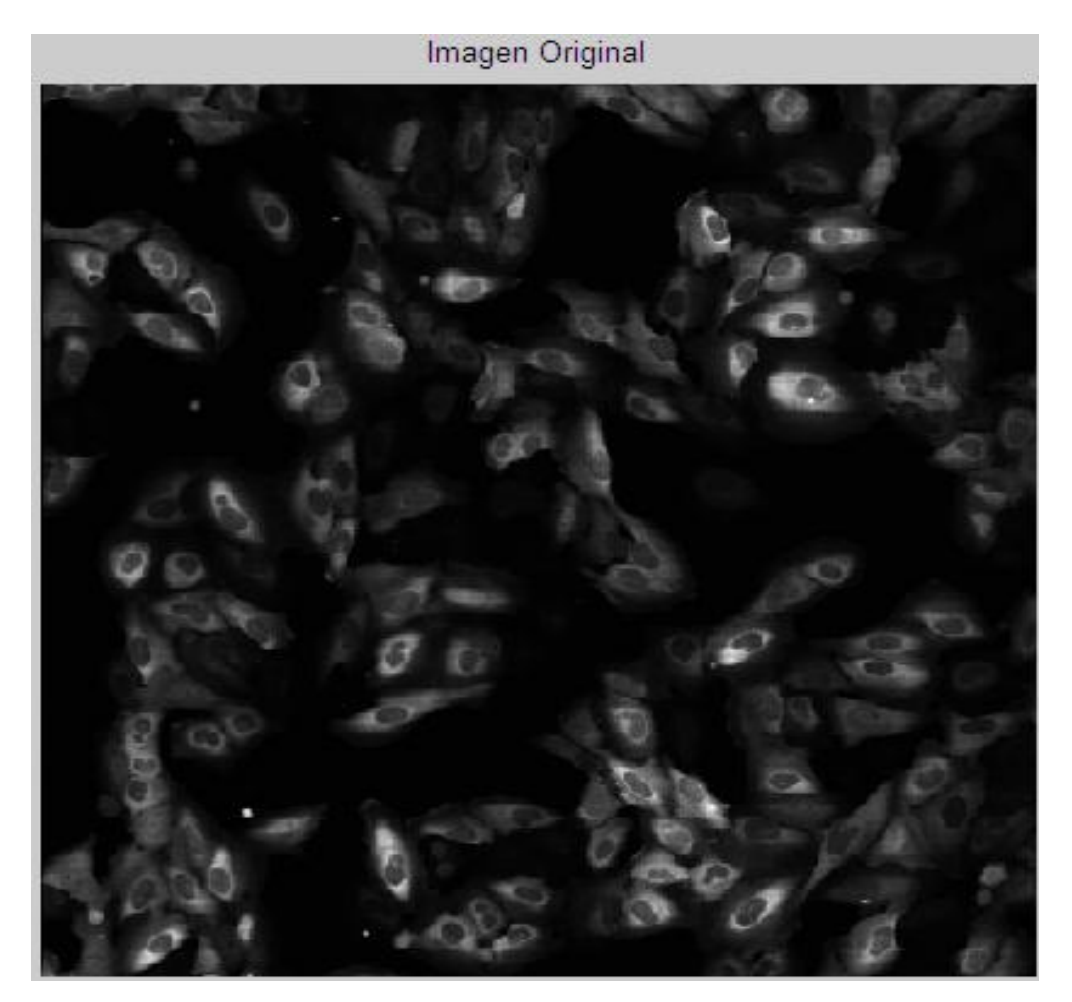

Figura 45. Imagen Original

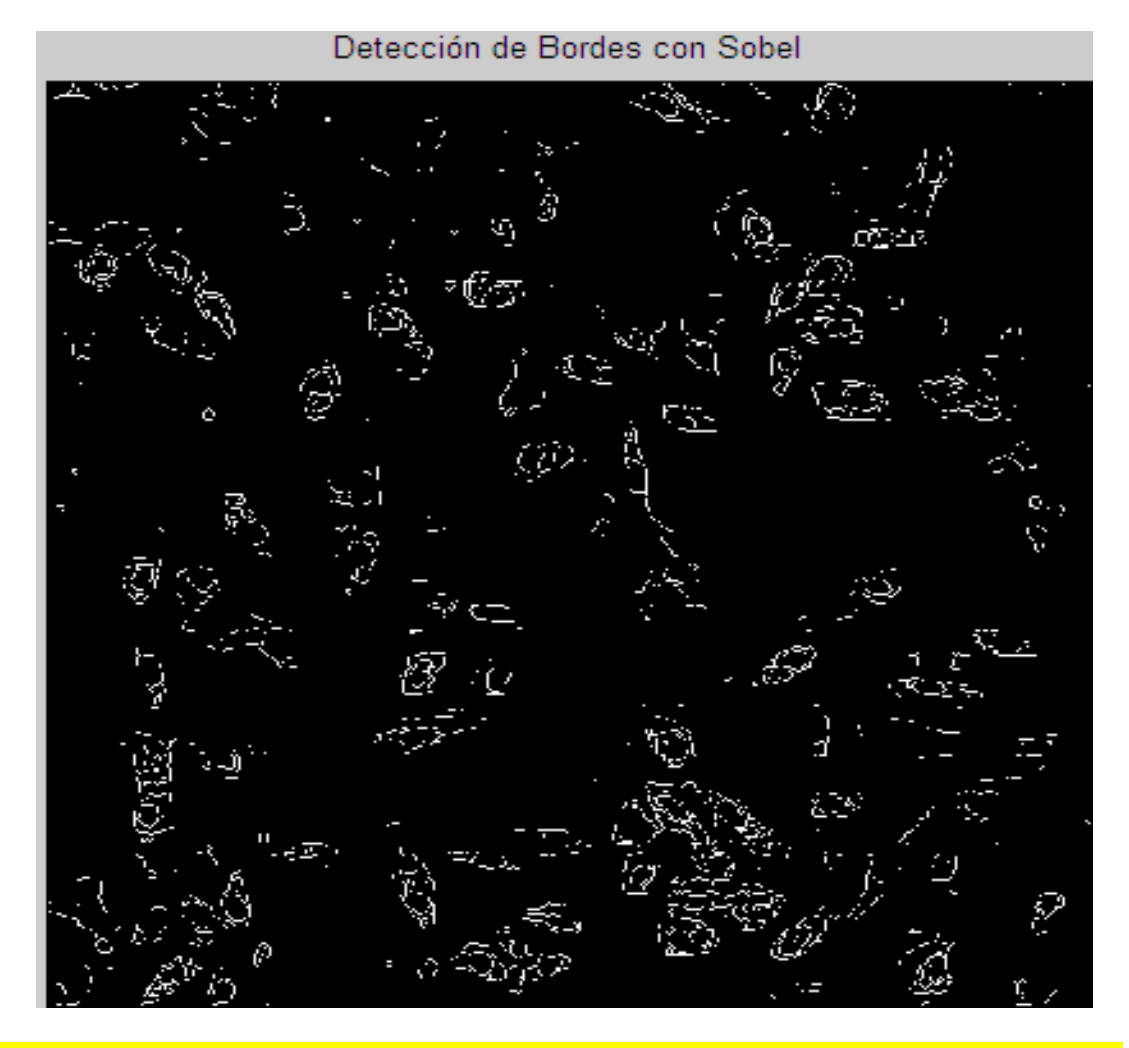

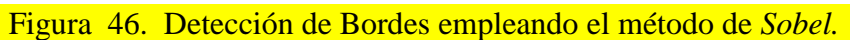

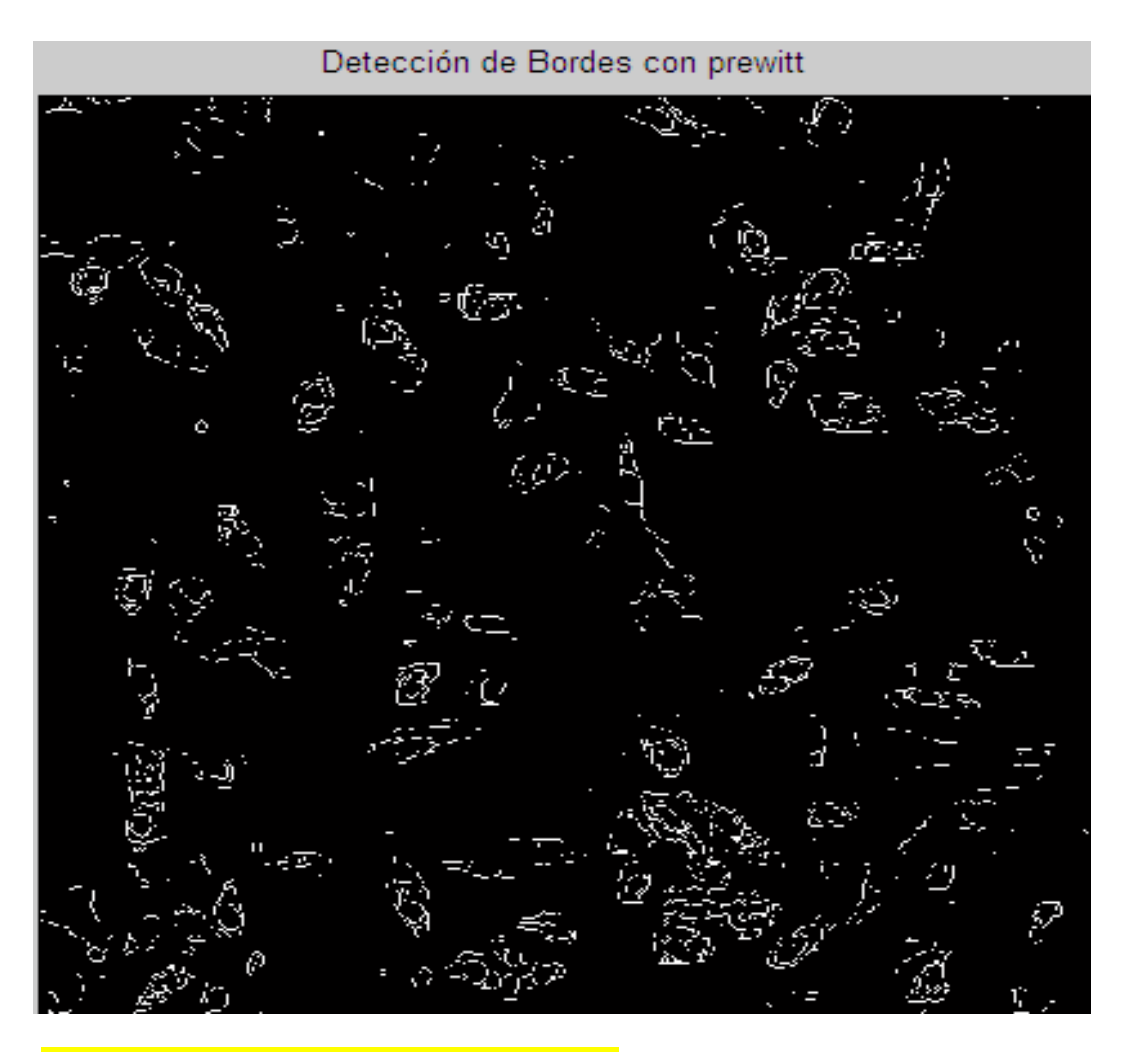

Figura 47. Empleando el método de *Prewitt*.

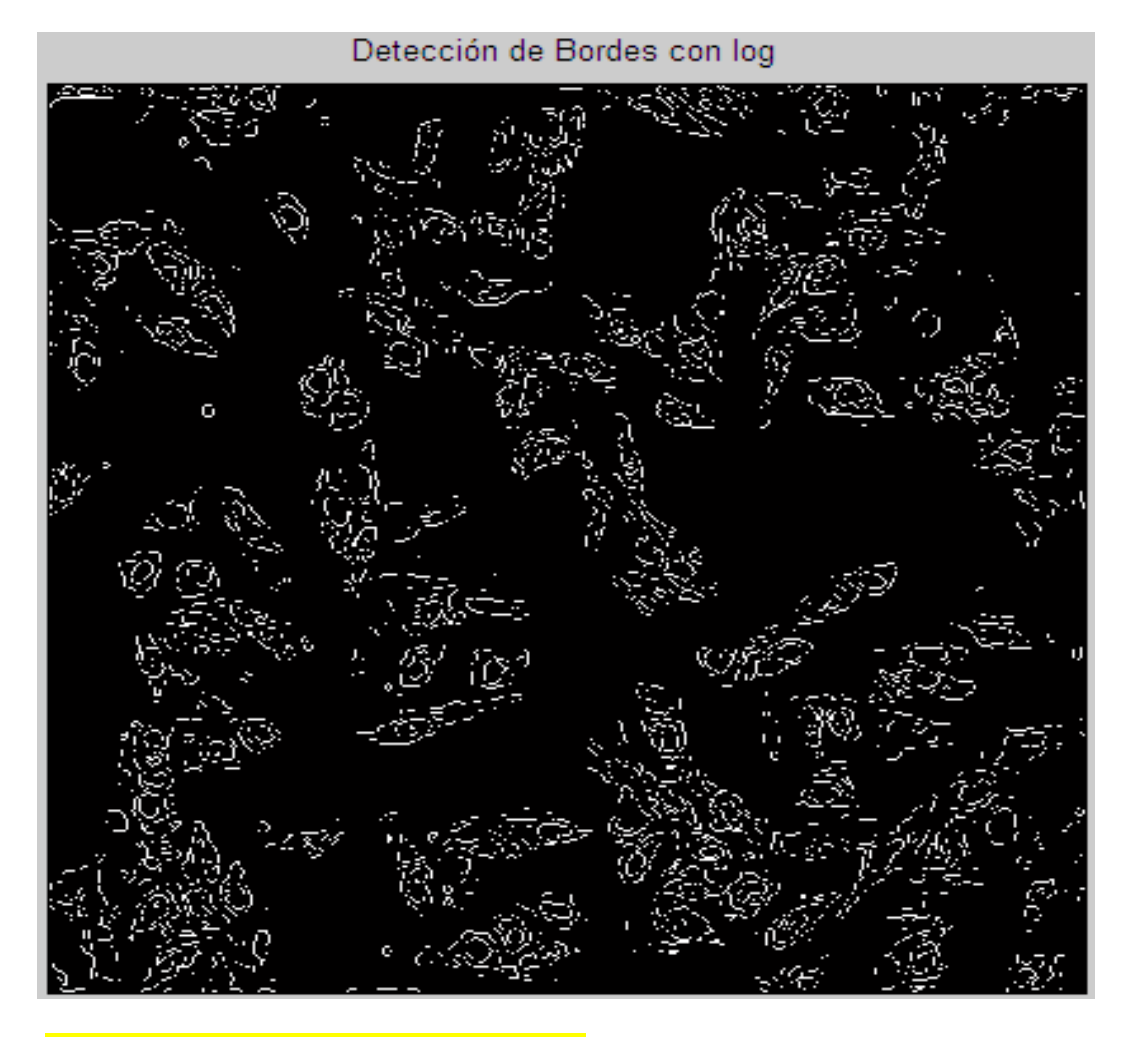

Figura 48. Empleando el método de *Log.*

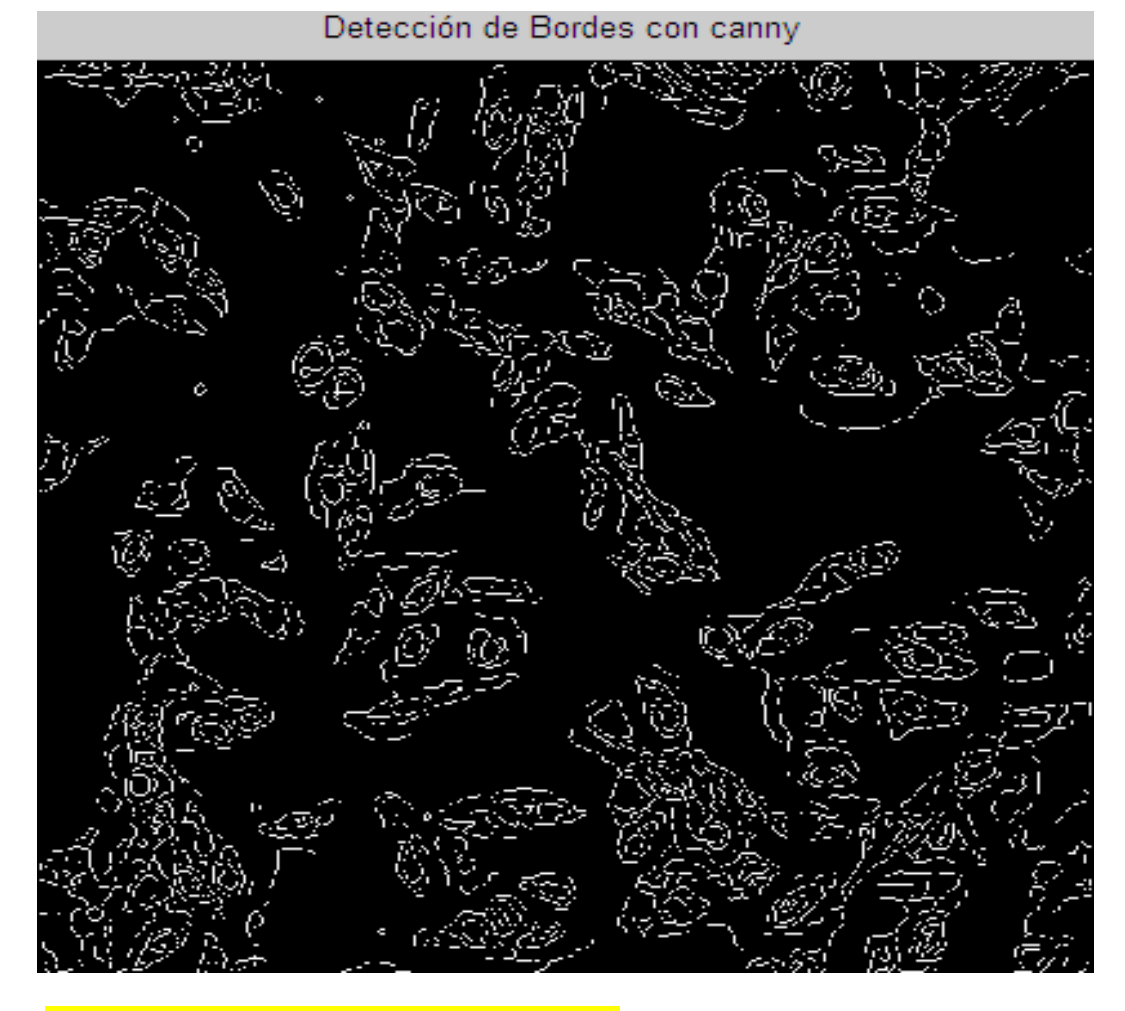

Figura 49. Empleando el método de *Canny.*

# Imágenes en *CellProfiler*

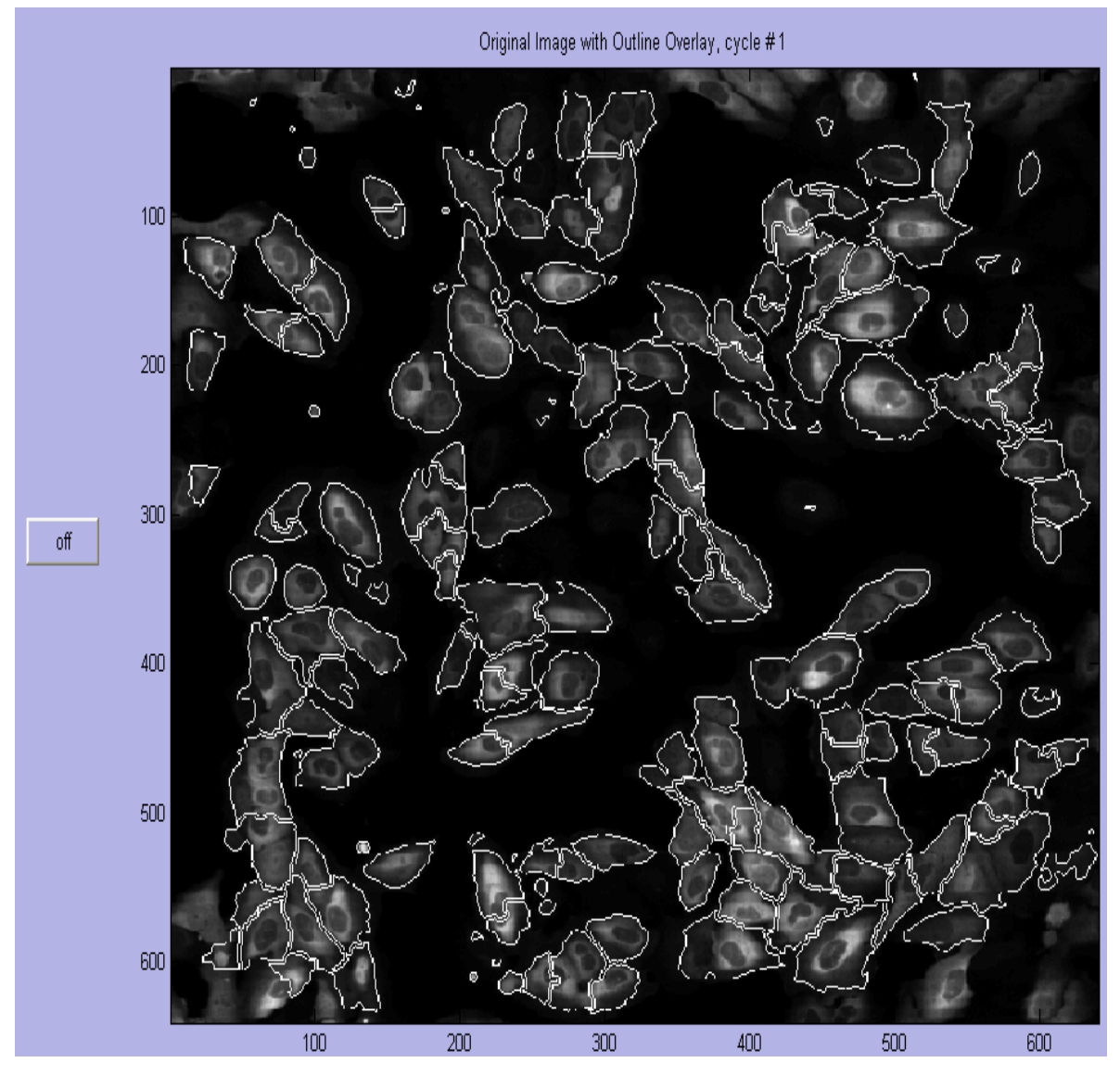

Usando *CellProfiler* se realiza la siguiente detección de bordes.

Figura 50. Detección de bordes usando el CellProfiler.

 A continuación se presenta una tabla exponiendo una comparación de conteo de células entre la forma visual, *CellProfiler* y *Matlab* (*Image Processing Toolbox)* mediante la función de *bwlabel,* para varias imágenes desde simples hasta más complejas[32].

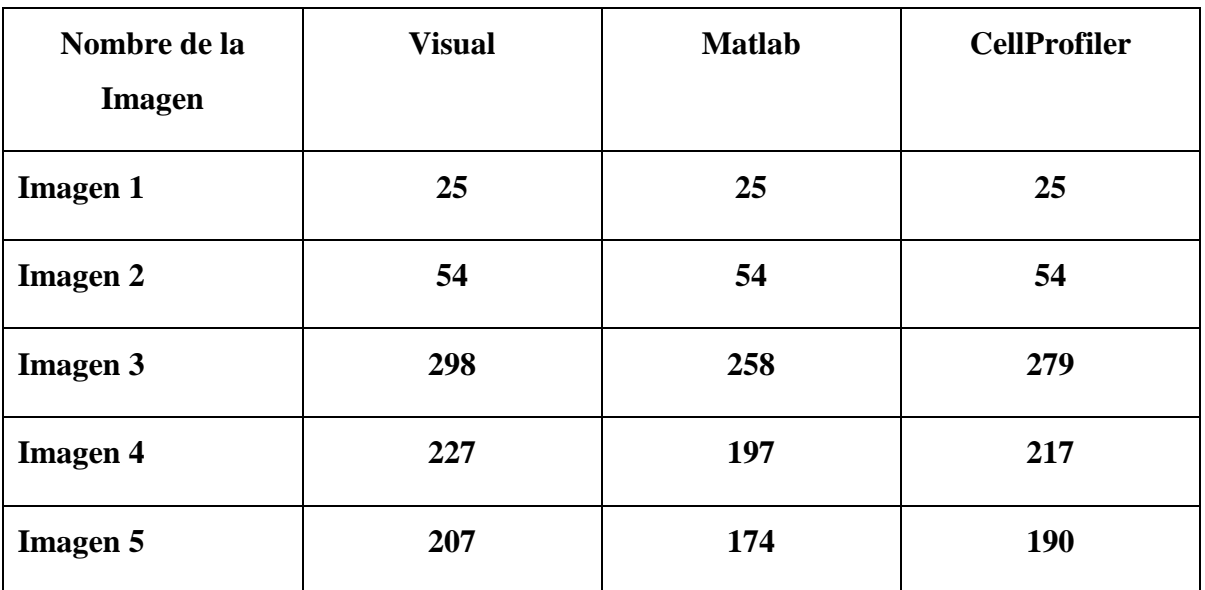

## Tabla 4 Conteo de Células.

Imágenes del conteo de células.

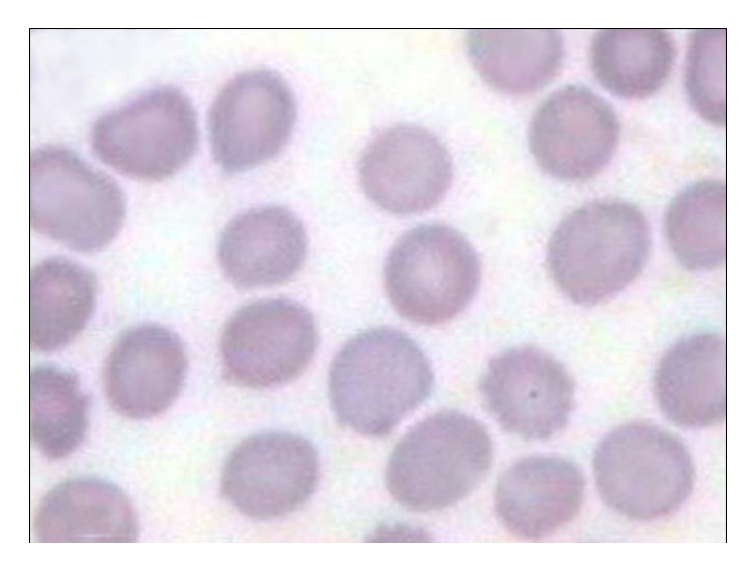

Figura 51. Imagen 1
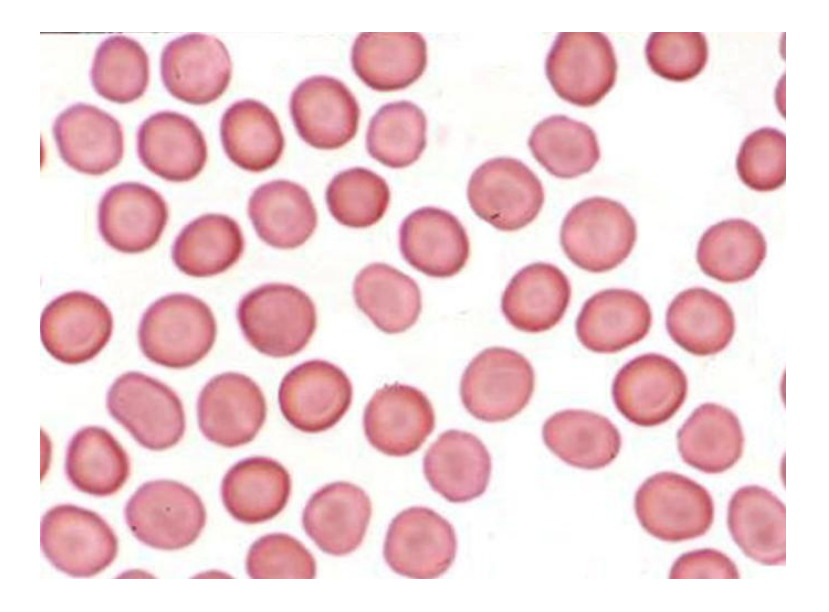

# Figura 52. Imagen 2

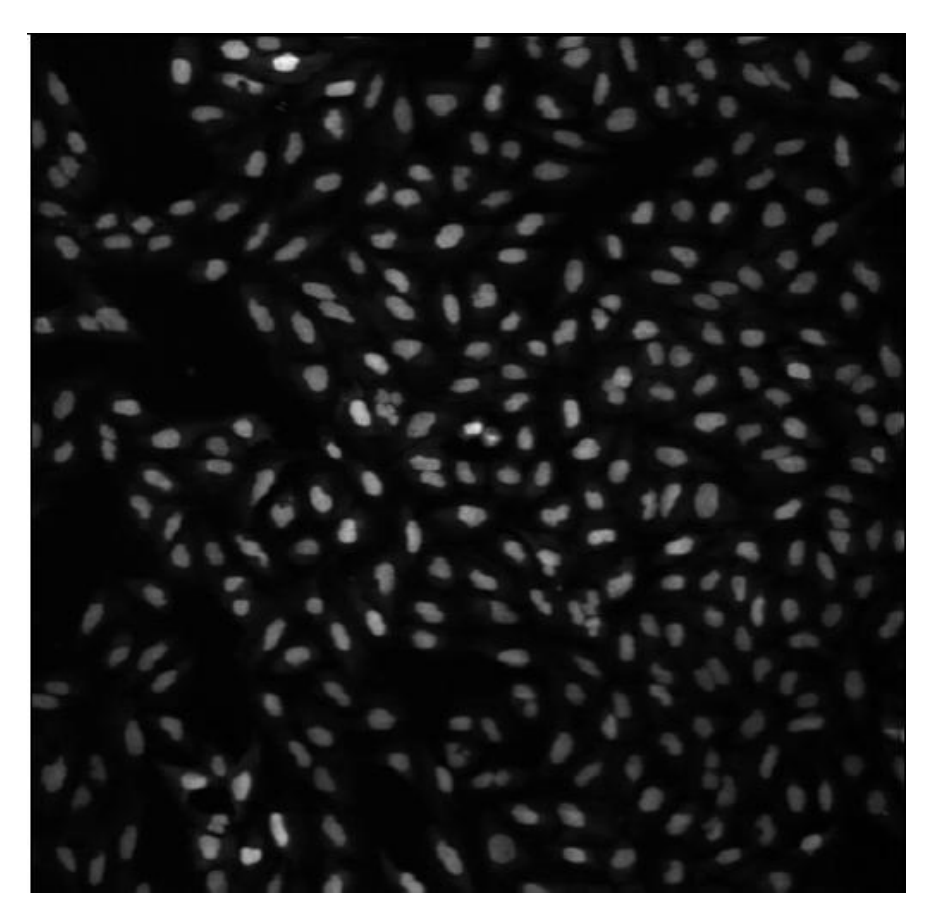

Figura 53. Imagen 3

Figura 54. Imagen 4

Figura 55. Imagen 5

#### **Conclusiones:**

 Después de un análisis realizado con ambos software y con distintas imágenes, se concluye que el resultado obtenido en Matlab es bueno para algunas imágenes que no tengan tanta complejidad en sus células, siempre que estas estén bien definidas los resultados en *Matlab* son satisfactorios pero si le damos una imagen dispersa y compleja no alcanza a ver lo que realmente es una célula, en algunos casos las células se superponen y en otros reconoce los cambios de intensidad como células, por lo tanto no presenta una precisión a la hora de definir el número de células y su contorno o borde, existe una variedad en sus resultados, mientras que *CellProfiler* en todo momento se comporta de igual manera sin variar sus resultados garantizando una mejor calidad, que se puede percibir a simple vista y con gran exactitud en el ejemplo escogido, por tanto el Software *CellProfiler* en cuanto a detección de bordes y conteo de células es superior al *Matlab(Image Processing Toolbox)*.

### **CONCLUSIONES Y RECOMENDACIONES**

#### **Conclusiones**

- 1. El software *CellProfiler* supera técnicamente a otros programas informáticos existentes con anterioridad porque permite medir una serie de características de células, incluidas el tamaño, la forma, la localización y otras no empleadas como la distribución del ciclo celular, el número de orgánulos, la textura, y los niveles de fosfato y proteínas. *CellProfiler* es eficaz en un gran número de tipos de células y organismos, por ejemplo las *Drosophila* Kc167, porque estas células son particularmente difíciles de identificar mediante el análisis de imagen automatizado.
- 2. Es un software que facilita el trabajo en los laboratorios, ya que con un mismo programa pueden analizarce cientos de miles de imágenes a la vez, o sea, lo que trato decir es que con un banco de imágenes tituladas células\_1 hasta células\_200, introduciendo el dato en la interfaz gráfica de *CellProfiler* con el nombre solamente células, se analizan todas a la vez.
- 3. Su empleo de trabajo es fácil y cómodo porque no necesita de un nivel de especialización para trabajar con él.
- *4.* Despues de analizar varias imágenes en este software tanto de la base de datos interna del *CellProfiler* como las células de la sangre de humanos se concluye que el software escogido para su estudio mantiene un comportamiento estable en la segmentación de imágenes, detección de bordes y conteo de células, sus resultados no varian en dependencia de la complejidad de la imagen, como es el caso del *Matlab.*

### **Recomendaciones**

Se recomienda su aplicación en los centros de investigación con vista a:

- 1. Mejorar la calidad de los resultados de las investigaciones
- 2. Ahorrar tiempo en el trabajo de análisis de las imágenes.

## **REFERENCIAS BIBLIOGRÁFICAS**

- 1. Platero, C., Trillo, A.y Ubeda, A., "*Procesamiento de imágenes biomédicas para el estudio de la influencia de la radiación electromagnética GSM sobre células madre neurales*", *Escuela Universitaria de Ingeniería Técnica Industrial (UPM),* 2002.
- 2. Cruz, J.d.L. y Pajares, G., "*Curso de experto universitario en tratamiento de imágenes medicas por computador*", Revista Médica, 2002.
- 3. Selman, J. M., Aplicaciones clínicas del procesamiento digital de imágenes médicas, *[Departamento de Neurocirugía,](http://www.clc.cl/neurocirugia.html) Clínica Las Condes,* Vol. 15 N°2, Abril 2004.
- 4. Montagnat., "Medical Images Simulation, storage and processing on the European DataGrid testbed", Journal of Grid Computing, Vol. 2, No. 4, pp-387-400, December 2004.
- 5. The MathWorks, *Image Processing Toolbox 6 user´s Guide Matlab.* 2007.
- 6. González, R. C. Y Woods, R.E, *Digital Image Processing.* 2da Ed. Prentice Hall, 793, 2002.
- 7. Sánchez, F., *Introducción al Software Libre.* 2003. Disponible en: [http://www.gnuino.org](http://www.gnuino.org/)
- 8. Tiemann, M., *Qué es, formas y tipos de licenciamiento de software.* Abril 12, 2004. Disponible en:

http://www.wilkinsonpc.com.co/free/articulos/softwarelibre.html

9. Carpenter, A.E. and Jones. T.R., *CellProfiler™ Cells Image Analysis software. Disponible en:* 

- 10. Medina, R., Derecho de la propiedad industrial e intelectual. Segunda edición, México, Instituto de Investigaciones Jurídicas, Universidad Nacional Autónoma de México, 1992.
- 11. Tiemann, M., *Diferencias entre Freeware, Shareware, Adware y Software Libre.* 2006. Disponible en:

<http://www.aulaclic.es/articulos/licencias.html>

- 12. Software, Computación e Internet, su historia y cientos de cursos y más, *Licencias de Uso del Software (1).* 2007. Disponible en: http://www.jsabina.net/softlic.html
- 13. Azcarate, E., *Software Libre.* 2008. Disponible en: [www.apesol.org.pe](http://www.apesol.org.pe/)
- 14. Izaguirre, A. B., *La Isoftware gratuitos de teledetección para el ámbito académico.* Mayo, 2006. Disponible en:

[http://www.mappinginteractivo.com/plantilla-ante.asp?id\\_articulo=1195](http://www.mappinginteractivo.com/plantilla-ante.asp?id_articulo=1195)

- 15. Morales, R. R., *Fundamentos de la visión por computadora,* Grupo de PDS, Instituto de Cibernética, Matemática y Física*,* 2004.
- 16. *Imágenes Biomédicas,* Grupo de Sistemas Biomecánicos, 2008, p. 60.
- 17. Departamento de electrónica, *Prácticas de segmentación de las imágenes,* Escuela Universitaria de ingeniería técnica industrial de Madrid, 2007.
- 18. Garzón, J.P.G., *Técnicas avanzadas de procesado de imágenes médicas,*  Laboratorio de Imagen Médica, Hospital General Universitario" Gregorio Marañon"*.* 2002.
- 19. *BraintVisa/Anatomist.* 2008. Disponible en: [http://brainvisa.info/doc/brainvisa/en/help/index.html.](http://brainvisa.info/doc/brainvisa/en/help/index.html)
- 20. Wideman, G., *Analyze.* 2008. Disponible en: <http://www.wideman-one.com/gw/brain/analyze/index.htm>
- 21. Gobbi, D. y Finnis, K., *Atamai.* 2008. Disponible en: <http://imaging.mrc-cbu.cam.ac.uk/imaging/FormatAnalyze>
- 22. Stundzia, A. y Dufort, P., *Advanced Medical Image Analysis Software: Galileo|BrainGuide™.* 2002.
- 23. Cleary, k., *IGSTK: An Open Source C++ Software Library.* 2007.
- 24. Brent, S., *ImageTool.* 2002. Disponible en: [http://ddsdx.uthscsa.edu/dig/itdesc.html.](http://ddsdx.uthscsa.edu/dig/itdesc.html)
- 25. Bosc, M., et al., *ImLib3D : An E\_client, Open Source, Medical Image Processing Framework in C++.* 2005.
- 26. Ibañez, L., et al., *The ITK Software Guide* 2005.
- 27. Lorensen, B. and J. Millar, *Applications: Using Insight(itk) and The Visualization Toolkit(vtk).* 2008.
- 28. Reinking, L., *ImageJ.* 2007.
- 29. MatthewBrett, *FormatAnalyze.* 2006.
- 30. Ginori, J. L., *Procesamiento Digital de Imágenes y sus aplicaciones en Bioimaginologia.* Conferencia interna, CEETI, 2008.
- 31. Muñoz, J.A.F., *Estudio comparativo de las técnicas de Procesamiento Digital de Imágenes*. Tesis de Fin de Máster en Ingeniería del Software, 1999: Madrid. pp. 182-251.
- 32. Montero, G. S., *Prueba de Software de Conteo Celular,* Universidad Autónoma de Yucatán, 25 de octubre del 2006.

## **ANEXOS**

# Anexo I Tipos de software según uso, precio y funcionalidad

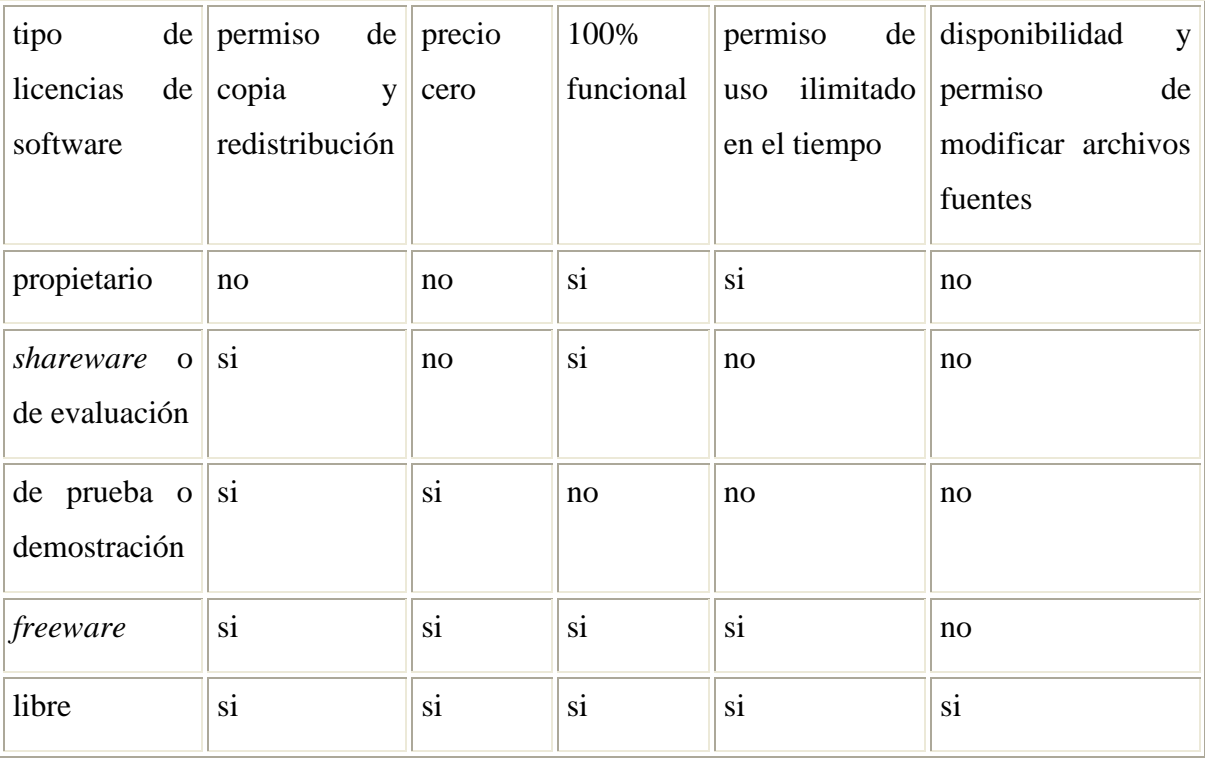